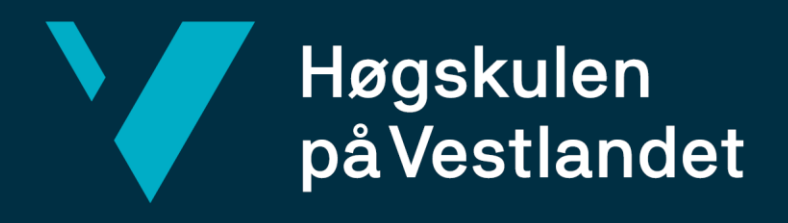

# **BACHELOROPPGAVE**

- Quantm Et verktøy for tidligfaseprosjektering
- Quantm An early-phase design tool

## **Erlend Slinning**

## **Øyvind Instebø Kvamme**

Byggingeniør Institutt for byggfag Fredrik Ingmar Boge 25.05.2020

Jeg bekrefter at arbeidet er selvstendig utarbeidet, og at referanser/kildehenvisninger til alle kilder som er brukt i arbeidet er oppgitt, *jf. Forskrift om studium og eksamen ved Høgskulen på Vestlandet, § 12-1.*

### <span id="page-1-0"></span>Forord

Denne oppgaven er utarbeidet som et avsluttende arbeid for bachelorprogrammet som byggingeniør ved Institutt for byggfag ved Høgskulen på Vestlandet. Oppgaven er vektlagt 20 studiepoeng og er utført i vårsemesteret 2020 i samarbeid med Statens Vegvesen avdeling Molde, og Trimble.

Bacheloroppgavens formål har vært å belyse bruken av Quantm, samt å finne den mest optimale veglinjen mellom Digernes og Ørskogfjellet ved hjelp av verktøyet. Resultatene har blitt vurdert på bakgrunn av kunnskap tilegnet gjennom studiet, selvstudie, rapporter fra Statens Vegvesens hjemmesider, samt andre troverdige kilder.

Vi ble tipset om programmet gjennom Robin Sætre, universitetslektor ved NTNU Ålesund. Han har 25 års erfaring fra Statens Vegvesen, og koblet oss videre til avdelingen ved Molde. Vi skjønte fort at programmet er nokså ukjent for folk flest og så med en gang potensialet det hadde. Dette gjorde at vi valgte å gå for dette prosjektet.

Målgruppen for denne oppgaven er alle som kan ha faglig interesse i programmet, og som enten jobber med tidligfaseprosjektering eller lignende fagområder.

Vi vil gjerne takke våre samarbeidspartnere Cathrine Helle-Tautra og Andre Moltubakk i Statens Vegvesen, samt Magnus Hedly og Anders Høie i Trimble. En spesiell takk rettes til vår interne veileder Fredrik Ingmar Boge som fra starten av viste stor interesse for denne oppgaven. Han har også vært svært behjelpelig med innsamling og konvertering av relevante filer. Alle veilederne våre har bidratt til å løfte oppgaven til å bli en spennende oppgave som vi har lært mye av.

Bergen, 24.05.2020

 Erlend Slinning Student ved Høgskulen på Vestlandet

 Øyvind Instebø Kvamme Student ved Høgskulen på Vestlandet

## <span id="page-2-0"></span>Sammendrag

I sammenheng med prosjektet Fergefri E39 skal det bygges ny E39 mellom Ålesund og Molde. Dagens E39 er i dag hovedfartsåren mellom de to byene, men tilfredsstiller hverken målsetningene i prosjektet eller kravene til Regjeringen. Reisetiden skal kortes ned med 40 minutter, noe som blant annet krever at eksisterende fergesamband må byttes ut med enten tunnel eller bro. Planleggingen er godt i gang, og per dags dato har Regjeringen fastsatt hele traséen. Dette betyr at arbeidet med reguleringsplanlegging kan begynne. Det er usikkert hvor lang tid det tar før hele prosjektet er fullført, men det er teknisk og planmessig mulig å fullføre det på rundt 20 år ifølge Vegdirektoratet [1].

Mye av planleggingen har frem til nå bestått av trasévalg og utredninger knyttet til dette. For å redusere tid og kostnader i slike traséanalyser, har det internasjonale selskapet Trimble utviklet verktøyet Quantm. Programmet sammenligner millioner av ulike linjevalg automatisk for å finne den mest optimale traséen. Dette gjør det enklere å vurdere alle mulige alternativer, samtidig som man kan legge en bærekraftig plan med gode miljømessige hensyn [2].

I denne oppgaven er Quantm blitt tatt i bruk for å finne den mest optimale veglinjen mellom Digernes og Ørskogfjellet, en delstrekning mellom Ålesund og Molde. Resultatene har blitt sammenlignet med traséen Regjeringen har gått for. Målet med denne sammenligningen var å se hvordan Quantm kunne brukes på en god måte, samt å finne den mest optimale veglinjen mellom de to punktene. Det er tatt utgangspunkt i de to aktuelle vegstandardene for prosjektet, H3 standard (4-felt og 110 km/t) og H5 standard (2/3-felt og 90 km/t). Noen begrensninger har vært nødvendig å sette for oppgaven, noe som kan ha hatt innvirkning på resultatene. I tillegg til dette er det gjort en rekke intervjuer av aktuelle aktører for å belyse hvordan markedet for Quantm er i dag.

Basert på resultatene er det konkludert med at den mest optimale linjen er funnet. Den er både billigere og raskere enn Regjeringens alternativ. Dette kan gi en pekepinn på hvor mye potensiale verktøyet har i tidligfaseprosjektering. Når det er sagt, ble det også funnet elementer som kunne forbedres og metoder som muligens åpner for en mer fornuftig bruk av programmet. Når det gjelder hvordan markedet er i dag, ble det konkludert med at flere aktører har tatt i bruk Quantm, men at de fleste er i prøvefasen. Tilbakemeldingene er stort sett positive.

## <span id="page-3-0"></span>Abstract

According to the Norwegian project Ferry-free E39, a new E39 will be built between Ålesund and Molde. The existing route is today the main road between the two cities, but does not meet the objectives of the project nor the requirements of the Government. The goal is to reduce the travel time by 40 minutes, which requires, among other things, that the existing ferry connection must be replaced by either tunnel or bridge. Planning is well under way, and as of today, the Government has set the entire route. This means that work on regulatory planning can begin. It is uncertain how long it will take before the entire project is completed, but it is technically possible to complete it within 20 years according to the Norwegian Directorate of Roads [1].

Much of the planning has so far consisted of path choices and investigations related to this. In order to reduce the time and cost of such analyses, the international company Trimble has developed a tool called Quantm. This program automatically compares millions of different lines to find the most optimal route. This makes it easier to consider all possible alternatives, while at the same time putting together a sustainable plan with good environmental considerations [2].

In this thesis Quantm has been put to use to find the most optimal route between Digernes and Ørskogfjellet, which is a section between Ålesund and Molde. The results have been compared with the Government-alternative. The purpose of this comparison was to see how Quantm could be used in a good way, as well as to find the most optimal road line between the two destinations. The two relevant road standards for the project are the Norwegian standards called H3 (4 lanes and 110 km/h) and H5 (2/3 lanes and 90 km/h). Some limitations have been necessary to set. This may have had an impact on the results. In addition to this, a number of companies have been interviewed to elucidate how the market for Quantm is today.

Based on the results, it is concluded that the most optimal line was found. It is both cheaper and faster than the Government-alternative. This can give an indication of how much potential the tool has in early phase design. That said, elements were also found that could be improved and methods that could possibly allow for a more sensible use of the program. When it comes to how the market is today, it was concluded that several companies have put Quantm to use, but that most is in the trial phase. The feedback is mostly positive.

## <span id="page-4-2"></span>Forklaring av forkortelser

<span id="page-4-0"></span>*Tabell 1: Oversikt over forkortelser*

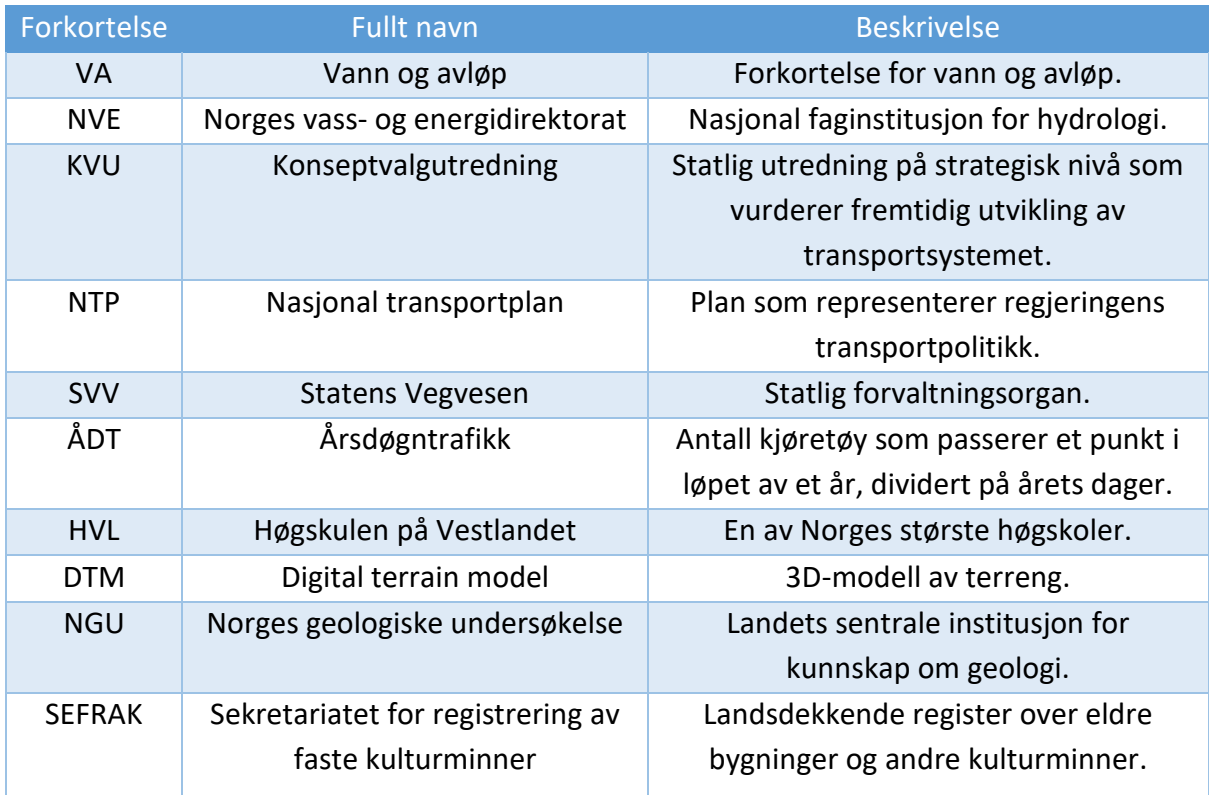

## <span id="page-4-3"></span>Definisjoner

<span id="page-4-1"></span>*Tabell 2: Oversikt over faguttrykk/definisjoner*

![](_page_4_Picture_216.jpeg)

## <span id="page-5-0"></span>**Tabelliste**

![](_page_5_Picture_224.jpeg)

## <span id="page-5-1"></span>Figurliste

![](_page_5_Picture_225.jpeg)

![](_page_6_Picture_200.jpeg)

## Innholdsfortegnelse

![](_page_7_Picture_7.jpeg)

![](_page_8_Picture_4.jpeg)

![](_page_9_Picture_96.jpeg)

## <span id="page-10-0"></span>1 Innledning

#### <span id="page-10-1"></span>1.1Bakgrunn

Regjeringen har ambisjoner om å binde Vestlandet sammen med en opprustet og fergefri E39. Strekningen vil gå fra Kristiansand i sør til Trondheim i nord. Store næringslivsregioner og bo-, arbeids- og servicemarkeder vil bli knyttet sammen og vil gi et bedre grunnlag for å utvikle Norges største eksportregion [3]. Et av de største trafikantnyttene vil være bespart reisetid. For den enkelte betyr dette at man kan bruke tiden på andre ting, og for næringslivet betyr dette reduserte transportkostnader. En ny og utbedret veg vil i tillegg redusere antall ulykker og skape en tryggere transportetappe for alle [4].

![](_page_10_Figure_3.jpeg)

*Figur 1: Fergefri E39. Kilde: Fergefri E39, SVV sine hjemmesider*

Strekningen mellom Ålesund og Molde er et av de største prosjektene i Møre og Romsdal, og vil ikke bare binde sammen de to byene, men også hele fylket. Fergesambandet vil bli erstattet med en undersjøisk tunnel, noe som vil kutte ned på reisetiden betraktelig. Per nå har Regjeringen fattet trasévalg for alle delstrekningene mellom Ålesund og Molde, og vil i løpet av kort tid komme i gang med reguleringsplanarbeid på traséene mellom Ørskogfjellet og Molde. Planlegging etter plan-og bygningsloven for strekningene mellom Ålesund og Ørskogfjellet er tenkt startet opp i løpet av 2021 [3].

Siden prosjektoppstart har mye av planleggingen bestått av trasévalg og utredninger. Det er ikke først nå i 2020, seks år senere, at alle trasévalg er fastsatt. Dette beskriver hvor viktig tidligfaseprosjektering er, og hvor stor ingeniørens oppgave knyttet til linjevalg er. Linjen i plan og profil må ta hensyn til alle restriksjoner og krav, samtidig som tid og penger er dyrebare ressurser. Klarer man å dra nytte av digitale verktøy i denne prosessen, kan jobben bli gjort mye mer effektivt og med bedre resultater.

Det internasjonale selskapet Trimble har utviklet programmet Quantm, et tidligfaseverktøy som skal hjelpe til med å planlegge nye veger og jernbaner raskere og med lavere byggekostnader. Millioner av ulike linjevalg sammenlignes automatisk for å finne den mest optimale traséen. Dette gjør det enklere å vurdere alle mulige alternativer, samtidig som man kan legge en bærekraftig plan med gode miljømessige hensyn [2].

Tidligfaseprosjekteringer kan ta lang tid å utføre, men Quantm kan hjelpe til med å redusere tidsbruken. Konsekvensen av dette er reduserte kostnader og en tidlig oversikt over hvilke alternativer som er mest aktuelle. En annen konsekvens kan være at silingsprosessen blir mye mer effektiv.

#### <span id="page-11-0"></span>1.2Oppgavens formål og problemstilling

Formålet med oppgaven er å undersøke markedet for Quantm, hvordan programvaren fungerer, samt å prøve å finne den beste metoden til å utføre linjesøk ved hjelp av programmet. De beste alternativene som Quantm produserer vil bli sammenlignet med Regjeringens alternativ. Problemstillingen som er valgt for denne oppgaven er derfor:

• Hvordan er bruken av Quantm i Norge blant offentlige etater og private bedrifter i dag, og hvordan kan man bruke Quantm som verktøy i tidligfaseprosjektering for å oppnå de mest optimale resultatene?

Et resultatmål er å finne de billigste og raskeste veglinjene mellom Digernes og Ørskogfjellet, samt å vise hvordan Quantm kan brukes til dette. Andre mål er å komme med forslag til metoder man kan jobbe videre med i Quantm, i tillegg til å belyse hvilken vegstandard som er fornuftig å velge på den aktuelle strekningen.

#### <span id="page-11-1"></span>1.3Avgrensninger

Det har vært nødvendig å sette noen begrensninger i oppgaven som kan ha innvirkning på resultatene. Det er blant annet ikke innhentet detaljerte oversikter over geologien i området. NVE sine grunnundersøkelser blir derfor ansett som tilstrekkelige. Følgende parametere blir heller ikke tatt hensyn til:

- Eventuell VA-infrastruktur og VA-rammeplaner
- Eksisterende reguleringsplaner
- Endringer i grunnvannsforhold
- Logistikk

### <span id="page-12-0"></span>2 Teori

Casestudiet går mellom Digernes og Ørskogfjellet. Denne strekningen er en del av nye E39 som skal gå fra Kristiansand til Trondheim. Oppgaven tar derfor utgangspunkt i prosjektet Fergefri E39, med fokus på KVU for strekningen Ålesund – Bergsøya, og tilleggsutredningen for strekningen Digernes – Vik. Digernes – Ørskogfjellet er en del av sistnevnte strekning.

#### <span id="page-12-1"></span>2.1 Fergefri E39

I Nasjonal transportplan (NTP) for 2018-2029 ble det bekreftet at Stortinget satser på et langsiktig mål om en fergefri E39 mellom Kristiansand og Trondheim. Som Norges største eksportregion har Vestlandet mye å vinne på dette, da store næringslivsregioner og bo-, arbeids- og servicemarkeder vil bli knyttet tettere sammen [3].

Den totale strekningen er på ca. 1100 km og vil gå gjennom store byer som Stavanger, Bergen, Ålesund og Molde. Reisetiden er i dag på rundt 21 timer, og inkluderer syv fergesamband. Nye E39 vil halvere tidsbruken og redusere avstanden med 50 km [3]. Dette vil skje enten ved å erstatte ferger med faste forbindelser eller ved hyppigere fergeavganger. I tillegg vil strekninger på land bli utbedret.

For å blant annet få til de komplekse fjordkryssingene, er det etablert et eget prosjekt som skal forske på ulike teknologiske løsninger. Prosjektet skal i tillegg se på sikkerhetsaspekter i planleggingen, under bygging og ved bruk. Miljøaspekter ved bygging, drifting og vedlikehold, samt hvordan man kan bruke et slikt anlegg til

![](_page_12_Figure_6.jpeg)

*Figur 2: Fergefri E39. Kilde: Fergefri E39, SVV sine hjemmesider*

eventuelt å produsere sin egen energi til lading av biler, vil også bli forsket på.

Status i dag (30.01.2020) er at noen av de mindre delene av strekningen er ferdig, men at mesteparten av strekningen enten er under utredning eller i planleggingsfasen [5]. Et av de største prosjektene, «Rogfast», som kommer til å bli verdens lengste og dypeste undersjøiske tunnel, er allerede i gang med å bli bygd. Det er forventet at den vil stå ferdig i 2025/2026.

Foreløpige beregninger viser at nødvendige investeringer og utbedringer for hele prosjektet vil koste om lag 340 milliarder kroner (2016) [6]. I overslaget er alle fjordkrysningene tatt med, samt utbedringene på land og kostnader inn mot og gjennom byene. Sognefjorden var ikke med i de første beregningene, det gjelder også de omfattende byprosjektene i Stavanger og Bergen [6].

#### <span id="page-13-0"></span>2.1.1 Møreaksen

På strekningen mellom Ålesund og Molde (Møreaksen) er det i dag ett fergesamband, se figur 4. Fergesambandet er langt og kan oppleves som en barriere da den øker reisetiden mellom byene i fylket. Potensialet for betydelig reisetidsreduksjoner er stort og passer godt inn i de langsiktige nasjonale målene om fergefri E39 langs kysten.

I forbindelse med dette ble det utført en konseptvalgutredning for strekningen i 2011. Målet med utredningen er å redusere reisetiden for befolkning og næringsliv mellom Ålesund, Molde og Kristiansund som ledd i regional utvikling for fylket [7]. I tillegg er det et ønske om å bedre kommunikasjon mellom landsdelene. I dag er reisetiden mellom Molde og Ålesund beregnet til omtrent 115

![](_page_13_Figure_4.jpeg)

*Figur 3: Nye E39 mellom Kristiansand til Trondheim. Møreaksen er ringet ut med rød strek.*

minutter. Målet er å redusere dette med 40 minutter [7]. En konsekvens av denne reduseringen kan være at strekningen blir mer pendlervennlig og trafikkmengden øker. Diskusjon rundt standardvalg er derfor høyst aktuelt.

![](_page_14_Figure_0.jpeg)

*Figur 4: Nye E39 mellom Ålesund og Molde (rød) og dagens E39 (grønn)*

#### <span id="page-14-1"></span>2.1.2 Interessenter

Nedenfor er det listet opp hvilke grupper som kan ha interesse i at strekningen mellom Digernes og Ørskogfjellet, samt «Fergefri E39» i sin helhet, blir bygd. Primærinteressentene er kort oppsummert de som kommer til å benytte seg av vegstrekningen når den står ferdig. Sjåfører, pendlere, kollektivreisende og turister er blant dem. I tillegg er næringsdrivende og de som har vegen som sin arbeidsplass sentrale interessenter. Sekundærinteressentene er alle som enten bor ved eller er tilknyttet randen av vegen, i tillegg til beredskapsetatene. De øvrige interessentene er stort sett organisasjoner som har interesse i miljøet og sikkerheten langs vegen.

![](_page_14_Picture_159.jpeg)

<span id="page-14-0"></span>*Tabell 3: Primære interessenter. Kilde: Statens Vegvesen, KVU Ålesund - Bergsøya (2011), Tabell 11*

| Pendlere, studenter og          | -Redusert transporttid mellom hjem og arbeid/skole     |
|---------------------------------|--------------------------------------------------------|
| videregående skoleelever og     | -Godt busstilbud                                       |
| andre som bruker korridoren til | -Bedre tilrettelegging for gående og syklende i og nær |
| daglige reiser                  | byene og tettstedene                                   |
| Utøvere av fritidsaktiviteter,  | -Kort reisetid til nærmeste by                         |
| brukere av kulturtilbud og      | -Et transportsystem som dekker spontane innfall        |
| besøkende og andre tilfeldige   | -Åpningstid og frekvens på kveldstid                   |
| brukere av transportsystemet    | -Trygghet og komfort                                   |
|                                 | -Godt tilrettelagt og universelt utformet              |
|                                 | transportsystem                                        |
| Feriereisende og turister       | -God framkommelighet                                   |
|                                 | -God reiseopplevelse                                   |
|                                 | -Utsiktspunkter og visuelle kvaliteter                 |
|                                 | -God tilgjengelighet hele døgnet                       |
|                                 | -Pålitelighet i kollektiv- og fergesystemet            |
| Kollektivselskaper              | -Behov for redusert reisetid                           |
|                                 | -Behov for god vegbredde og kurvatur og jevnt          |
|                                 | vegdekke, godt utformede terminaler og holdeplasser    |
|                                 |                                                        |

<span id="page-15-0"></span>*Tabell 4: Sekundære interessenter. Kilde: Statens Vegvesen, KVU Ålesund - Bergsøya (2011), Tabell 11*

![](_page_15_Picture_178.jpeg)

<span id="page-16-0"></span>*Tabell 5: Øvrige interessenter. Kilde: Statens Vegvesen, KVU Ålesund - Bergsøya (2011), Tabell 11*

![](_page_16_Picture_241.jpeg)

#### <span id="page-16-1"></span>2.2 Vurderte trasévalg mellom Digernes og Vik

I forbindelse med KVU for strekningen Ålesund – Bergsøy (2011) ble det utviklet 5 ulike konsepter for strekningen Ålesund – Molde. I 2014 fastsatte Samferdselsdepartementet at videre planlegging av Møreaksen skulle fokusere på «Tautrakonseptet» over Ørskogfjellet (K2) og «Tautrakonseptet» forbi Svartløkvatnet (K3) (se figur 5).

I 2017 utførte derfor SVV en tilleggsutredning på delstrekningen Digernes – Vik som skulle gi grunnlag for endelig trasé- og standardvalg. På bakgrunn av dette anbefalte SVV å gå for

konsept K3.1 A med H3-standard (fire felt, 110 km/t etter SVV Håndbok N100). Tross forslaget valgte Samferdselsdepartementet å gå for konsept K2 over Ørskogfjellet, med den begrunnelsen av at dette vil gi mindre konsekvenser for friluftsliv og naturmiljø. Deler av konsept K3 kunne blitt lagt i tunnel for å minske konsekvensene, men da ville konsept K3 bli like dyr som, eller dyrere enn konsept K2 [8]. Standard på strekningen er enda ikke bestemt.

![](_page_16_Figure_6.jpeg)

*Figur 5: Oversikt over konsepter. Kilde: Statens Vegvesen, Konseptvalgutgreiing E39 Digernes - Vik (2017), Figur 7*

SVV har per nå anbefalt å videreutvikle konsept K2.1B med H3-standard. I tillegg anbefales det en trinnvis utbygging med utgangspunkt i konsept K2.0 og standard H5 (2/3-felts veg med midtdeler og 90 km/t). Departementet på sin side ønsker en vurdering av de ulike utbyggingsalternativene og hva standarder som kan gi lavere kostnad og/eller bedre kostnytte [9].

#### <span id="page-17-2"></span>2.2.1 Fordeler og ulemper ved «Tautrakonseptet» - K2

Et av hovedmålene, både nasjonalt og regionalt, er at reisetiden skal reduseres. Konsept K2 er det konseptet som korter minst ned på reisetiden med 3-4 minutter mindre enn K.3 konseptet. Skal man klare å nå målet om 40 minutter innsparing på strekningen Ålesund – Molde, er det nødvendig at det kortes inn 24 minutter på strekningen Digernes – Vik. Dette er det bare K3.1 og K3.2 med 110 km/t som fartsgrense som klarer [7].

I KVU for strekningen er det utført en nytte- /kostnadsberegning for hver av konseptene. En samlet vurdering for H5-standard viser at konsept K2.0 kommer dårligere ut enn konsept K3.0, men bedre ut enn konsept K3.1A og K3.2A. For H3-standard ser man at de fleste konseptene kommer noenlunde likt ut [7].

Når det gjelder ikke-prisatte virkninger kommer K2-konseptene best ut. Dette kommer tydelig frem i tabell 6.

![](_page_17_Picture_141.jpeg)

<span id="page-17-0"></span>*Tabell 6: Samlet vurdering av ikke-prissatte virkninger. Kilde: Konseptvalgutgreiing E39 Digernes - Vik (2017), Tabell 6*

I tillegg er det gjort en samfunnsøkonomisk vurdering av konseptene. Her kommer K2.0 godt ut, mens K2.1 kommer noe dårligere ut. K3.1A kommer best ut av K3-konseptene.

<span id="page-17-1"></span>*Tabell 7: Samfunnsøkonomisk vurdering av konseptene. Kilde: Konseptvalgutgreiing E39 Digernes - Vik (2017), Tabell 7*

![](_page_17_Picture_142.jpeg)

\* ikkje akseptabel

#### <span id="page-18-2"></span>2.3 Dagens situasjon

#### <span id="page-18-3"></span>2.3.1 Dagens strekning

Som figur 6 viser er det i dag to mulige vegvalg mellom Digernes og Vik. Begge tar ca. 40 minutter å kjøre, men vegen via E39 er 8 km lengre. Dette kompenseres med en høyere fartsgrense. Den nye traséen beregnes til å ha en reisetid på rundt 15 minutter. Figur 7 viser reisetiden mellom Digernes og Ørskogfjellet.

![](_page_18_Figure_3.jpeg)

<span id="page-18-0"></span>*Figur 6: Dagens strekning mellom Digernes og Vik. Kilde: Google Maps*

![](_page_18_Figure_5.jpeg)

<span id="page-18-1"></span>*Figur 7: Dagens strekning mellom Digernes og Ørskogfjellet. Kilde: Google Maps*

#### <span id="page-19-0"></span>2.3.2 Naturmiljø

Figur 8 og 9 viser en oversikt over hva som er interessant av naturmiljø på området. Solnørvassdraget strekker seg over store områder og er varig vernet mot vasskraftutbygging. Her gjelder det derfor egne rikspolitiske retningslinjer for arealplanlegging i nedbørsfelt [7]. Det er registrert en rekke ulike naturtyper på området, i tillegg til to større naturreservater langs eksisterende veg. Her finnes det blant annet gammel barskog, lauvskog og myrer, som alle vil bli berørt av K3-konseptet.

![](_page_19_Figure_2.jpeg)

*Figur 8: Ulike naturtyper markert i grønt. Kilde: Naturbase*

![](_page_19_Figure_4.jpeg)

*Figur 9: Solnørvassdraget markert med blå strek. Ulike naturvernområder markert med rødt. Kilde: Naturbase*

#### <span id="page-20-0"></span>2.3.3 Kulturminner

Det er registrert en rekke kulturminner på området. De som stikker seg mest ut er markert med rød og gulskravur på figur 10. Figur 11 viser en genrell oversikt over enkeltminnene på området. I hvilken grad de er fredet kommer ikke frem av kartet.

![](_page_20_Figure_2.jpeg)

*Figur 10: Enkeltminner som er automatisk fredet i rød, kulturminner med SLD i mørkeblått, og nasjonalt og regionalt viktige kulturmiljø i gul skravur. Kilde: kartserver.esunnmore.no/webinnsyn*

![](_page_20_Figure_4.jpeg)

*Figur 11: Enkeltminner markert med hvitt og lilla symbol. Kilde: kartserver.esunnmore.no/webinnsyn*

#### <span id="page-21-1"></span>2.3.4 Solnør Gaard

Solnør Gaard består av 7000 mål, hvorav 5000 mål er skog og 200 mål er dyrket mark. Gården var i 1690 eid av lensmann Ole Abelseth, men ble senere solgt til kaptein Ludvig Daae som begynte å bygge opp et bibliotek. I dag har gården et av landets største privateide bibliotek med over 15 000 bind, eid av 6. generasjon Daae. Hovedbygningen er blitt bygd på flere ganger. Nordre fløy er over 250 år gammel og består av grovt laftet furutømmer. Bygningen har valmtak og liggende panel, og inneholder haller utsmykket med gamle gevær, sabler og bjørnespyd. I hagen foran hovedinngangen står det to asketre som er over 150 år gamle, mens innmarken på gården er gjort om til golfbane [10].

![](_page_21_Picture_2.jpeg)

*Figur 12: Hovedhuset på Solnør Gaard. Foto: Halvor Vreim Figur 13: Solnør Gaard. Kilde: Google Maps*

![](_page_21_Picture_4.jpeg)

#### <span id="page-21-2"></span>2.3.5 Friluftsliv

For å illustrere friluftsinteressene, viser figur 14 en oversikt over skiløypene i området. De blir mye brukt både sommerstid og vinterstid. Ellers er det godt laksefiske i Solnørelva og muligheter for å spille golf ved Solnør Gaard [11]. Ørskogfjellet skisenter er lokalisert omtrent midt på Ørskogfjellet og trekker både Ålesundere og Moldensere til fjells.

![](_page_21_Figure_8.jpeg)

<span id="page-21-0"></span>*Figur 14: Skiløyper i området. Fargekoder viser hvor lenge siden løypene er brukt. Kilde: skisporet.no (hentet 09.03.2020)*

#### <span id="page-22-1"></span>2.3.6 Samferdsel

Mellom Digernes og Vik er det flere viktige fylkesveger som knytter seg til E39. Nedenfor og på figur 15 er det en oversikt over sentrale veger og deres respektive trafikkmengde. Alle tall er hentet fra vegkart på SVV sine hjemmesider.

- 1. Ved Digernes kommer fv. 661 fra Skodje og Haram med en ÅDT på **6770** (2018)
- 2. På Valle kommer fv. 656 fra fergesambandet Magerholm-Aursnes med en ÅDT på **1210** (2018)
- 3. I Dragsundet kommer fv. 661 med lokaltrafikk fra Skodje med en ÅDT på **3350** (2018)
- 4. Ved Sjøholt sentrum knytter fv. 650 seg på trafikk som i hovedsak er vestvendt mot Ålesund med en ÅDT på **2390** (2018)
- 5. Øst for Sjøholt, ved Lande, knytter fv. 103 seg på E39 med en ÅDT på **660** (2018)
- 6. E136 ved Tresfjordbrua har en ÅDT på **2130** (2018)
- 7. Fv. 661 fra Tomrefjorden har en ÅDT på **2970** (2018)
- 8. E39 med en ÅDT på **7180** (2018)

![](_page_22_Figure_10.jpeg)

<span id="page-22-0"></span>*Figur 15: Viktige tilknytningsveger til E39. Kilde: vegvesen.no/vegkart*

#### <span id="page-23-0"></span>2.3.7 Geologi

Det er ikke gjort noen detaljerte grunnundersøkelser i området. Følgende informasjon baserer seg derfor på NVE sine karttjenester:

Området består stort sett av en blanding mellom ulike moreneavsetninger, torv og myr, bart fjell, og marine strandavsetninger. Stedvis kan man også finne forvitringsmaterialer. Det viktigste man kan lese utfra denne informasjonen, er at det ikke befinner seg noen utsatte områder bestående av leire og kvikkleire i nærheten.

#### <span id="page-23-1"></span>2.3.8 Faresoner

Ifølge NVE sine karttjenester er det ikke lokalisert noen områder med kvikkleire eller fare for skred i nærheten. Det som kan være verdt å nevne, er at det enkelte steder er fare for en vannstigning på 5-6 meter. Dette gjelder i hovedsak Solnørelva som renner fra Svartløkvatnet via Solnørdalen, og Ørskogelva som renner fra Jutevatnet via Ørskogfjellet (se figur 17). I tillegg er de sørlige områdene som er i kontakt med fjorden utsatt for tsunami om Åkernesremna [12] skulle rase (se figur 16).

![](_page_23_Figure_5.jpeg)

![](_page_23_Figure_6.jpeg)

*Figur 17: Solnørelva (rød pil til venstre) og Ørskogelva (rød pil til høyre). Kilde: NVE Atlas*

*Figur 16: Tsunamiutsatte område. Kilde: NVE Atlas*

#### <span id="page-23-2"></span>2.4 Utvikling av konseptalternativer og siling etter dagens metoder

SVV og de fleste konsulentfirmaer benytter seg av metodene i håndbok V712 når de skal utvikle konseptalternativer. Følgende avsnitt beskriver hvordan man skal tilnærme seg de ulike traséalternativene og utføre silingsprosessen. Det henvises til kapittel 3.7 i V712 [13].

I de fleste tilfeller inneholder planområdet svært mange mulige løsninger. Det er derfor vanlig å gruppere ulike alternativer i korridorer. Når korridorene er valgt kan man vurdere ulike alternativer eller varianter innenfor korridoren. Etter hvert er det naturlig å optimalisere alternativene. Dette avhenger av plannivå, krav til nøyaktighet i kostnadsoverslag og konfliktvurderinger etter ikke-prissatte verdier. En slik prosess kan både generere nye alternativer og avdekke nye virkninger som må utredes.

For at beregningen av de prissatte konsekvensene i effekt skal være sammenlignbare, må alle alternativene ha samme start- og sluttpunkt. På lengre strekninger går ofte alle alternativene gjennom ett eller flere felles knutepunkt. Prosjektet kan da deles i traseer som behandles hver for seg. Dette vil redusere antallet kombinasjoner og være ressursbesparende.

Hvis man har et stort antall alternativer og varianter, kan det være nødvendig å redusere antallet som skal utredes i konsekvensanalysen. Det utføres da en silingsprosess som skal luke ut de minst realistiske alternativene. Dokumentasjon på hvorfor enkelte alternativer forkastes skal da følge med.

Følgende forhold bør vurderes ved siling av alternativer:

- Vurdering av hvordan tiltaket oppfyller målene som er satt
- Kostnadsoverslag, basert på grove kostnadsvurderinger
- Nytte av prosjektet i form av beskrivelser og eventuelt grove beregninger av tidsbesparelser, reduserte ulykkes- og utslippskostnader osv.
- Overordnet vurdering av ikke-prissatte konsekvenser
- Gjennomførbarhet innenfor vegnormalenes krav
- Grov risiko- og sårbarhetsanalyse (ROS), for både anleggs- og driftsfase

De gjenstående alternativene bør synliggjøre ulike prioriteringer, for eksempel med hensyn til kostnader og miljø. Samlet må alternativene oppfylle alle de oppsatte målene.

#### <span id="page-24-0"></span>2.5 Quantm

#### <span id="page-24-1"></span>2.5.1 Hvordan Quantm fungerer

Quantm er et tidligfaseverktøy som skal hjelpe til med å planlegge nye veger og jernbaner. En avansert programvare i verktøyet beregner automatisk ulike alternative korridorer og sammenligner de. På den måten slipper man manuelle beregninger og unngår å feilaktig utelukke alternativer. Fordelen med Quantm er at man kan redusere planleggingstiden, redusere byggekostnaden, og levere en linje som møter krav av miljømessige hensyn, kulturarv, fauna, urbane begrensninger og andre prosjektrestriksjoner [2].

For å forstå hvordan Quantm fungerer, bør man forstå hvordan en cost distance analysis fungerer. Målet med en slik analyse er å finne den minst kostnadskrevende vegen mellom to punkt. Dette er på mange måter likt som Euclidske verktøy, men i stedet for å kalkulere selve distansen mellom punktene, så finner en cost distance analysis den korteste vektede distansen fra hver celle til den nærmeste kilden. Distansen blir med andre ord målt i kostnadsenheter og ikke i geografiske enheter [14]. Kort forklart blir overflaten, i dette tilfellet terrenget, delt inn i små celler. Hver celle får en verdi basert på inputverdiene, som igjen legger grunnlag for hvor mye det koster å føre en linje gjennom de berørte cellene.

Når Quantm gjør et linjesøk vil algortimene i programmet søke etter ca. 1 million linjer som tilfredsstiller de geometriske kravene, for så å levere et utvalg av linjer som samsvarer med det antallet det er søkt etter. Har man da for eksempel søkt etter 25 linjer, vil programmet etter ca. en time levere 25 tilfeldige linjer av de millioner av linjene algoritmene har søkt gjennom. Quantm viser derfor trender fremfor direkte fasitsvar. Vedlegg 11 viser et intervju med Trimble, hvor dette er mer detaljert beskrevet.

Basert på det Trimble beskriver, kan det se ut som om programmet benytter seg av en form for analyse som heter Monte Carlo Simulering. Dette er en metode som er mye brukt innen finans, metrologi, astronomi, matematikk og prosjektering, for å nevne noen fagområder. Metoden baserer seg på at en rekke variabler kjøres gjennom en modell for å bestemme de ulike utfallene som er mulige. Ved hjelp av en Monte Carlo simulering kan man med andre ord komme frem til bredden av mulige utfall, samt sannsynligheten for at de oppstår. For å komme frem til dette kan en slik simulering kjøre titusenvis av ganger for å oppnå ønsket resultater [15]. Man kan derfor se en likhet mellom Monte Carlo Simulering og algoritmene Quantm baserer seg på.

### <span id="page-25-0"></span>3 Metode

Ulike metoder som er tatt i bruk er kort beskrevet under. All informasjon er enten indirekte eller direkte brukt for å løse oppgaven i Quantm, eller er et direkte resultat av analysene gjort i Quantm.

#### <span id="page-25-1"></span>3.1 Digital datainnsamling

Veileder ved HVL har vært svært behjelpelig med å skaffe de digitale datafilene som har vært nødvendig for å utføre analysene i Quantm. Noen filer måtte konverteres ved hjelp av et konverteringsprogram, men de aller fleste kunne benyttes direkte i verktøyet. DTM-filen ble levert i asc. -format og de ulike arealfilene ble levert i shp-format. Dette inkluderer kulturlandskap, landbruksareal, friluftsområder, naturvernområder og ulike sikringssoner, samt bebyggelse, vann, sjø, elver/bekker og veger. De fleste filene var å få tak i på Geonorge sine hjemmesider. Filer med oversikt over flomfarer, skredfarer og kvikkleire ble hentet fra NGU og konvertert til shp-format. Fil med ortofoto kom i ecw. -format. Ellers er mye informasjon hentet fra Trimble og SSV sine hjemmesider, i tillegg til at analyser og rapporter har blitt nøye studert. Relevante kilder er oppgitt i kapittel 9.

#### <span id="page-25-2"></span>3.2 Befaring

Det ble utført en befaring på prosjektområdet 22.02.2020. Målet med befaringen var å få et inntrykk av hvordan terrenget er utformet, og hvilke traséer som kan virke naturlig å velge, både sett fra et menneskelig perspektiv og fra et mer analytisk perspektiv. Befaringen ble begrenset til eksisterende vegnettverk. Se vedlegg 10 for befaringsrapport.

#### <span id="page-26-0"></span>3.3 Intervjuer

Store deler av informasjonen knyttet til kartlegging av Quantm ble gjort i form av intervjuer. Dette er en kvalitativ forskningsmetode som fremstiller data i form av tekst, i motsetning til kvantitative metoder som ofte fremstiller data i form av tall [16]. Intervjuene ble utført over e-post og telefon, der det ble stilt åpne spørsmål hvor intervjuobjektene kunne svare fritt og utfyllende. Slike spørsmål blir ofte stilt om man vil komme i dybden av en persons holdninger [16], noe som også var ønskelig i dette tilfellet. Alle intervjuobjektene er av hensyn blitt anonymisert.

#### <span id="page-26-1"></span>3.4 Quantm

Quantm ble opprinnelig utviklet av det Australske selskapet CSIRO, men ble oppkjøpt av Trimble i 2006. Siden den gang har programmet blitt utviklet videre av Trimble Alignment Planning Solutions [17]. Figur 18 viser Quantm som en del av den første fasen i en helhetlig plan- og byggeprosess. Linjene som blir funnet i Quantm kan eksporteres og importeres inn i Trimble Novapoint Veg for videre detaljplanlegging. En slik kompatibilitet anses som svært nyttig og øker verdien av programmet både for brukeren, kunden og samfunnet ellers. Som figuren illustrerer, skaper Trimbles verktøyer en rød tråd gjennom hele prosessen, fra start til slutt. Dette styrker Trimble og ikke minst Quantm som et analyseverktøy.

![](_page_26_Figure_4.jpeg)

Tekst for å dele *Figur 18: Quantm i planleggingsfasen. Kilde: Magnus Hedly - Senior Technical Sales Engineer, Trimble*

#### 3.5 Figurer og kart

Figurer og tabeller i oppgaven er laget eller redigert i følgende programmer:

- Paint 3D
- Microsoft Word
- Microsoft Excel
- Trimble Quantm
- Google Maps
- GanttProject

## <span id="page-27-0"></span>4 Prosedyre

#### <span id="page-27-1"></span>4.1 Modellen i Quantm

Modellen er basert på ulike filer som beskriver områder som kan være utfordrende i forhold til miljø, kulturminner, geologi, bebyggelse, naturområder o.l. I delkapittel 4.1.1 er det beskrevet en metodisk gjennomgang av Quantm. Figur 19 viser hvordan modellen blir til.

![](_page_27_Figure_3.jpeg)

*Figur 19: Bruk av Quantm i planleggingsfasen. Kilde: Magnus Hedly - Senior Technical Sales Engineer*

#### <span id="page-27-2"></span>4.1.1 Metodisk gjennomgang av Quantm

Modellen ble til gjennom flere steg som blir forklart nedenfor:

- 1. DTM og satellittbilde ble importert inn i Quantm.
- 2. Startpunkt i Digernes og sluttpunkt ved Ørskogfjellet ble lagt inn.
- 3. Geometriske parametere ble lagt inn både for H3 standard og H5 standard. Se vedlegg 1 og 2. Parameterne ble hentet fra Håndbok N100.
- 4. Shape-filer av eksisterende objekter ble importert inn. Vann, bygninger, kulturmiljø, kulturminner, verneområder osv.
- 5. Regjeringens alternativ ble importert inn i Quantm.
- 6. Tverrsnitt ble definert både med H3 standard og H5 standard. Målene ble hentet fra Håndbok N100 og delvis fra start guide for Quantm (Getting started guide – Quantm Software).
- 7. Korridorsøk ble gjennomført med henholdsvis 25, 75, 150, 300, 500 og 1000 linjer. Se figur 20. Dette ble gjort både med og uten bygninger som restriksjoner.
- 8. Korridorsøk for hver av de to vegstandardene ble gjort. Dette ble gjort med bygninger, naturvernområder og interessante områder som restriksjoner.
- 9. Videre linjesøk ble gjort innenfor de ulike korridorene.
- 10. Utvalgte linjer ble videre optimalisert.

![](_page_28_Figure_4.jpeg)

*Figur 20: Flytdiagram over hvordan del 1 ble utført*

![](_page_28_Figure_6.jpeg)

*Figur 21: Flytdiagram over hvordan del 2 ble utført*

## <span id="page-29-1"></span>5 Resultat

I dette kapittelet vil resultatene fra Quantm bli presentert. Det er valgt å fokusere på to ulike deler, hvor den første delen er mer forskende og den andre delen er mer resultatsøkende. I del 1 presenteres ulike korridorsøk med forskjellig antall linjer for å prøve å belyse hvor mange linjer som er nødvendig for å oppnå et optimalt korridorsøk. Del 2 tar utgangspunkt i resultatene fra del 1 og vil basert på det prøve å komme frem til de mest optimale linjene for den utvalgte strekningen. Alle alternativene funnet i Quantm følger horisontale og vertikale krav i henhold til håndbok N100. Økonomiaspektet er det mest interessante sammenligningsgrunnlaget Quantm gir, og vil derfor bli forklart nærmere i delkapittel 5.2.

#### <span id="page-29-2"></span>5.1 Korridorsøk

Korridorsøkene ble satt til å søke fritt etter linjer som oppfyller de gitte restriksjonene. I henhold til delkapittel 4.1.1 ble det i del 1 gjort seks ulike korridorsøk med henholdsvis 25, 75, 150, 300, 500 og 1000 linjer. Dette ble gjort både med og uten bygninger som restriksjoner, noe som vil si at det totalt sett ble utført 12 korridorsøk. Bare resultatene fra analysen uten bygninger blir presentert nedenfor. Kartutsnitt fra analysen med bygninger er å finne i vedlegg 8.

I del 2 ble det utført to korridorsøk, et for hver av de to vegstandardene. Vanligvis vil det ta lang tid å utvikle konseptalternativer, se delkapittel 2.4 for nærmere metodebeskrivelse. Quantm brukte alt fra 60 minutter til 24 timer på å utføre et korridorsøk, og kunne da presentere henholdsvis 25 veglinjer og 1000 veglinjer. Som standard velger Quantm at det skal produseres 25 linjer når det utføres et korridorsøk. Dette vil derfor være det mest interessante sammenligningsgrunnlaget når resultatene presenteres i del 1.

#### <span id="page-29-3"></span>5.2 Kostnader

Quantm benytter seg av ulike fargekoder for å fremstille hvilke linjer som kommer best ut med tanke på kostander. Tabell 8 viser en oversikt over de ulike kategoriene.

| Farge    | Forklaring          |
|----------|---------------------|
| Mørkeblå | Lav kostnad         |
| Lyseblå  | Middels lav kostnad |
| Grønn    | Middels dyr kostnad |
| Oransje  | Dyr kostnad         |
| Rød      | Svært dyr kostnad   |

<span id="page-29-0"></span>*Tabell 8: Oversikt over kostnadsgradering*

Quantm beregner kostnadene utfra en rekke parametere man selv definerer i programmet. Det blir blant annet tatt hensyn til tverrsnitt, transport, fyllinger, skjæringer, generelle materialkostnader, geologi, vegskjelett, bro, tunnel, vegger, kulverter, arealkostnader og faste kostnader. Det har vært en utfordring å finne gode kilder som beskriver kostnadene knyttet til de nevnte parameterne, samtidig som de skal stemme overens med vegstandardene. Alle kostnader som er lagt inn i Quantm er derfor en kombinasjon av priser hentet fra Norsk prisbok og priser oppgitt av erfarne ingeniører som jobber for SVV. Etter ønske blir ikke kildene publisert. Det presiseres at alle prisene er erfaringsbaserte og vil derfor ikke stemme fullstendig overens med de virkelige kostnadene. Hovedpoenget med kostnadsfremstillingen er å skape et sammenligningsgrunnlag, ikke å sette en endelig pris på prosjektet.

#### <span id="page-30-1"></span>5.3 Del 1

Her vil det bli presentert linjer fra analysen uten bygninger. Korridorsøket med 1000 linjer vil fungere som sammenligningsgrunnlag. Alle korridorsøkene har tatt utgangspunkt i vegstandard H3. Her presiseres det også at kartutsnitt fra analysen med bygninger er å finne i vedlegg 8, og er valgt å ikke ta med under dette kapittelet da begge analysene kommer frem til mye av de samme trendene.

#### <span id="page-30-2"></span>5.3.1 Korridorsøk med 1000 linjer

Figur 22 viser veldig tydelig de ulike korridorene Quantm velger å definere. De mørkeblå korridorene har klart størst tetthet av linjer, og viser derfor en tydelig trend. Tabell 9 viser hvilke prissjikter de ulike linjene legger seg i.

![](_page_30_Figure_5.jpeg)

<span id="page-30-0"></span>*Figur 22: Korridorsøk med 1000 linjer*

<span id="page-31-0"></span>*Tabell 9: Prissprang i de forskjellige kategoriene – 1000 linjer*

![](_page_31_Picture_189.jpeg)

#### <span id="page-31-3"></span>5.3.2 Korridorsøk med 500 linjer

Av figur 23 ser man at stort sett de samme trendene som i analysen med 1000 linjer også dukker opp her. Den eneste forskjellen er manuelt tegnet inn som svart stiplet linje. Tabell 10 viser prisspranget for de forskjellige kategoriene.

![](_page_31_Figure_4.jpeg)

<span id="page-31-2"></span>*Figur 23: Korridorsøk med 500 linjer*

<span id="page-31-1"></span>*Tabell 10: Prissprang i de ulike kategoriene – 500 linjer*

![](_page_31_Picture_190.jpeg)

#### <span id="page-32-2"></span>5.3.3 Korridorsøk med 300 linjer

Figur 24 viser analysen med 300 linjer som utgangspunkt. Her er det ingen forskjell fra analysen med 1000 linjer, men korridorene har mindre tetthet. Tabell 11 viser prisspranget for de forskjellige fargekategoriene.

![](_page_32_Picture_2.jpeg)

*Figur 24: Korridorsøk med 300 linjer*

<span id="page-32-1"></span><span id="page-32-0"></span>*Tabell 11: Prissprang i de forskjellige kategoriene – 300 linjer*

| <b>Farge</b> | <b>Prissprang</b>                              |
|--------------|------------------------------------------------|
| Mørkeblå     | 557 mill - 941 mill                            |
| Lyseblå      | 943 mill - 1 170 mill                          |
| Grønn        | 1 170 mill - 1 580 mill                        |
| Oransje      | 1 600 mill - 2 010 mill                        |
| Rød          | 2 020 mill - 3 260 mill                        |
| Svart        | Mangler i forhold til analysen med 1000 linjer |

#### <span id="page-33-2"></span>5.3.4 Korridorsøk med 150 linjer

Figur 25 viser resultatene fra analysen med 150 linjer. Den stiplede svarte linjen markerer eneste forskjell fra analysen med 1000 linjer. Tabell 12 viser prisspranget.

![](_page_33_Picture_2.jpeg)

*Figur 25: Korridorsøk med 150 linjer*

<span id="page-33-1"></span><span id="page-33-0"></span>![](_page_33_Picture_102.jpeg)

![](_page_33_Picture_103.jpeg)

#### <span id="page-34-2"></span>5.3.5 Korridorsøk med 75 linjer

Analysen med 75 linjer skiller seg fra de forgående analysene på grunn av de mange flere manglene i forhold til analysen med 1000 linjer. Dette er tydelig illustrert i figur 26, hvor de svarte stiplede linjene representerer manglene. Tabell 13 viser prissjiktet.

![](_page_34_Picture_2.jpeg)

*Figur 26: Korridorsøk med 75 linjer*

<span id="page-34-1"></span><span id="page-34-0"></span>*Tabell 13: Prissprang i de forskjellige kategoriene – 75 linjer* 

| <b>Farge</b> | <b>Prissprang</b>                              |
|--------------|------------------------------------------------|
| Mørkeblå     | 603 mill - 978 mill                            |
| Lyseblå      | 988 mill - 1 330 mill                          |
| Grønn        | 1 340 mill - 1 570 mill                        |
| Oransje      | 1 630 mill - 2 100 mill                        |
| Rød          | 2 110 mill - 3 190 mill                        |
| Svart        | Mangler i forhold til analysen med 1000 linjer |

#### <span id="page-35-2"></span>5.3.6 Korridorsøk med 25 linjer

Figur 27 viser analysen med 25 linjer som utgangspunkt. Her ser vi at det er tydelig flere mangler i forhold til analysen med 1000 linjer. Tabell 14 viser prisspranget for de ulike kategoriene.

![](_page_35_Picture_2.jpeg)

*Figur 27: Korridorsøk med 25 linjer*

<span id="page-35-1"></span><span id="page-35-0"></span>*Tabell 14: Prissprang i de forskjellige kategoriene – 25 linjer*

| <b>Farge</b> | <b>Prissprang</b>                              |
|--------------|------------------------------------------------|
| Mørkeblå     | 613 mill - 914 mill                            |
| Lyseblå      | 923 mill - 1 390 mill                          |
| Grønn        | 1 640 mill - 1 830 mill                        |
| Oransje      | 1 970 mill - 2 300 mill                        |
| Rød          | 2 390 mill - 2 560 mill                        |
| Svart        | Mangler i forhold til analysen med 1000 linjer |
## 5.3.7 Sammenligning av linjer

Her kan det være interessant å legge merke til hvor samlet de billige linjene er og hvor spredt de dyre linjene er. Dette er tydelig illustrert i figur 28 og 29 og tabell 15.

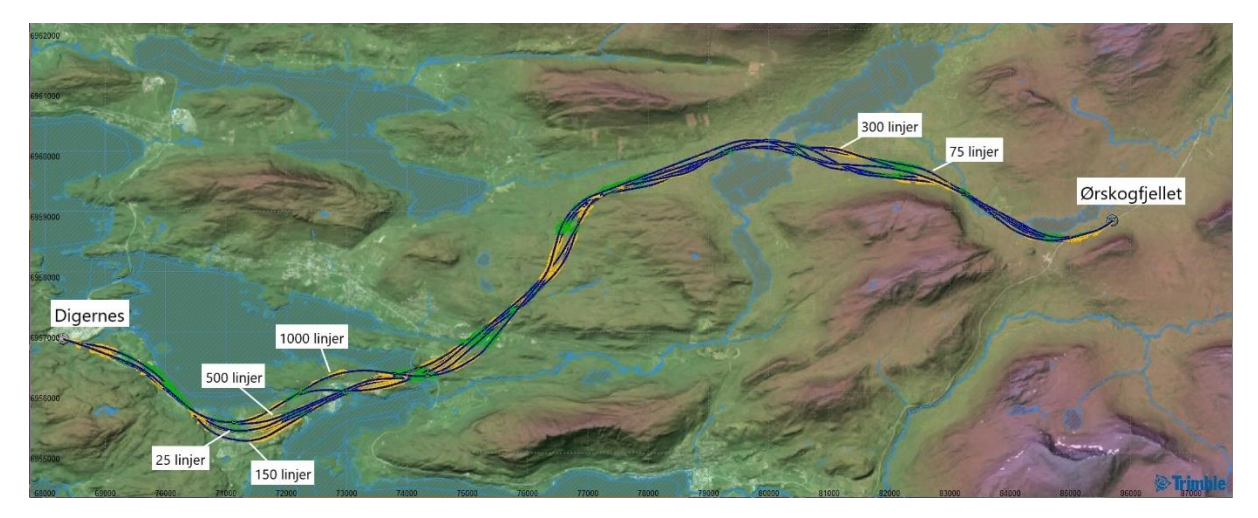

*Figur 28: Sammenligning av de billigste linjene*

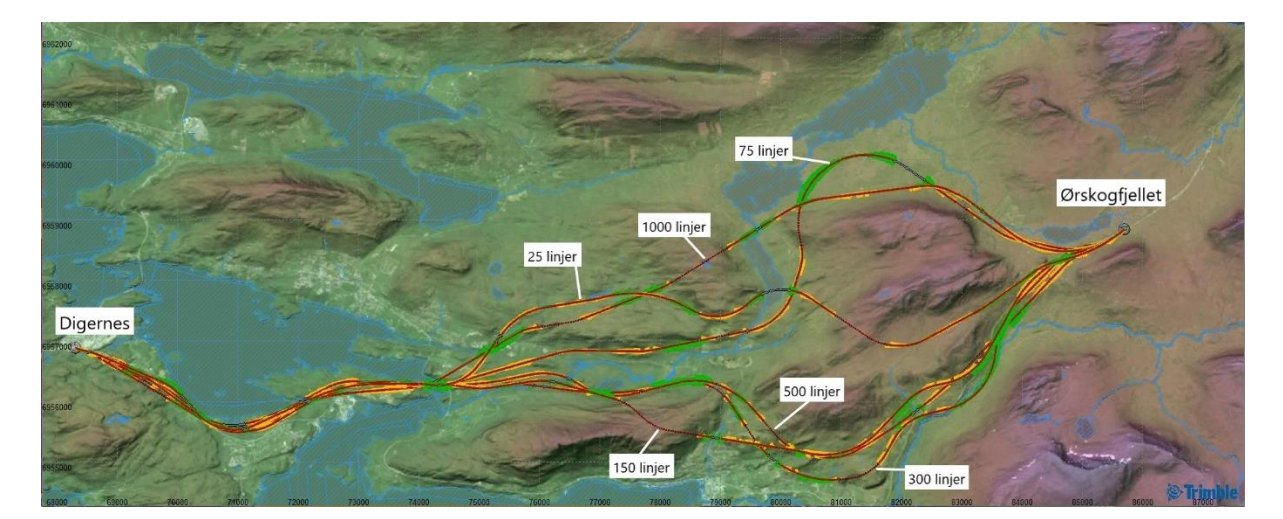

*Figur 29: Sammenligning av de dyreste linjene*

*Tabell 15: Prissammenligning av de billigste og de dyreste linjene*

| <b>Analyse</b> | <b>Billigste</b> | <b>Dyreste</b> |
|----------------|------------------|----------------|
| 1000 linjer    | 521 mill         | 3 170 mill     |
| 500 linjer     | 527 mill         | 3 060 mill     |
| 300 linjer     | 557 mill         | 3 260 mill     |
| 150 linjer     | 576 mill         | 2 710 mill     |
| 75 linjer      | 603 mill         | 3 190 mill     |
| 25 linjer      | 613 mill         | 2 560 mill     |

## 5.4 Del 2

Det som er interessant å legge merke til under del 2, er forskjellen på de to korridorsøkene, samt forskjellen på de optimaliserte linjene. Regjeringslinjen (K2-konseptet, se delkapittel 2.2.1) fungerer som sammenligningsgrunnlag.

## 5.4.1 H3 standard – 4 felt og 110 km/t

#### Korridorsøk

Figur 30 viser resultatet etter korridorsøk med 200 linjer og H3 standard. Her defineres det ni ulike korridorer med ulik grad av tetthet, hvor korridor 1 og 2 skiller seg mest ut. Tabell 16 viser en sammenligning av korridorene basert på et utvalg av linjer som skal representere de ulike korridorene. Prisene og tidene vil naturligvis variere innenfor korridorene. Større kartutsnitt fra figur 30 er lagt ved i vedlegg 9.

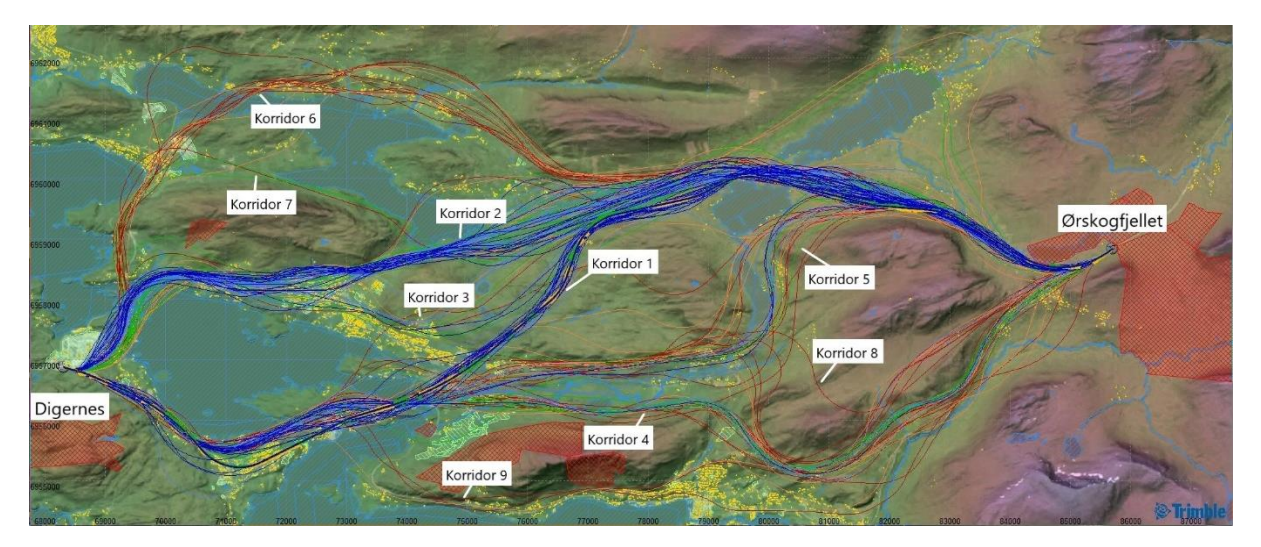

*Figur 30: Korridorsøk med 200 linjer – H3 standard*

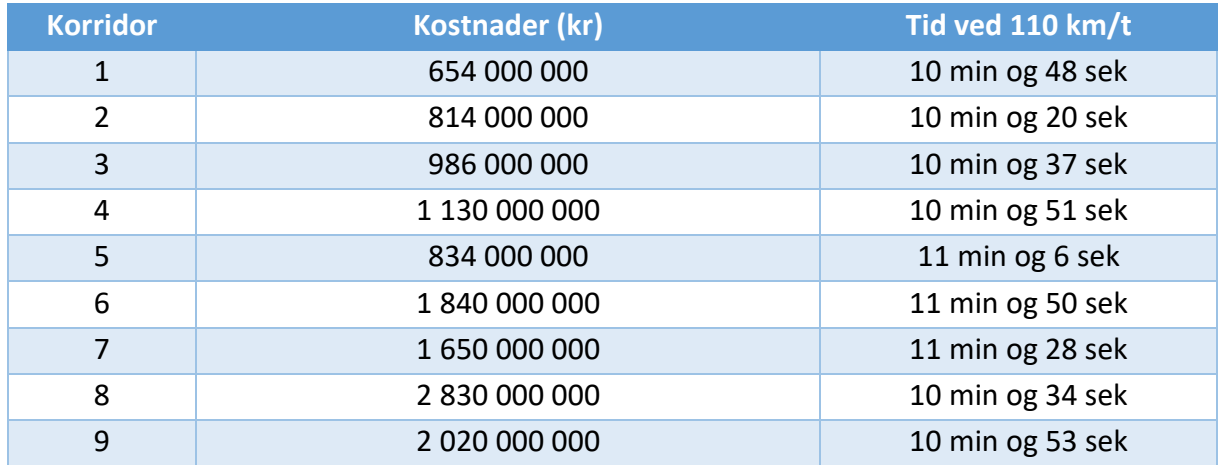

#### *Tabell 16: Sammenligning av de ulike korridorene – H3 standard*

#### Den billigste linjen

Den billigste linjen med H3 standard tar utgangspunkt i korridor 1 fra delkapittelet over. Som figur 31 illustrerer går denne linjen nord for Solnørdalen, rundt fjellmassivene og krysser Svartløkvatnet. Figur 32 viser hvordan profilen til linjen ser ut. Tabell 17 inneholder mer informasjon om linjen, deriblant kostnader og reisetid.

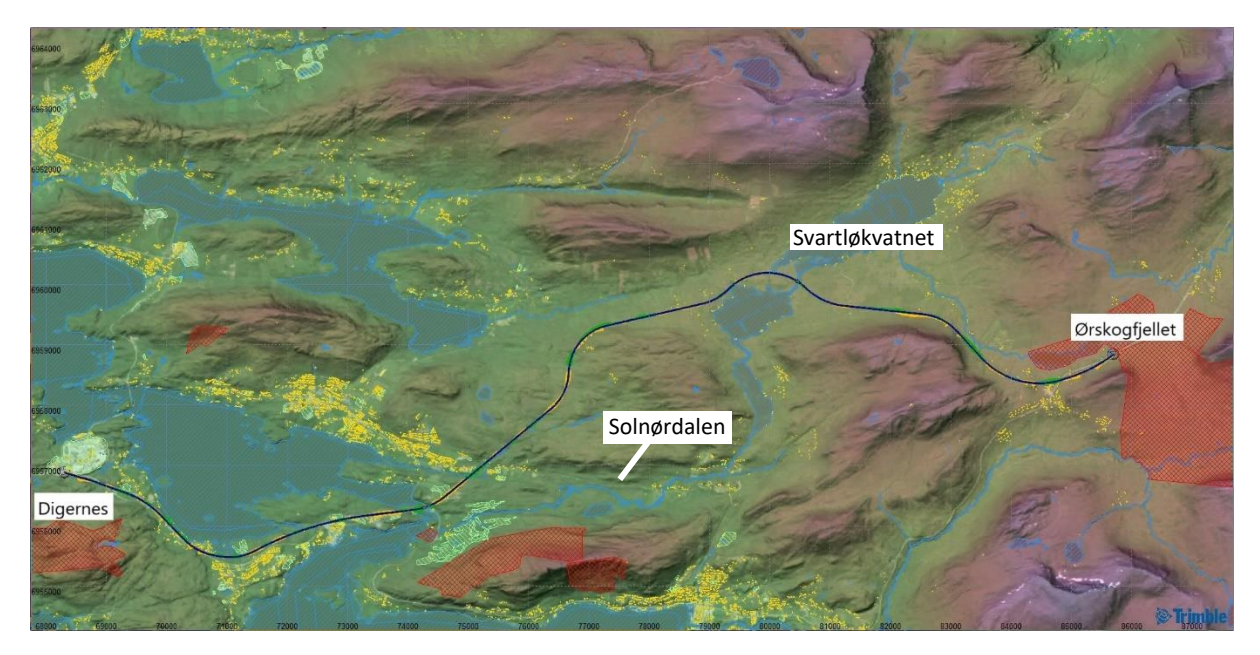

*Figur 31: Den billigste linjen – H3 standard*

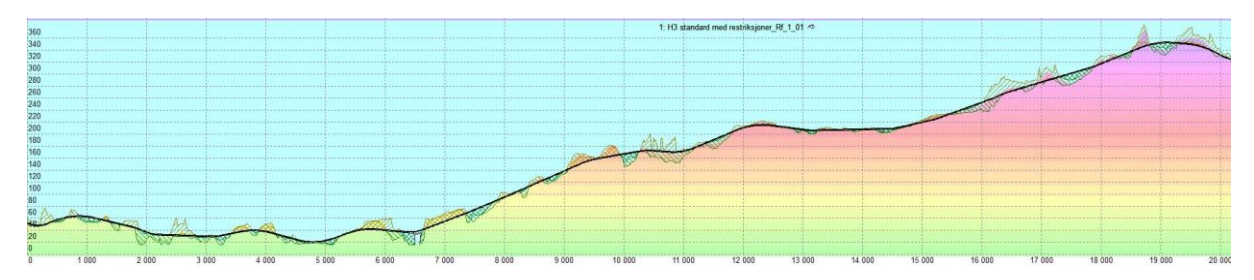

*Figur 32: Den billigste linjen i profil – H3 standard*

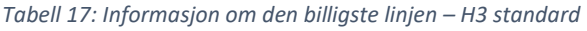

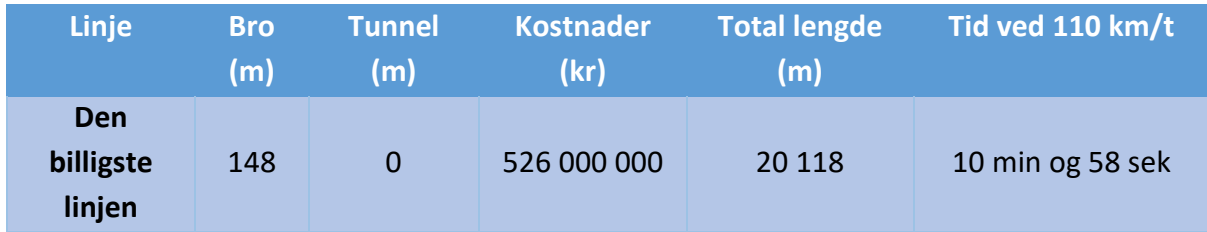

#### Den raskeste linjen

Den raskeste linjen med H3 standard tar utgangspunkt i korridor 2. Figur 33 viser hvordan linjen tidlig velger å krysse fjorden ved Digernes for så å gå gjennom Skodje og Engesetdalen, og til slutt krysse Svartløkvatnet. Figur 34 viser linjen i profil. Tabell 18 presenterer mer informasjon om linjen.

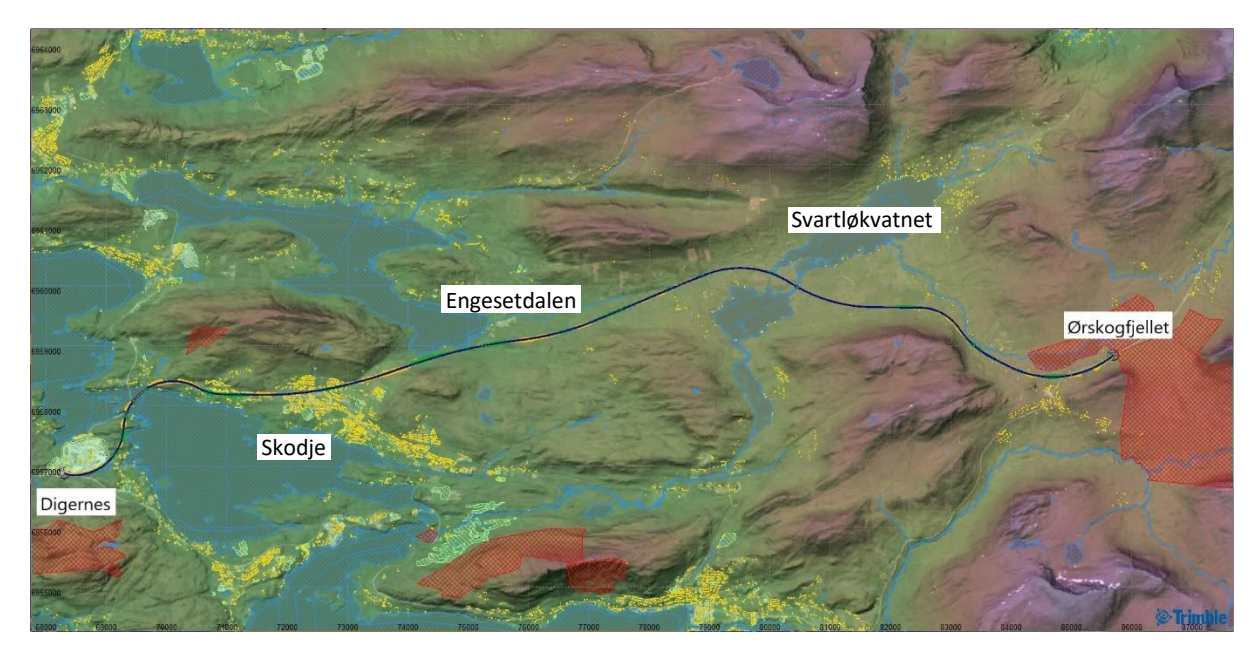

*Figur 33: Den raskeste linjen – H3 standard*

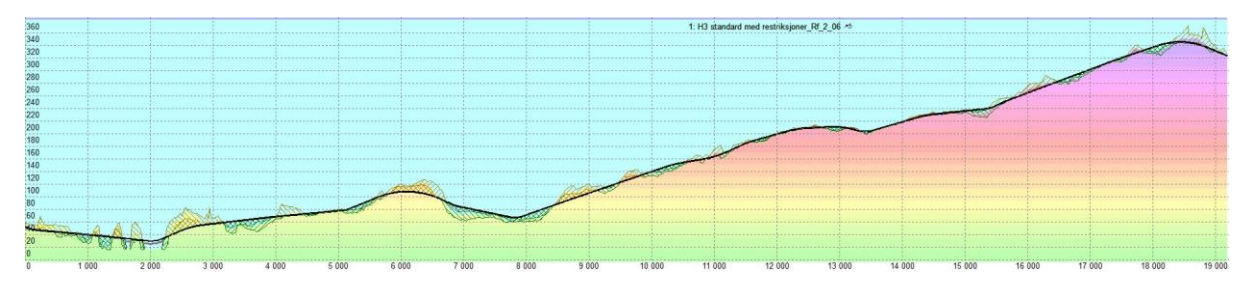

*Figur 34: Den raskeste linjen – H3 standard*

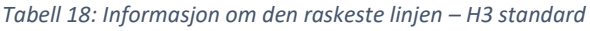

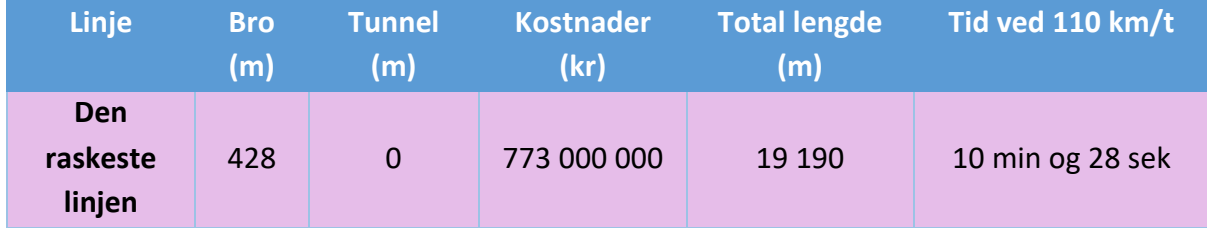

## 5.4.2 H5 standard – 2/3 felt og 90 km/t

#### Korridorsøk

Figur 35 viser resultatet etter korridorsøk med 200 linjer og H5 standard. Hvis man sammenligner med korridorsøket med H3 standard, ser man at det her defineres én mer korridor og at korridorene har løsere linjeføring. Tettheten er også mer spredt utover korridorene. Likevel ser man at korridor 1 og 2 skiller seg mest ut. Tabell 19 viser sammenligningen av korridorene. Her også presiseres det at korridorene er basert på et utvalg av linjer, og at prisene og tidene vil variere innenfor korridorene. Større kartutsnitt av figur 35 er lagt ved i vedlegg 9.

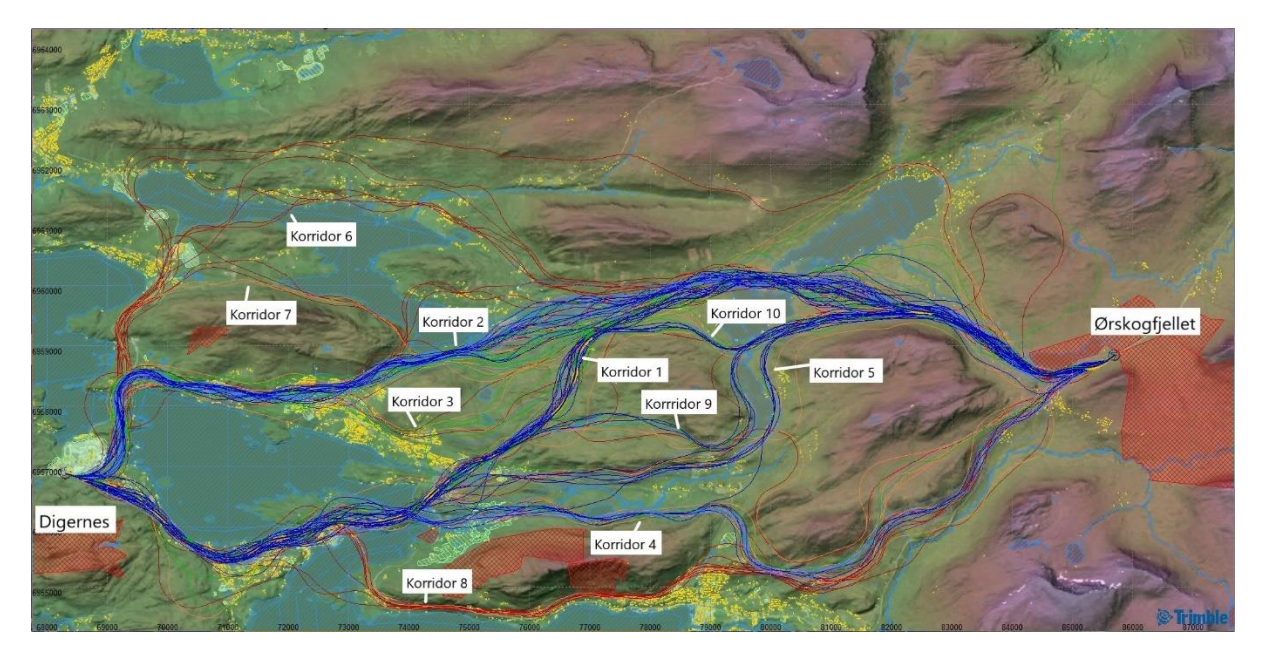

*Figur 35: Korridorsøk med 200 linjer – H5 standard*

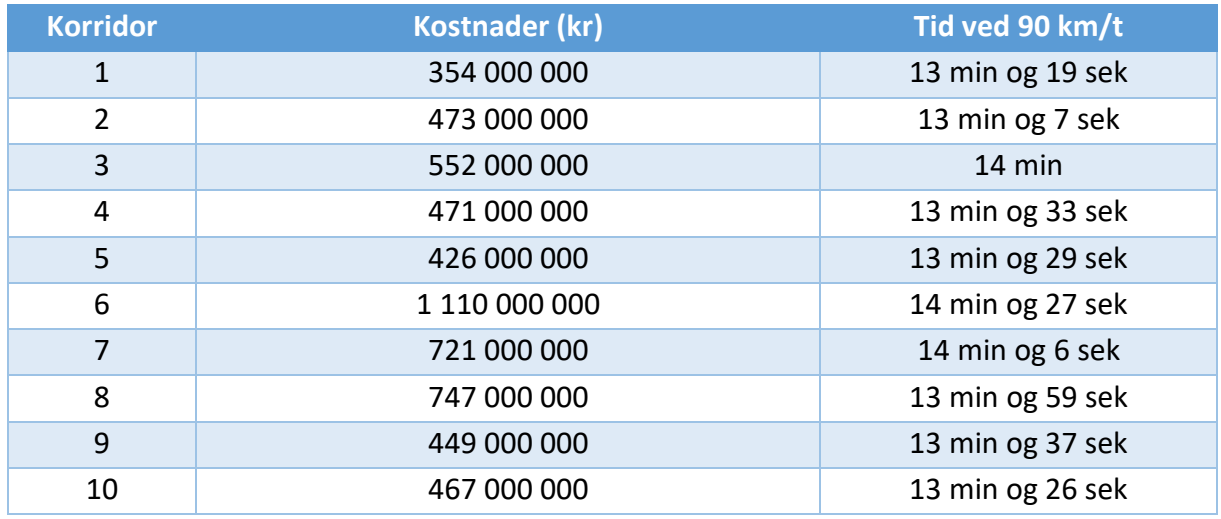

#### *Tabell 19: Sammenligning av de ulike korridorene – H5 standard*

#### Den billigste linjen

Den billigste linjen med H5 standard tar utgangspunkt i korridor 1. Som figur 36 illustrerer går denne linjen nord for Solnørdalen, rundt fjellmassivene og krysser Svartløkvatnet. Dette er samme trase som den billigste linjen med H3 standard, men med en løsere linjeføring. Figur 37 viser hvordan profilen til linjen ser ut. Tabell 20 inneholder mer informasjon om linjen, deriblant kostnader og reisetid. Det som er interessant å merke seg er at den billigste linjen med H5 standard er nesten halvparten så dyr som den billigste linjen med H3 standard. Dette kommer tydeligere frem i delkapittel 5.4.5.

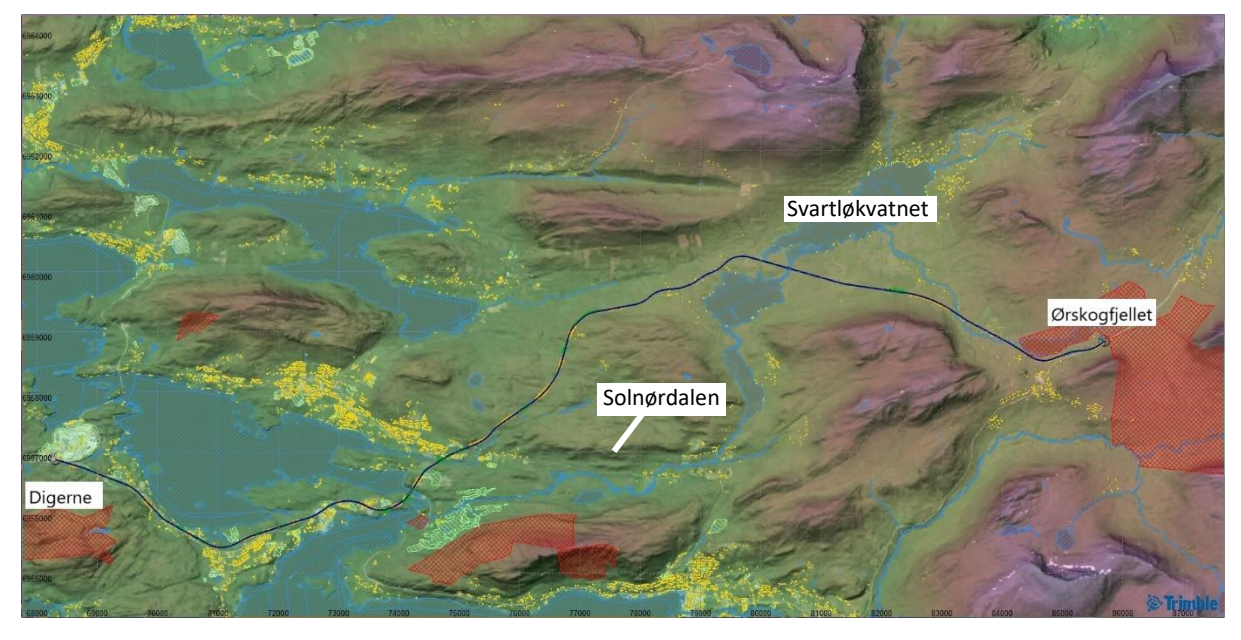

*Figur 36: Den billigste linjen – H5 standard*

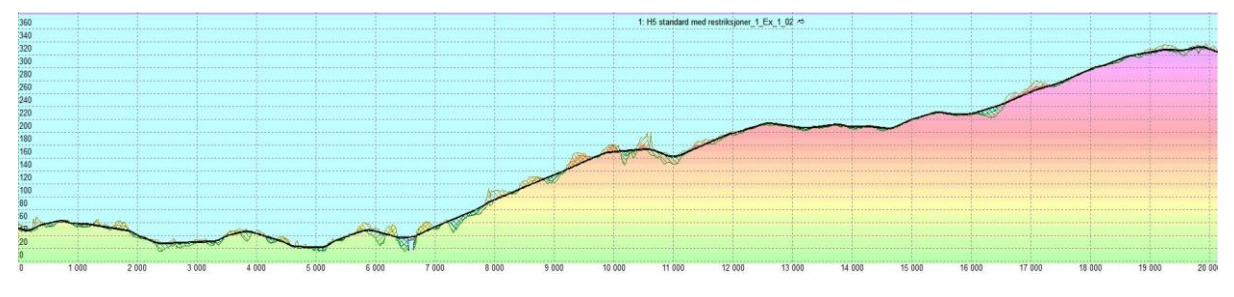

*Figur 37: Den billigste linjen i profil – H5 standard*

*Tabell 20: Informasjon om den billigste linjen – H5 standard*

| <b>Linje</b>               | <b>Bro</b><br>(m) | Tunnel<br>(m) | <b>Kostnader</b><br>(kr) | <b>Total lengde</b><br>(m) | Tid ved 90 km/t  |
|----------------------------|-------------------|---------------|--------------------------|----------------------------|------------------|
| Den<br>billigste<br>linjen | 127               | 0             | 289 000 000              | 20 077                     | 13 min og 23 sek |

#### Den raskeste linjen

Den raskeste linjen med H5 standard tar utgangspunkt i korridor 2. Som den raskeste linjen med H3 standard, velger også denne linjen å krysse fjorden ved Digernes for så å gå gjennom Skodje og Engesetdalen, og til slutt krysse Svartløkvatnet. Dette illustreres tydelig i figur 38. Figur 39 viser linjen i profil. Tabell 21 presenterer mer informasjon om linjen. Her ser vi at den raskeste linjen med H5 standard har en reisetid på 12 minutter og 51 sekunder. Som man også kan se i sammenligningen i delkapittel 5.4.5, er dette 2 minutter og 23 sekunder tregere enn den raskeste linjen med H3 standard.

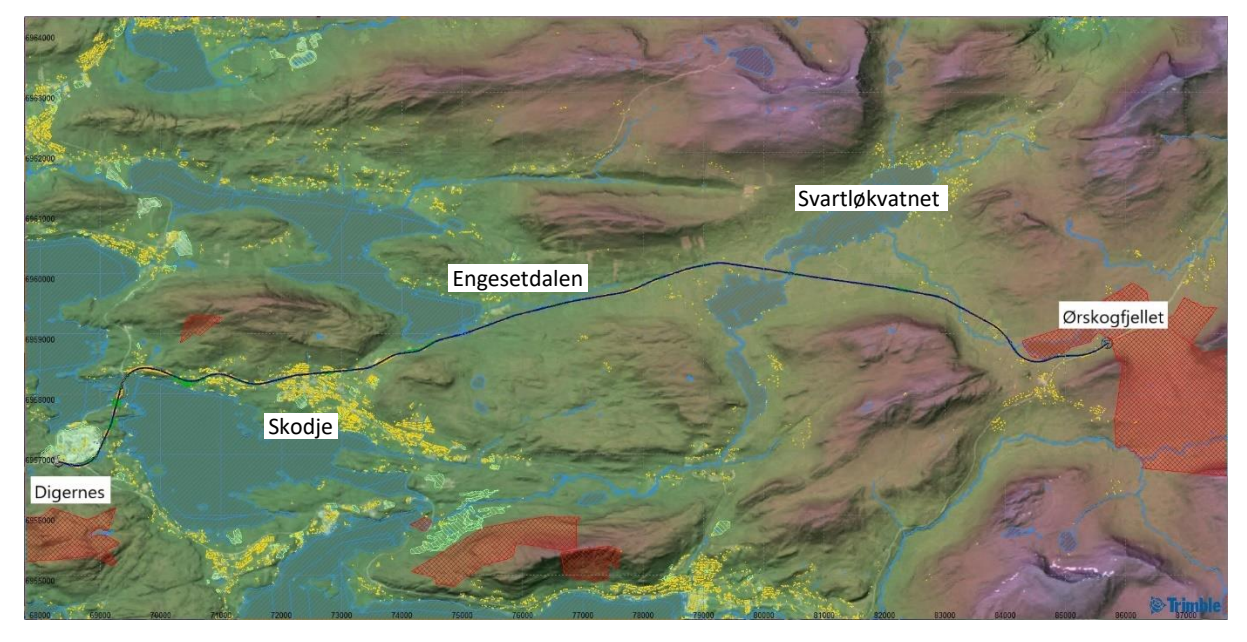

*Figur 38: Den raskeste linjen – H5 standard*

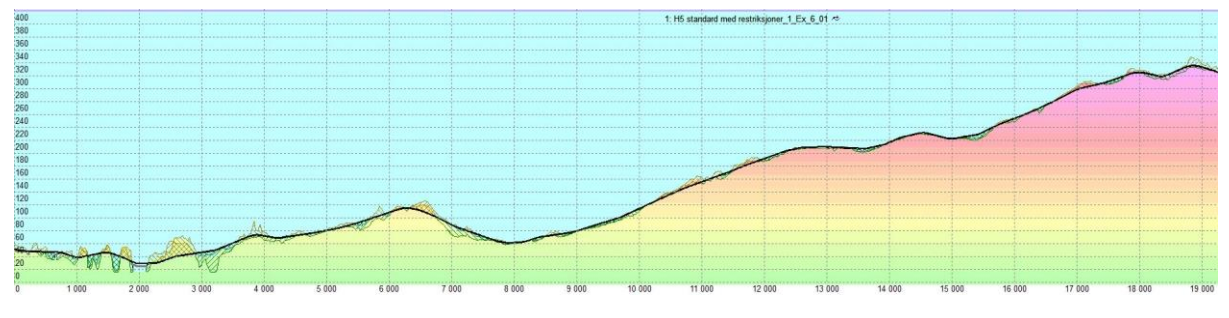

*Figur 39: Den raskeste linjen i profil – H5 standard*

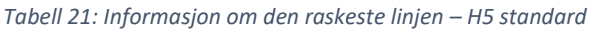

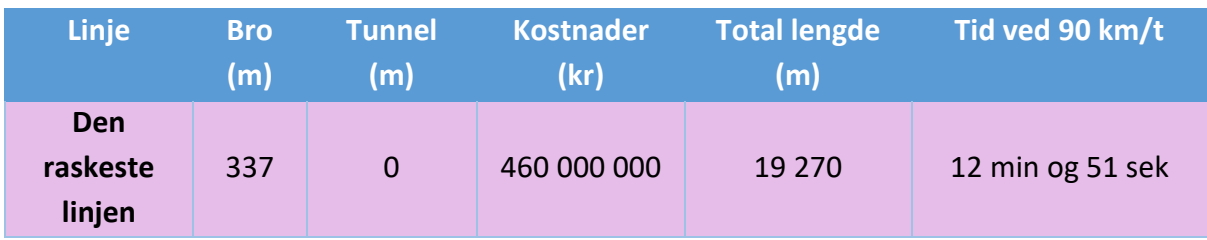

## 5.4.3 Regjeringslinjen

Figur 40 viser regjeringslinjen. Figur 41 viser linjen i profil. Denne linjen skiller seg veldig ut på grunn av prisen på rundt 5,1-5,3 milliarder kroner. Som tabell 22 viser, går 5 210 meter av linjen i tunnel og 1 250 meter over bro. Dette har stor betydning for sluttprisen. Til gjengjeld unngår linjen store naturområder, i motsetning til mange av de andre linjene som er presentert. Det presiseres at prisene er produsert av Quantm og ikke representerer den virkelige prisen.

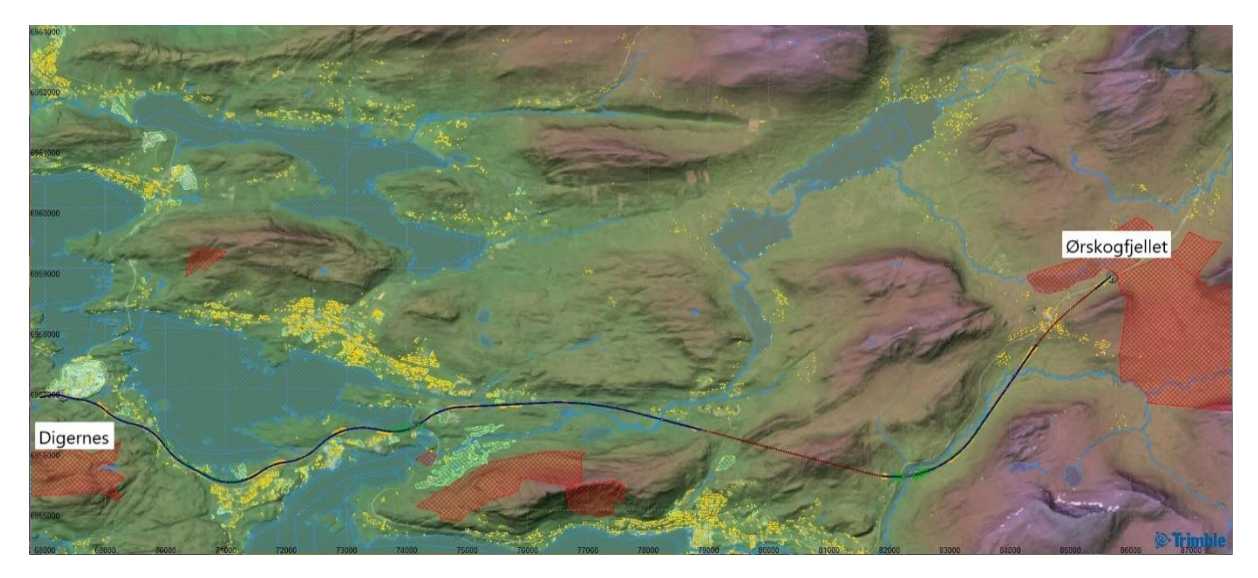

*Figur 40: Regjeringslinjen*

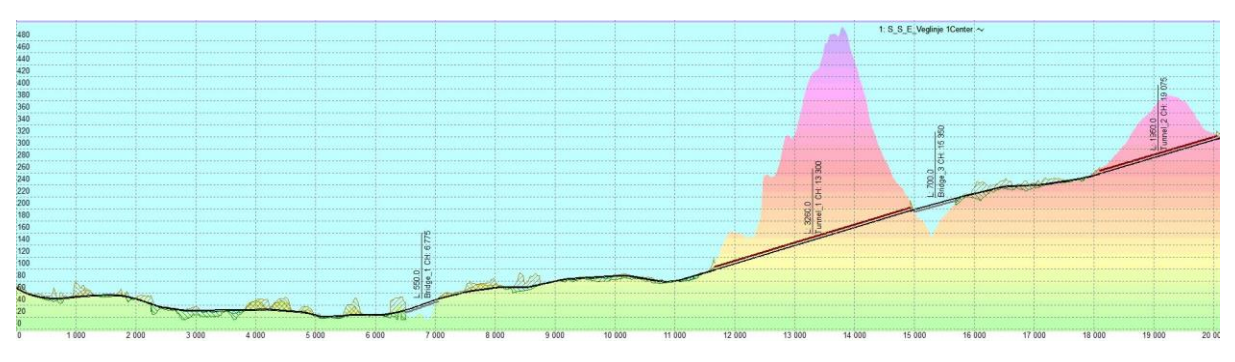

*Figur 41: Regjeringslinjen i profil*

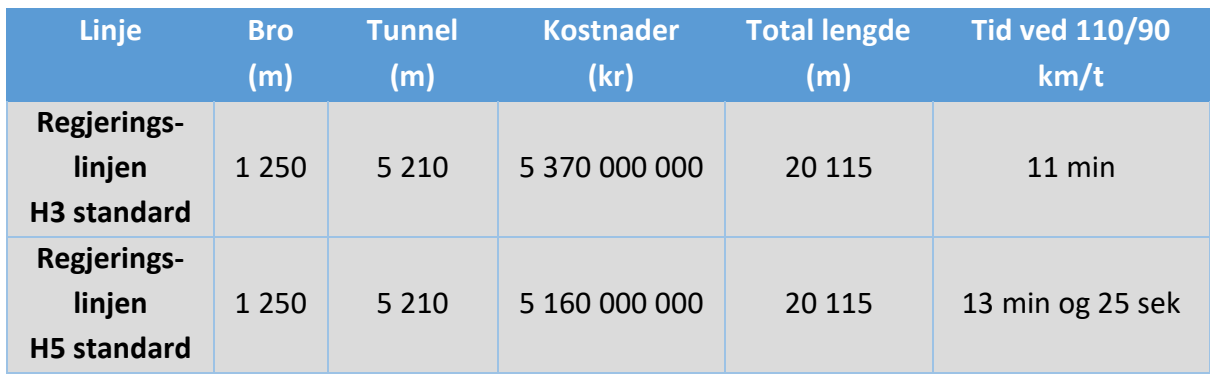

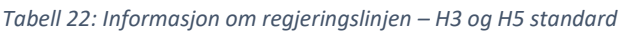

## 5.4.4 Alternativ X

Figur 42 viser linjen som har fått navnet Alternativ X. Figur 43 viser linjen i profil. Som regjeringslinjen, legger også denne linjen opp til at store naturområder blir bevart, men på bekostning av sluttprisen. Likevel er denne linjen 1 milliarder billigere og 1,6 km kortere enn regjeringslinjen.

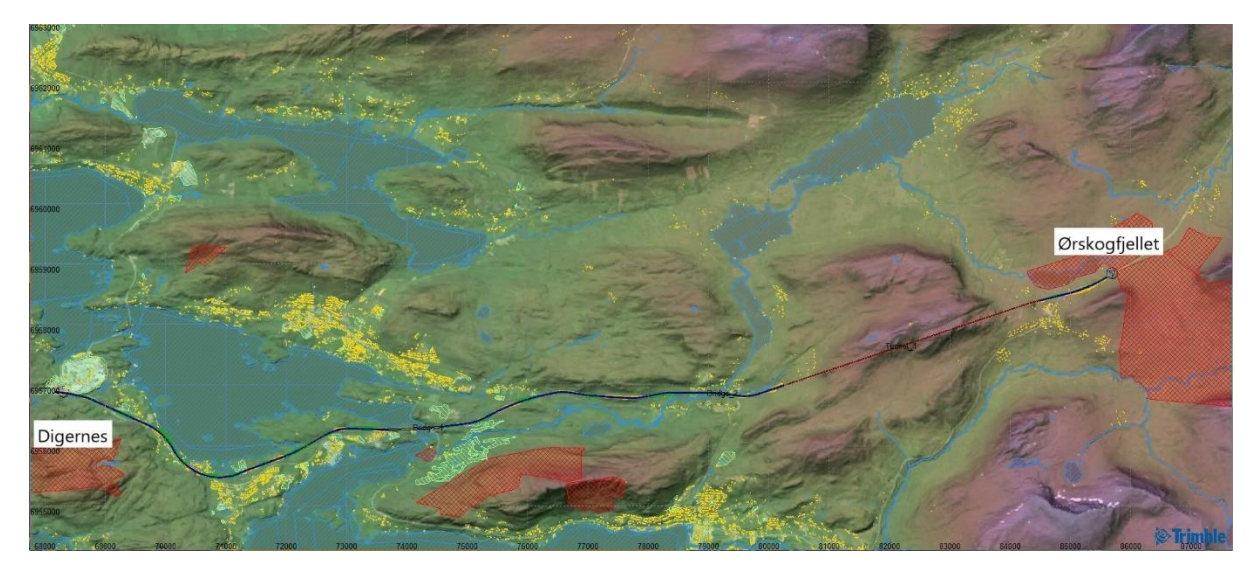

*Figur 42: Alternativ X*

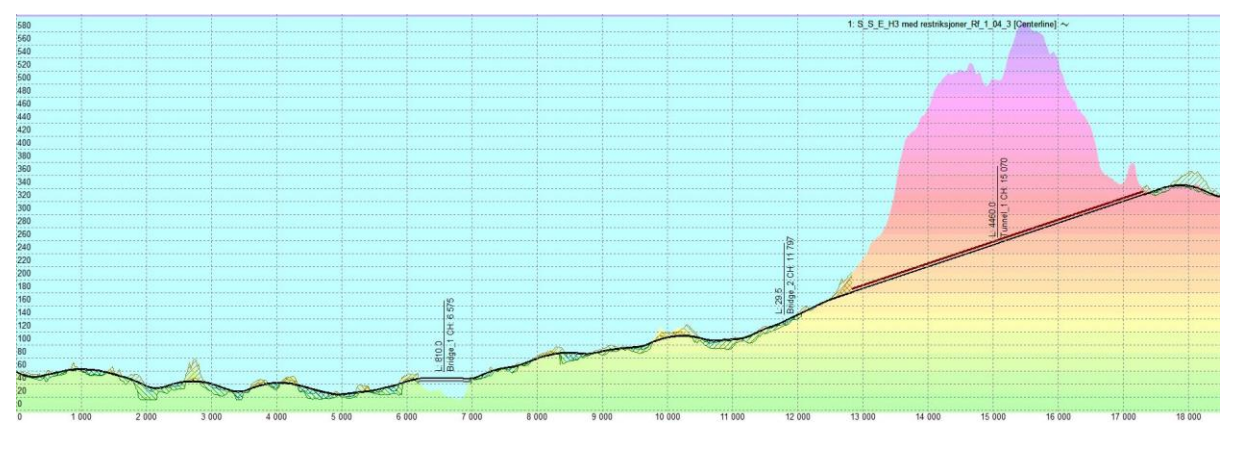

*Figur 43: Alternativ X i profil*

| <b>Linje</b>                                    | <b>Bro</b><br>(m) | <b>Tunnel</b><br>(m) | <b>Kostnader</b><br>(kr) | Total lengde<br>(m) | <b>Tid ved 110/90</b><br>km/t |
|-------------------------------------------------|-------------------|----------------------|--------------------------|---------------------|-------------------------------|
| <b>Alternativ X-</b><br>H <sub>3</sub> standard | 839               | 4 4 6 0              | 4 360 000 000            | 18 4 94             | 10 min og 5 sek               |
| <b>Alternativ X-</b><br><b>H5 standard</b>      | 839               | 4 4 6 0              | 4 210 000 000            | 18 4 94             | 12 min og 20 sek              |

*Tabell 23: Informasjon om Alternativ X*

## 5.4.5 Oppsummering av resultatene

Resultatene er oppsummert i tabell 24 nedenfor. Tabellen viser hovedoversikten over byggekostnadene, lengde og reisetid knyttet til de ulike linjene.

| <b>Linje</b>     | <b>Byggekostnader (kr)</b> | Lengde (m) | <b>Reisetid</b>  |
|------------------|----------------------------|------------|------------------|
| Den billigste    |                            |            |                  |
| $linjen - H3$    | 526 000 000                | 20 118     | 10 min og 58 sek |
| Den billigste    |                            |            |                  |
| $linjen - H5$    | 289 000 000                | 20 077     | 13 min og 23 sek |
| Den raskeste     |                            |            |                  |
| $linjen - H3$    | 773 000 000                | 19 19 0    | 10 min og 28 sek |
| Den raskeste     |                            |            |                  |
| $linjen - H5$    | 460 000 000                | 19 270     | 12 min og 50 sek |
| Regjeringslinjen |                            |            |                  |
| – H3             | 5 370 000 000              | 20 115     | 11 min           |
| Regjeringslinjen |                            |            |                  |
| – H5             | 5 160 000 000              | 20 115     | 13 min og 26 sek |
| Alternativ $X -$ |                            |            |                  |
| H3               | 4 360 000 000              | 18 4 94    | 10 min og 5 sek  |
| Alternativ X -   |                            |            |                  |
| H <sub>5</sub>   | 4 210 000 000              | 18 4 94    | 12 min og 20 sek |

*Tabell 24: Oppsummerende informasjon om de optimaliserte linjene*

## 6 Diskusjon

Det søkes å finne en optimal linje mellom Digernes og Ørskogfjellet, samt en optimal bruk av Quantm. Prosjektets resultater indikerer at det er mulig å finne svar på problemstillingen.

## 6.1 Del 1

## Hvor mange linjer er optimalt?

Korridorsøkene fra del 1 varierer fra 25 linjer til 1000 linjer. Dette skaper stor variasjon i forhold til hvor linjene legger seg i terrenget og hvor tydelige trendene er. Som resultatene illustrerer kan det se ut som 25 linjer er i minste laget for å oppnå resultater som ikke utelukker alternativer. Det samme gjelder korridorsøk med 75 linjer, mens korridorsøk med 150 linjer bare generer en mangel. Korridorsøk med 300 linjer skaper de samme trendene som korridorsøket med 1000 linjer, men når antallet øker til 500 linjer går man igjen glipp av samme trend som i korridorsøket med 150 linjer. Denne trenden er i den dyreste skalaen og skaper en lang vegtrase, og er med andre ord uaktuell. Samme resultatene, med mer eller mindre lokale variasjoner, dukker opp i korridorsøkene med bygninger.

Basert på dette kan man si at jo flere linjer man har, jo sikrere er man på å få med seg alle alternativene. Men på den annen side skaper et stort antall linjer utydelige kartutsnitt og tunge prosesser for datamaskinen å håndtere. I tillegg tar korridorsøkene lengre tid å gjennomføre når det skal produseres flere linjer. Dette problemet er selvsagt mulig å redusere med kraftigere og bedre datamaskiner. Sammenligner man med dagens metoder sparer man uansett tid og ressurser ved å kjøre korridorsøk i Quantm. Da kan det tenkes at det er verdt å kjøre noen tunge prosesser for å få med seg alle alternativene.

I dette tilfellet ser det ut som om en optimal grense kan settes rundt 150-300 linjer. 75 linjer blir for usikkert og over 300 linjer skaper unødvendig tunge prosesser for datamaskinen. Av denne grunn ble det i del 2 utført korridorsøk med 200 linjer som utgangspunkt. Når det er sagt er det vanskelig å sette to streker under svaret og si at alle prosjekter bør kjøre korridorsøk med mellom 150 og 300 linjer. For å kunne konkludere på dette punktet må det gjøres mange flere tester og undersøkelser. En mistanke er derfor at det optimale antallet vil variere fra prosjekt til prosjekt og derfor vil være opp til hver enkelt prosjektør. Det man kan si er at 25 linjer, som per nå er standard antall linjer i Quantm, er for lite til å si med sikkerhet at alle alternativene er representert.

#### Prissammenligning av korridorsøkene

Et annet aspekt som er verdt å se på, er de ulike prissprangene til korridorsøkene. Man kan se at sprangene blant de billige linjene er nokså like for alle korridorsøkene, men at det er små variasjoner. Dette er naturlig i og med at Quantm ikke produserer nøyaktig like linjer i to ulike analyser. To helt like analyser vil heller ikke få helt samme resultater. Grunnen finner man i måten programvaren er bygd opp på, se delkapittel 2.5.1. Sprangene blir derimot mer og mer sprikende jo lenger ned på kostnadsskalaen man kommer. Det dyreste spranget for korridorsøket med 25 linjer ligger på 2 390 millioner – 2 560 millioner, mens det dyreste spranget for korridorsøket med 500 linjer ligger på 1 980 millioner – 3 060 millioner. Denne trenden understrekes i sammenligningen av de billigste linjene og de dyreste linjene under delkapittel 5.3.7. Her ligger de billigste linjene tett og velger samme korridor, mens de dyreste linjene velger helt forskjellige korridorer. I en KVU er man ute etter de mest realistiske og optimale korridorene. Det at de billigste alternativene er såpass like er derfor bra. Uansett om man velger mange linjer eller få linjer i et korridorsøk, ender man da opp med noenlunde like trender blant de aktuelle korridorene.

## 6.2 Del 2

#### 6.2.1 Korridorsøk

For å diskutere korridorene fra del 2, er det naturlig å benytte kartutsnittet med oversikt over konseptene SVV har kommet frem til som sammenligningsgrunnlag. I vedlegg 9 er derfor dette kartutsnittet samt utsnitt fra korridorsøkene i del 2 lagt ved.

### H3 standard

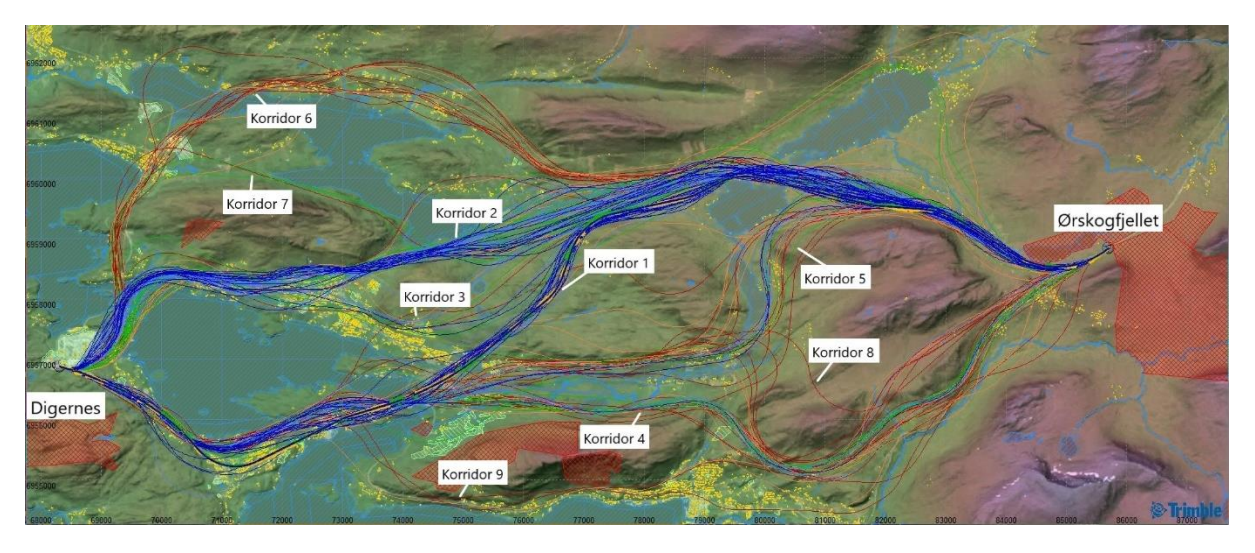

*Figur 44: Korridorsøk med 200 linjer – H3 standard*

Det første man legger merke til er den store tettheten av linjer i korridor 1 og 2, som også er utgangspunktet for den billigste og den raskeste linjen. Det er naturlig å sammenligne de to korridorene med konsept K3.1 og K3.2 fra kartutsnittet fra SVV. Den store forskjellen er at korridor 1 og 2 velger å holde seg i dagen, mens konsept K3.1 og K3.2 velger å legge seg i tunneler deler av strekningen. I tillegg går K3.1 og K3.2 videre mot Vik istedenfor å skjære av mot Ørskogfjellet. Dette er en begrensning som vil diskuteres mer under delkapittel 6.3. Det som er interessant med denne sammenligningen er å vite at SVV anbefalte å gå for konsept K3.1A som her er representert av korridor 1, det billigste alternativet. Basert på dette virker denne anbefalingen logisk.

Regjeringen valgte derimot å gå for konsept K2 som i resultatene er representert av korridor 4. Her er tettheten mye mindre og utvalget består i større grad av dyre linjer. Denne trenden blir bekreftet i SVV sin rapport om prissatte konsekvenser hvor K2-konseptene er priset dyrere enn K3-konseptene [18]. Prisene på de spesifikke linjene vil bli nærmere diskutert under delkapittel 6.2.2.

I SVV sin silingsrapport tilknyttet prosjektet er det en oversikt over alle konseptene de har vurdert [19]. De som ble tatt med videre er representert i kartutsnittet til SVV. Det man ser er at flere alternativer som Quantm kommer frem til ikke er tatt med i silingsrapporten. De det gjelder er korridor 5,7 og 9. Det som er spesielt interessant er at korridor 5 tilsynelatende virker like aktuell og har like stor tetthet og relevans som korridor 4. Dette viser kanskje at mennesker ikke klarer å få med seg alle alternativene i et område på lik linje med Quantm. Når det er sagt er det viktig å poengtere at SVV konsentrerte seg om strekningen Digernes – Vik og ikke Digernes – Ørskogfjellet.

### H5 standard

Mye av det samme som over kan sies om korridorsøket med H5 standard. Forskjellen er at linjene med H5 standard har en mye friere linjeføring og åpner for større variasjoner innenfor korridorene. Korridor 9 og 10 kan virke som to nye alternativer som verken er med i korridorsøket med H3 standard eller i SVV sin silingsrapport. De kan også sees på som delkorridorer til korridor 1. Tettheten av linjer er noe mer spredt utover korridorene og skaper derfor ikke like tydelige trender som korridorsøket med H3 standard. Korridor 4 blir blant annet mer aktuell.

## 6.2.2 Linjealternativene

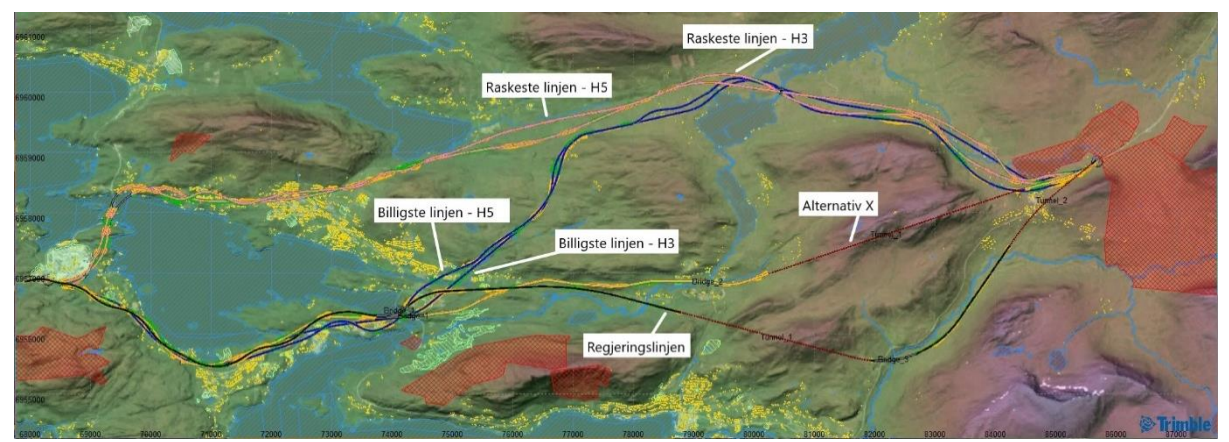

*Figur 45: De billigste (blå), de raskeste (rosa), Regjeringslinjen (svart) og Alternativ X (oransje) samlet i samme utsnitt*

#### De billigste linjene

For begge vegstandardene tar den billigste linjen utgangspunkt i korridor 1. De følger samme trasé, men har små variasjoner på grunn av de ulike geometrikravene. Grunnen til at disse linjene kommer best ut med tanke på kostnader, er nok fordi de legger seg veldig fint i terrenget, i tillegg til at de unngår strekninger i tunneler og over broer. Konstruksjoner som broer, vegger og tunneler er dyre, så å minimere slike elementer bidrar til kraftig reduserte kostnader.

Hvis man ser på profilene av linjene, ser man at de legger seg fint i terrenget. I deler av strekningen legger de seg helt i plan med underlaget, noe som fører til mindre skjæringer, fyllinger og massehåndtering. Dette er besparende på alle måter.

Linjen med H3 standard har en pris på 526 millioner kroner, mens linjen med H5 standard har en pris på 289 millioner kroner. K3.1-konseptet har ifølge SVV sin rapport om prissatte konsekvenser en pris på mellom 4 og 7 milliarder kroner [18]. Man skjønner fort at det ikke gir helt mening å sammenligne prisene fra Quantm og prisene fra SVV sin rapport. Det er tidligere presisert at dette heller ikke er målet, men at prisene innad i Quantm er mye mer interessante som sammenligningsgrunnlag. I tillegg gjelder K3.1-konseptet fra Digernes til Vik og ikke til Ørskogfjellet. Hvis man sammenligner prisene innad, er det interessant å se at man kan spare nesten halvparten av kostnadene ved å velge H5 standard.

#### De raskeste linjene

Også de raskeste linjene tar begge utgangspunkt i samme korridor, korridor 2, men har små variasjoner når det kommer til linjeføring. Prisene ligger på 773 millioner og 460 millioner for henholdsvis H3 standard og H5 standard. Her igjen ser vi at H5 standard legger opp til betydelig mindre kostnader. Men det som er interessant å se på her er reisetidene. H3 linjen har en reisetid på 10 minutter og 28 sekunder, mens H5 linjen har en reisetid på 12 minutter og 51 sekunder. Som det står under delkapittel 2.3.1 er det på den nye strekningen mellom Digernes og Vik beregnet en reisetid på 15 minutter. Strekker man en rett linje mellom Ørskogfjellet og Vik må man regne med en reisetid på ca. 5 minutter med H3 standard og 6 minutter med H5 standard (se vedlegg 7 for utregningsmetode). Det vil si at linjene bør ha en reisetid på rundt 10 minutter. Dette er det bare H3 linjen som er i nærheten av å oppnå.

Både de raskeste og de billigste linjene berører naturområder nord for Solnørdalen. Det finnes ingen naturvernområder eller fredede kulturminner i de aktuelle områdene. Det som derimot finnes der, er et grovt markert kulturlandskap i tillegg til noen SEFRAK-bygninger. Kulturlandskapet er mulig å unngå, mens de SEFRAK bygningene som berøres bør vurderes om de er fredeverdige eller ikke. Disse områdene er også viktige friluftsområder både vinterstid og sommerstid, se delkapittel 2.3.5, i tillegg til at store deler av området er en del av Solnørvassdraget. Selv om linjene både er raske og billige, er det derfor ikke sikkert at de er de mest optimale med tanke på hvilke ikke-prissatte konsekvenser de kan få.

Prisene på de raskeste linjene er høyere enn de billigste linjene, men de korter ikke ned reisetiden betydelig mye mer. De raskeste linjene blir derfor vurdert dårligere enn de billigste.

#### Regjeringslinjen

Regjeringslinjen har nøyaktig samme trasé for begge vegstandardene. Det interessante å se på da er prisforskjellen og reisetidsforskjellen. Linjen med H3 standard har en pris på 5,370 milliarder kroner og en reisetid på ca. 11 minutter. Linjen med H5 standard har en pris på 5,160 milliarder kroner og en reisetid på 13 minutter og 25 sekunder. Man ser derfor at det er snakk om å spare 210 millioner kroner på å velge H5 standard, men på bekostning av målsetningen om 15 minutter i reisetid. Her må man derfor velge mellom å spare penger eller tid.

Hvis man sammenligner denne linjen med de andre linjene som er produsert av Quantm, er prisen på Regjeringslinjen betydelig høyere. 5 milliarder kontra 200 millioner er en meget stor prisforskjell som bør ha betydning for den endelige beslutningen. Den store prisforskjellen blir bekreftet i SVV sin rapport om prissatte konsekvenser [18]. Konsept K3.1, som representerer de billigste linjene, har for eksempel en prissatt anleggskostnad på 4,675 milliarder kroner kontra konsept K2.1, altså Regjeringslinjen, med en prissatt anleggskostnad på 9,128 milliarder. Hvis Regjeringen velger å gå for K2.1-konseptet, er det altså snakk om et konsept som er dobbelt så dyrt som konseptet SVV anbefalte. Når det er

sagt, er det viktig å få presisert at de ikke-prissatte konsekvensene også er meget viktige å ta hensyn til når det skal gjøres en endelig beslutning. Dette er også begrunnelsen for Regjeringens valg av K2-konseptene.

Traséen til Regjeringslinjen unngår store naturområder i motsetning til de billigste og de raskeste linjene. 5,2 km av strekningen går i tunnel og 1,2 km over bro. Dette er også grunnen til at denne linjen får den høye sluttprisen. Spørsmålet da er om det er verdt å velge et konsept som legger opp til så store kostnader for å spare de naturområdene det er snakk om. For å gi en pekepinn kan man se på den totale vurderingen av ikke-prissatte konsekvenser under delkapittel 2.2.1. Her stiller konsept K2.1 (Regjeringslinjen) og K3.1 (de billigste linjene) likt. Basert på dette gir derfor Regjeringens valg av K2-konseptene foreløpig lite mening. Men hvis man ser på konsept K2.0 forstår man kanskje valget. K2.0-konseptet er klart rangert som nummer én når det kommer til ikke-prissatte konsekvenser og har en anleggspris på 4,452 milliarder. Dette er halvparten av sluttprisen til K2.1-konseptet. Når det er sagt, følger K2.0-konseptet den eksisterende traséen opp til Ørskogfjellet. Denne linjeføringen er kun egnet for H5 standard. Ved å velge dette konseptet utelukker man derfor en mulighet for å bygge 4-felts veg.

#### Alternativ X

Alternativ X ble til ved å ta utgangspunkt i korridor 5, for så å bli optimalisert med mer manuelle metoder i Quantm. Målet med denne linjen var å skape et alternativ som oppnår de samme fordelene som Regjeringslinjen, men med en billigere prislapp. Linjen har en prislapp på 4,360 milliarder kroner med H3 standard og 4,210 milliarder kroner med H5 standard. Reisetiden er henholdsvis 10 minutter og 5 sekunder og 12 minutter og 20 sekunder. Dette resulterer i at denne linjen er det raskeste alternativet av alle og er nærmest til å oppnå målsetningen om 15 minutter fra Digernes til Vik. Prisen er 1 milliard mindre enn Regjeringslinjen, noe som er mye totalt sett.

På mange måter representerer derfor denne linjen det man kan tenke seg er optimalt. Man ivaretar naturområder, kulturlandskap og friluftsområder og åpner samtidig opp for både H3 standard og H5 standard. I tillegg er prislappen bedre i forhold til Regjeringslinjen. Prisen er likevel flere milliarder dyrere enn de billigste og de raskeste linjene. Det kan derfor diskuteres om det fortsatt er verdt å velge Alternativ X foran de billigere alternativene. Det man kan si er at Alternativ X er et bedre alternativ enn Regjeringslinjen og K2-konseptene.

Et forslag i silingsrapporten til SVV referert til som «Tunnel Brautene - Ørskogfjellet – sør for Nysætervatnet» minner mye om Alternativ X, men ble ikke tatt med videre. Grunnen til dette er at det ble tegnet inn et kryss midt i tunnelen som ikke samsvarer med vegstandardene og som ikke ville blitt godkjent av Vegdirektoratet.

## 6.2.3 Valg av vegstandard

Valget av vegstandard er avhengig av hvilken trasé man velger, og hvilke prognoser man har for denne strekningen. Trafikkmengden ligger i dag på rundt 7000 i ÅDT, og det er muligheter for at denne vil øke når den nye strekningen står klar. De mange flere pendlerne vil blant annet være grunnen til dette. De får en mye kortere reisetid, noe som er attraktivt om man pendler.

Hvor mye trafikkmengden vil øke er ikke kjent, men om den øker til over 12 000 er det anbefalt å velge vegstandard H3. Et annet argument for denne vegstandarden er nettopp reisetiden. I alle tilfellene av de optimaliserte linjene er det kun linjene med H3 standard som er i nærheten av å oppnå ønsket reisetid på 10 minutter mellom Digernes og Ørskogfjellet.

Det argumentet som stiller sterkest for vegstandarden H5, er prisen. I tilfellet for de billigste linjene, var linjen med H5 standard halvparten så dyr som linjen med H3 standard. I tillegg åpner H5 standard for en friere linjeføring.

Uten å sette to streker under svaret, er det fristende å anbefale vegstandard H3. Begrunnelsen for dette er fordelen med god kapasitet og reisetid. Når det er sagt, er det vanskelig å forsvare at trafikkmengden vil overstige 12 000 i ÅDT i nærmeste fremtid. Dette vil mest sannsynlig ikke skje før om 20-30 år [20]. Et siste alternativ er derfor en trinnvis løsning fra H5 standard til H3 standard, slik SVV har skissert i sine rapporter.

## 6.3 Usikkerhetsmomenter

Selv om Quantm har potensiale til å forbedre dagens manuelle KVU-metoder, klarer man ikke å luke ut alle menneskelige faktorer. Så lenge det er mennesker som må legge inn parametere og verdier i Quantm, er sannsynligheten for feil til stede. Det er forsøkt å følge SVVs håndbøker og tekniske forskrifter for å unngå dette, men man kan aldri være helt sikker på at alt er gjort på den rette eller på den beste måten. Dette understreker bare viktigheten av håndbøkene og tydelige retningslinjer i bruken av et slikt verktøy. Når det er sagt, hadde det vært lurt å utarbeide en mer spesifikk forskrift for Quantm hvor man kommer med anbefalinger for hvilke verdier som er «rett» å bruke som input i ulike tilfeller.

Noen av parameterne som oppleves som usikkerhetsmomenter i casestudiet, er for eksempel parameterne knyttet til konstruksjoner. For det første var det vanskelig å finne verdier som kunne puttes direkte inn i Quantm, så noen av verdiene fra start guide for Quantm (Getting started guide – Quantm Software) ble brukt. For det andre gjorde noen av de verdiene som ble brukt at noen områder ble krysset med bro, selv om dette var ulogisk. Istedenfor at det ble lagt en fylling som vannet kunne krysse under, ble det anlagt en liten bro. På grunn av prisen på å bygge en bro, ble denne løsningen mye dyrere enn å legge en fylling. Enkelte priser var også vanskelig å beregne. Prisene fra Norsk prisbok og de erfaringsprisene som ble benyttet, var ikke tilpasset Quantm. Her ligger det derfor en

usikkerhet knyttet til de valgte prisene. Dette kan igjen ha hatt innvirkning på korridorsøkene da Quantm helst velger de billigste løsningene. Når det er sagt, gjelder både de samme prisene og de samme parameterne alle analysene, så om det ikke skapes et helt korrekt bilde, så skapes det i alle fall et sammenligningsgrunnlag.

En veldig konkret usikkerhet er geometrien til vegstandarden H5 som ble lagt inn i Quantm. En slik vegstandard legger opp til at noen strekninger skal være to felt og noen strekninger tre felt. Hvor antall felt skifter klarer ikke Quantm å ta hensyn til. Bredden på tre felt ble derfor benyttet langs hele strekningen for å være på den sikre siden. Dette kan ha utelukket noen linjer som kunne ha benyttet to felt istedenfor tre felt på trange steder.

Et annet usikkerhetsmoment er selve programmet. Det er vanskelig å vite om programmet bruker inputene på en slik måte at de mest optimale resultatene genereres. I tillegg ble det oppdaget at en helt lik analyse som ble kjørt to ganger gav ulike resultater. Dette er på grunn av måten programmet fungerer, men det skaper likevel en form for usikkerhet. Kan man stole på at nettopp denne analysen gir de beste resultatene når man vet at en helt lik analyse kan gi andre resultater?

Innledningsvis ble det nevnt en rekke begrensninger i oppgaven. De vil selvsagt skape et usikkerhetsmoment i og med at resultatene kunne sett annerledes ut om de hadde blitt medregnet. Grunnforhold, eksisterende reguleringsplaner og eksisterende VA-rammeplaner har selvsagt noe å si når vegen kommer på et mer detaljert prosjekteringsnivå.

Til slutt er det verdt å nevne de kildene vi har brukt. Alle kilder har et visst usikkerhetsmoment ved seg, noen mer enn andre. Det er forsøkt å benytte kilder som er sikre, relevante og troverdige. Eksempler på dette er hjemmesidene til SVV og Trimble. De informantene vi har vært i kontakt med representerer sertifiserte og troverdige bedrifter og konsern og har på mange måter bekreftet den informasjonen som er funnet på nettet.

## 6.4 Evaluering av Quantm

Quantm var veldig greit å lære seg. Programmet er oversiktlig, og det følger med gode instruksjoner. På kort tid ble flere hundre linjer produsert og presentert, noe som ville tatt mye lengre tid om man skulle gjort det samme manuelt. I tillegg gjorde Quantm at man kunne ha oversikt over flere scenarioer og alternativer samtidig. Dette er en stor fordel.

Når det er sagt dukket det opp et par utfordringer knyttet til programmet. Den første utfordringen er knyttet til filformater. Quantm har et noe begrenset utvalg av filformater, noe som krever konverteringsprogram og kunnskap om dette. Her kunne det vært en fordel om man fikk til et større utvalg av formater eller et mer åpent format som for eksempel IFCformat. Et slikt format skaper også en bredere kommunikasjon mellom andre programmer og plattformer, noe som er en stor fordel.

En annen utfordring dukket opp når ulike parametere og verdier skulle plottes inn i Quantm. Enkelte parametere kommuniserte ikke så godt med dagens standarder og forskrifter. Det

måtte derfor en del synsing og tolkning til for å komme frem til noenlunde logiske inputverdier i Quantm. Her hadde det vært en fordel om man enten utarbeidet en forskrift spesifikt tilpasset Quantm, eller at man i Quantm kunne tilpasset parameterne til å matche måten dagens standarder presenterer verdier på. Når det er sagt kan det også være at undertegnede ikke har god nok kunnskap til å ta stilling til de ulike vurderingene, men dette understreker bare enda mer et behov for en forskrift eller retningslinjer.

Alt i alt er opplevelsen av verktøyet veldig godt, og det har stort potensiale. Programmet kan påvirke hvordan man gjør tidligfaseprosjekteringer i fremtiden, og kan gjøre at mye tid og ressurser spares. Per nå sitter de fleste bedrifter og konsern på gjerdet og venter på at de første skal ta det store steget og ta fullt og helt i bruk Quantm. Dette vil skje før eller siden. Når det skjer er det viktig at det er gode retningslinjer og opplæringstjenester tilgjengelig. Under delkapittel 8.1 blir det beskrevet noen tips til hva man kan gjøre i tiden fremover for å gjøre dette steget mer attraktivt.

## 6.5 Evaluering av metodebruk

Metoden som er blitt brukt for å komme frem til de mest optimale resultatene er en blanding av anbefalinger fra start guide for Quantm (Getting started guide – Quantm Software) og egne vurderinger. Første steg var å finne optimalt antall linjer for et korridorsøk. Andre steg var å bruke dette antallet til å gjennomføre et korridorsøk med ønskelige restriksjoner. Tredje steg var å utføre videre linjesøk på utvalgte linjer (billigste og raskeste). Til slutt ble det utført en optimalisering av utvalgte linjer, samt en manuell optimalisering. Dette løpet ble gjennomført for begge vegstandardene.

Denne metoden oppleves både tilfredsstillende og ikke tilfredsstillende. Som det ble diskutert i delkapittel 6.1, er det en mistanke om at hvert prosjekt har sin individuelle grense som er den optimale med tanke på antall linjer i et korridorsøk. Det å ta en slik test på hvor mange som må til er derfor lurt. Har man kapasitet og mulighet er det anbefalt å ta så mange linjer som mulig innenfor det som oppleves fornuftig. Andre steg som innebærer korridorsøk med de ønskede restriksjonene, er det steget som krever mest vurdering fra prosjektør. Her bør man vurdere hva som skal inkluderes og hvordan linjene skal oppføre seg når de kommer i konflikt med restriksjonene. Valgene som blir tatt vil påvirke resultatene i stor grad. Derfor oppleves dette steget som mest usikkert i denne metoden.

De neste stegene er forbedringer av de valgte linjene og oppleves mer sikre fordi man da velger hvilke alternativ som skal optimaliseres. Det er mer opp til prosjektør hvilke resultater Quantm skal fokusere på og man føler ikke at man går glipp av noen alternativer. Grunnen til valget av de billigste og de raskeste alternativene, er fordi dette virker logisk med tanke på målsetningene og oppfatningen av en optimal linje. Her kan det stilles spørsmål til om man da mister noen alternativer som nødvendigvis ikke er det billigste eller det raskeste alternativet, men likevel kan være den mest optimale linjen. Dette understreker viktigheten av de vurderingene man tar som prosjektør. Her er det også viktig å presisere at politiske og allmenne hensyn kan virke overstyrende når det kommer til valg av trasé. Poenget er at det er mange hensyn å ta stilling til, så de valgene som tas bør begrunnes godt.

Alternativ X er et eksempel på at prosjektør kan ta utgangspunkt i en av linjene produsert av Quantm, for så å optimalisere linjen etter egen evne. Denne funksjonen i Quantm er en stor fordel i og med at dette åpner for prosjektørs egne vurderinger i større grad. Denne metoden er mer tidkrevende, men man kan oppnå enda mer optimale resultater som er basert på de hensyn som bør bli tatt stilling til. Under kapittel 8 blir det beskrevet et forslag som tar utgangspunkt i denne metoden.

## 6.6 Forslag til metodebruk

Basert på det som er diskutert i delkapittel 6.5 vil det bli presentert tre ulike forslag til hvordan man kan jobbe med Quantm for å oppnå de mest optimale resultatene. Forslag 3 skiller seg ut fordi dette er en metode som ikke er testet i denne oppgaven. Tanken bak forslaget er spennende og kan kanskje fungere godt som en overgang fra dagens metoder til de mer digitale metodene Quantm presenterer. Neste steg i forhold til forslag 3 er derfor at det gjøres tester på denne metoden. Resultatene vil avgjøre om dette er en metode som kan fungere eller om man bør fokusere på en annen retning.

## Forslag 1

Forslag 1 baserer seg stort sett på metoden som er beskrevet i kapittel 4.1.1. Under blir det presentert en slags oppskrift på hvordan dette kan se ut:

Steg 1: Finne optimalt antall linjer for prosjektet.

Steg 2: Korridorsøk med optimalt antall linjer. Legger inn ønskede restriksjoner.

Steg 3: Videre linjesøk på utvalgte linjer, f.eks. den billigste linjen.

Steg 4: Optimalisering av utvalgte linjer, f.eks. den billigste linjen.

## Forslag 2

Forslag 2 baserer seg mer på manuelle metoder. Dette avhenger spesielt av at prosjektør gjør gode vurderinger. Under blir det presentert en oppskrift:

Steg 1: Finne optimalt antall linjer for prosjekt.

Steg 2: Korridorsøk med optimalt antall linjer. Legger inn ønskede restriksjoner.

Steg 3: Velger linjer som oppfyller målsetning og krav.

Steg 4: Ufører manuelle optimaliseringer i forhold til linjeføring og hvor det skal anlegges konstruksjoner.

### Forslag 3

Forslag 3 er avhengig av at man har tilgang til ArcGis Pro eller lignende programmer. Tanken bak dette forslaget er at man benytter seg av samme fremgangsmåte som dagens metoder, men at man bytter ut en del av prosessene med digitale metoder. Under blir det presentert en oppskrift på hvordan dette kan se ut:

Steg 1: Korridorsøk med så mange linjer som mulig. Legger ikke inn restriksjoner, benytter bare DTM og vannflater.

Steg 2: Eksporterer og importerer linjene inn i ArcGis Pro. Utfører silingsprosess basert på ulike temakart.

Steg 3: Alle linjer som oppfyller ønskede krav blir importert tilbake inn i Quantm for så å optimaliseres videre.

# 7 Kartlegging av bruken av Quantm

I 2018 var det nordiske selskapet ÅF en av de første til å benytte seg av Quantm i tidligfaseprosjektering. Oppgaven deres var å finne den optimale veglinjen for Väg 77 i Sverige. Det ble gitt gode tilbakemeldinger, og de kom frem til en god veglinje i løpet av 2 optimaliseringer. Med få ressurser kunne vegplanleggeren gjøre jobben som vanligvis krever mye mer arbeid [21].

Quantm er fortsatt et nokså ukjent verktøy for folk flest, men flere og flere får kompetanse i programmet. De aller fleste konsulenter i Norge + myndigheter, SVV, Bane Nor og noen entreprenører har tatt i bruk programmet og er i prøvefasen av Quantm [22]. Noen få prosjekter har benyttet seg av Quantm, og skal man tolke bransjen rett, vil dette antallet øke. Programmet har mye potensiale, og kan bidra til å styrke fremtidige forprosjekteringer.

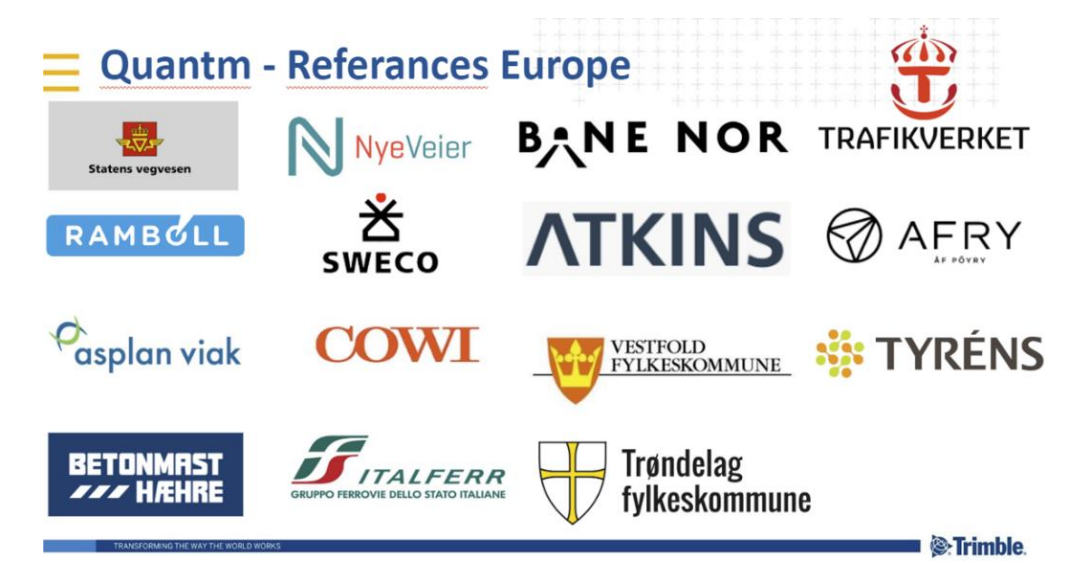

Figur 46: Oversikt over hvilke firmaer som benytter seg av Quantm. Kilde: Magnus Hedly – Senior Technical Sales Engineer, *Trimble*

## 7.1 Sammendrag av intervjuer med relevante aktører

For å kartlegge markedet ble det utført 13 intervjuer med ulike relevante aktører innen bransjen. Spørsmålene som ble stilt åpnet for aktørenes personlige meninger om programmet. Her vil det bli presentert et sammendrag av funnene som ble gjort. Vedlegg 11 viser alle intervjuene i sin helhet. I tabell 25 er det samlet fordeler og ulemper som aktørene beskriver i sine svar.

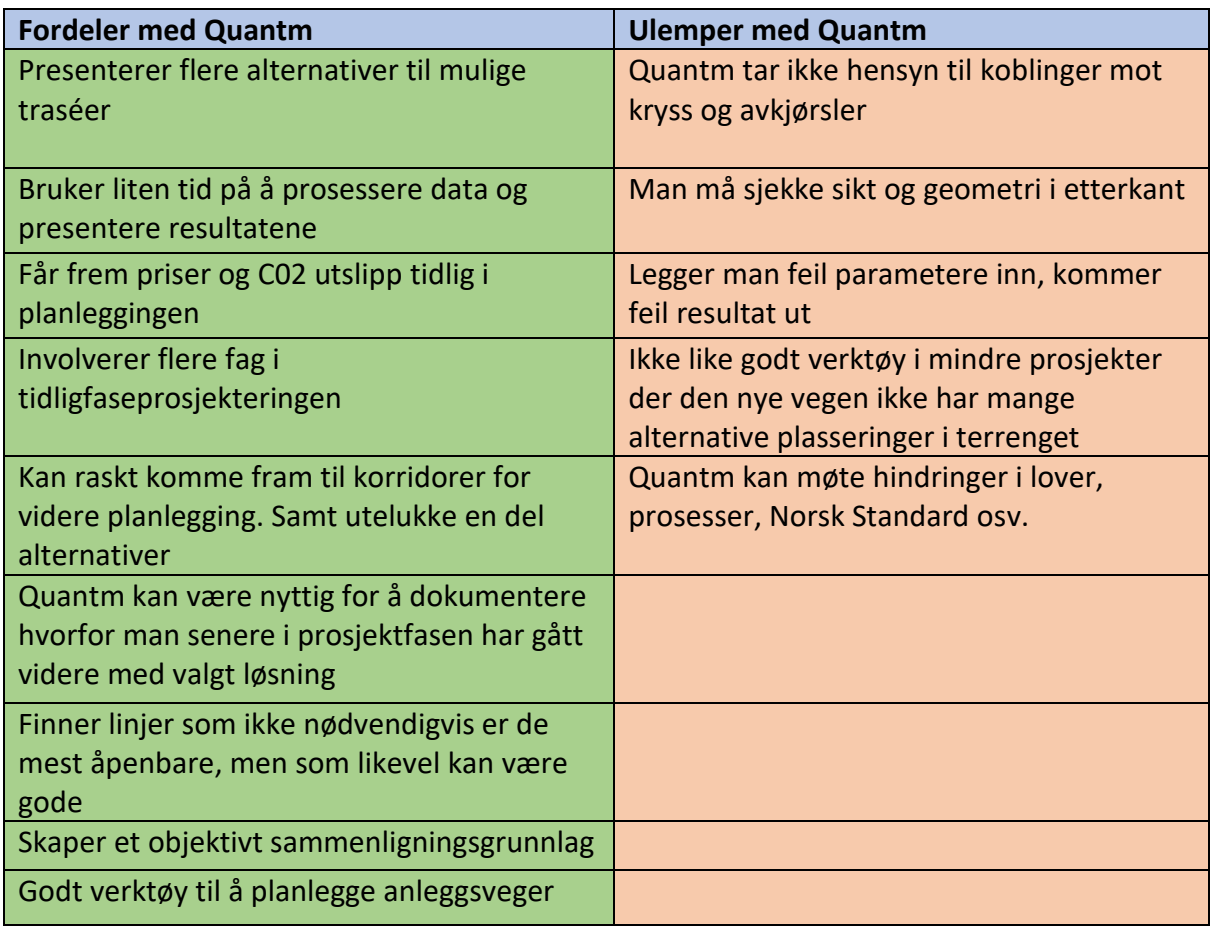

*Tabell 25: Fordeler og ulemper med Quantm - Basert på intervjuer*

Mange av fordelene er nevnt tidligere i oppgaven, og er sentrale egenskaper som gjør at programmet har så mye potensiale. De største fordelene er tidsbesparelse, sammenligningsgrunnlag tidlig i planleggingen og bredden av alternativer som blir presentert. Noen av ulempene har blitt diskutert tidligere, som for eksempel at feil parametere gir dårlige resultater og at Quantm kan møte hindringer i lover, prosesser og Norsk standard. Men de andre ulempene er viktige aspekter som bør diskuteres videre etter hvert som programmet etablerer seg og utvikler seg.

Om Quantm i fremtiden kan ta hensyn til koblinger mot kryss og avkjørsler, vil dette kunne styrke programmet som et tidligfaseverktøy. Dette gjelder også om Quantm kan ta hensyn til sikt. Det kan diskuteres om slike hensyn hører til i tidligfaseprosjektering eller om de hører til i detaljprosjekteringen. Program som Trimble Novapoint er derfor kanskje mer

aktuelle når det kommer til kryss, avkjørsler og sikt, noe som understreker fordelen med at linjer fra Quantm kan importeres direkte inn i Novapoint.

En annen ulempe som beskrives er at verktøyet ikke er like godt på mindre prosjekter der alternativene er færre. Et argument for dette er at Quantm ikke klarer å finne flere alternativer enn en prosjektør klarer med manuelle metoder, og at det derfor ikke er noe poeng i å bruke programmet. Et motargument mot dette er at Quantm likevel er mer effektiv da det bruker mindre tid på å finne alternativene og at man sparer tid ved å importere linjen direkte inn i prosjekteringsprogram som Novapoint.

Figur 47 viser en oversikt over bruken av Quantm. Trenden viser at flertallet har prøvd programmet, men likevel er det fem av tretten aktører som ikke har prøvd det. Noen av de som ikke har prøvd Quantm beskriver at de har et ønske om å prøve det, men at de enten ikke har kapasitet til det enda eller at de vil vente til programmet har stabilisert seg. Figur 48 viser at fire av tretten som har prøvd Quantm ønsker å bruke verktøyet videre. En aktør anså programmet som irrelevant for dem, men de så potensialet i det, mens en annen aktør valgte å droppe det. Søylen som viser antallet som er usikre på om de kommer til å bruke Quantm fremover, understreker at programmet fortsatt er nytt for bransjen, og at mange fortsatt venter på at noen skal ta det første store steget mot å bruke programmet for fullt i tidligfaseprosjekteringer.

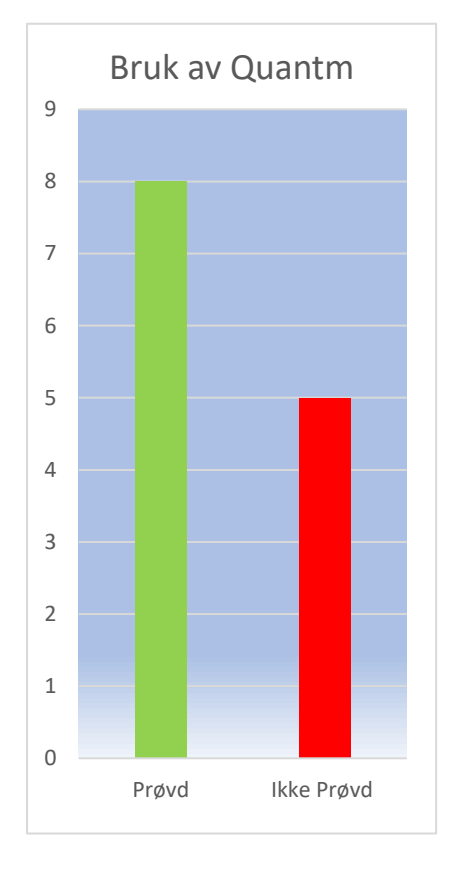

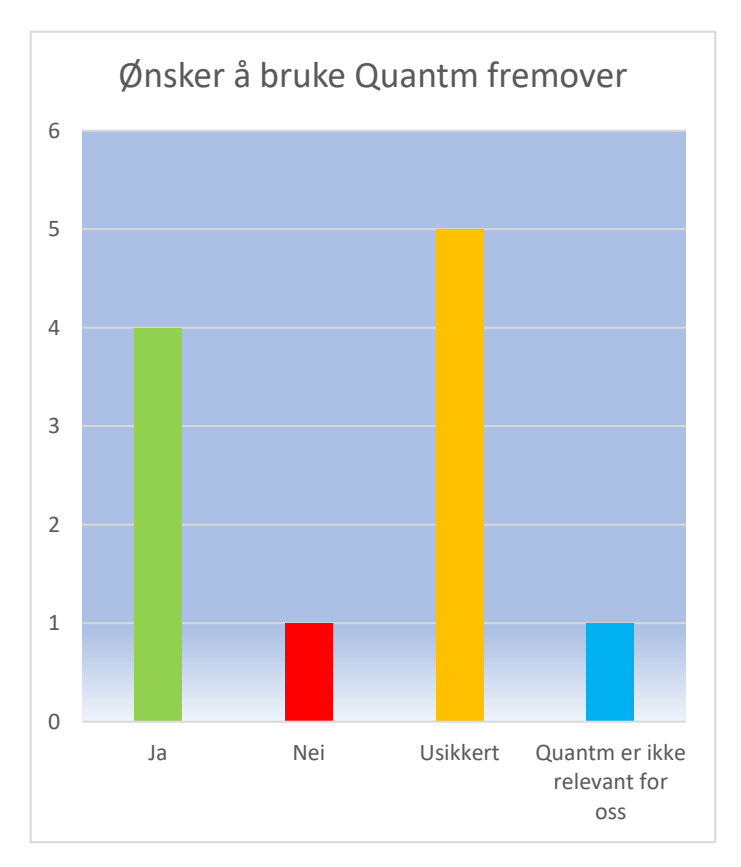

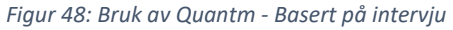

*Figur 47: Oversikt over hvem som ønsker å bruke Quantm i sine prosjekter - Basert på intervjuer*

# 8 Konklusjon

Oppgavens formål var å undersøke markedet for Quantm, hvordan programvaren fungerer, samt å prøve å finne den beste metoden til å utføre linjesøk ved hjelp av programmet. I tillegg skulle de beste alternativene sammenlignes med Regjeringens alternativ. Mulighetene i programmet har blitt utforsket og presentert gjennom resultatene, og de beste alternativene har blitt sammenlignet med Regjeringens alternativ. Intervju har blitt utført og svar fra 13 ulike aktører har blitt dokumentert. Svaret på hvordan markedet for verktøyet er i dag har derfor blitt belyst. Forslag til hvordan man kan jobbe videre med Quantm har også blitt dokumentert.

Quantm har beregnet linjer som er raskere og betydelig billigere enn Regjeringens alternativ. Den linjen som kommer best ut er Alternativ X på grunn av dens allsidighet. Om man gjør en vurdering av ikke-prissatte konsekvenser i forhold til de billigste linjene, og finner ut at de ikke kommer dårlig ut, kan man argumentere for at de er de beste alternativene. Utfra resultatene og vurderinger er det vanskelig å konkludere med hvilken vegstandard som er den rette. Dette vil variere med hvilket alternativ man går for. Den anbefalte vegstandarden er likevel H3.

Basert på det over og oppgaven i sin helhet kan man konkludere med at det er mulig å finne et bedre alternativ til Regjeringens alternativ ved hjelp av Quantm og de opplysningene som er tilgjengelig, og på den måten også belyse hvordan man kan benytte Quantm på en god måte i tidligfaseprosjektering. I tillegg konkluderes det med at flere aktører har tatt i bruk programmet og ser potensialet i det, men at programmet fortsatt er nokså nytt i bransjen. Problemstillingen er med dette besvart.

## 8.1 Forslag til videre arbeid

Basert på det som er diskutert i delkapittel 6.3 og 6.4, er det naturlig å foreslå at det enten blir laget retningslinjer for hvilke inputverdier som bør velges i ulike situasjoner, eller at Quantm tilpasser seg dagens fremstilling av verdier. Dette kan sikre at resultatene både blir sikrere og mer optimale. Neste steg er derfor å forske på ulike inputverdier og enes om hvilke verdier som er logiske å benytte i Quantm.

Et annet naturlig steg er å opprette gode opplæringsplattformer og promotere de som allerede eksisterer. Dette kan føre til at flere er med på å drive programmet fremover i en utviklende og positiv retning. For å få til dette er det viktig at bedrifter og konsern involverer seg og satser på Quantm. Interne opplæringsplattformer er viktige for at programmet skal kunne brukes på best mulig måte innenfor de ulike bedriftenes fagområder.

Et konkret steg utviklerne av Quantm kan ta, er å løse de begrensende utfordringene knyttet til filformatene. Et åpnere format som IFC eller lignende vil gjøre importeringsprosessen og kommunikasjonen mellom de ulike plattformene mye lettere og bedre.

## 9 Kildeliste

- [1] G. Strand, «smp.no,» 29 feb 2016. [Internett]. Available: https://www.smp.no/nyheter/2016/02/29/Møreaksen-ferdig-innen-2029- 12215828.ece. [Funnet 05 mai 2020].
- [2] Trimble, «Trimble Quantm,» [Internett]. Available: https://www.novapoint.no/produkter/novapoint/quantm. [Funnet 18 feb 2020].
- [3] Statens Vegvesen, «Ferjefri E39,» okt 2019. [Internett]. Available: https://www.vegvesen.no/\_attachment/2044352/binary/1348183?fast\_title=Om+fer jefri+E39.pdf. [Funnet 30 jan 2020].
- [4] Møreaksen AS, [Internett]. Available: https://www.moreaksen.no/nytte. [Funnet 05 mai 2020].
- [5] Statens Vegvesen, «Interaktivt kart,» 2020. [Internett]. Available: https://vegvesen.maps.arcgis.com/apps/MapJournal/index.html?appid=669aca33c36 9412f978d96525e6ff048#. [Funnet 30 jan 2020].
- [6] Statens Vegvesen, «Faktaark kostnader,» okt 2018. [Internett]. Available: https://www.vegvesen.no/\_attachment/2044353/binary/1289138?fast\_title=Faktaar k+kostnader+-+Ferjefri+E39.pdf. [Funnet 30 jan 2020].
- [7] Statens Vegvesen, «Tilleggsutgreiing delstrekning E39 Digernes-Vik,» 2017. [Internett]. Available: https://www.vegvesen.no/\_attachment/2086400/binary/1221433?fast\_title=Tilleggs utgreiing+E39+Digernes-Vik+-+KVU+E39+%C3%85lesund-Bergs%C3%B8ya.pdf. [Funnet 04 feb 2020].
- [8] Statens Vegvesen, «KVU E39 Ålesund Bergsøya. Tilleggsutgreiing Digernes Vik. Endra tilråding etter høyring.,» 2018.
- [9] Statens Vegvesen, «Utgreiing av utbyggingsalternativ for E39 Digernes–Vik,» 24 sep 2019. [Internett]. Available: https://www.vegvesen.no/Europaveg/e39digernesvik/utgreiingar. [Funnet 30 jan 2020].
- [10] Kulturnett Møre og Romsdal, [Internett]. Available: https://mr.kulturnett.no/institusjon/solnør-gaard. [Funnet 09 mars 2020].
- [11] Nye Ålesund Kommune, «Om Skodje kommune,» 21 apr 2017. [Internett]. Available: https://nyealesund.no/om-nye-alesund-kommune/bli-kjent/om-kommunane/59-omskodje-kommune. [Funnet 09 mars 2020].
- [12] P. Sandvik, R. Longva, J. Behrentz, H. Kjølås og T. Engås, «smp.no,» Sunnmørsposten, 2015. [Internett]. Available: https://www.smp.no/nyheter/article11469238.ece. [Funnet 24 apr 2020].
- [13] Statens Vegvesen, «Konsekvensanalyser V712,» Vegdirektoratet, 2018.
- [14] ArcGIS, «arcgis.no,» [Internett]. Available: https://pro.arcgis.com/en/pro-app/toolreference/spatial-analyst/understanding-cost-distance-analysis.htm. [Funnet 11 mar 2020].
- [15] W. Kenton, «Investopedia,» 10 jun 2019. [Internett]. Available: https://www.investopedia.com/terms/m/montecarlosimulation.asp. [Funnet 13 mai 2020].
- [16] S. Grønmo, 10 jan 2020. [Internett]. Available: https://snl.no/kvalitativ metode. [Funnet 20 mai 2020].
- [17] Trimble , 06 apr 2006. [Internett]. Available: https://investor.trimble.com/newsreleases/news-release-details/trimble-acquires-quantm-pre-design-constructionplanning. [Funnet 10 mar 2020].
- [18] Statens Vegvesen, «Vurdering av prissette verknader,» sep 2017. [Internett]. Available: https://www.vegvesen.no/\_attachment/2096482/binary/1223404?fast\_title=Prissett e+verknader+med+vedlegg+%282+MB%29.pdf. [Funnet 28 apr 2020].
- [19] Statens Vegvesen, «Silingsnotat etter idéverkstad 1-2. september 2015,» 2015. [Internett]. Available: https://www.vegvesen.no/\_attachment/2096486/binary/1223405?fast\_title=Silingsn otat+konsept+E39+Digernes%E2%80%93Vik.pdf. [Funnet 28 apr 2020].
- [20] M. Heiene, «rbnett.no,» 30 nov 2017. [Internett]. Available: https://www.rbnett.no/nyheter/2017/11/30/Vegvesenet-vil-droppe-Ørskogfjelletvelger-E39-trasé-til-halv-pris-15679608.ece. [Funnet 2020].
- [21] Byggeindustrien, «bygg.no,» 25 mai 2018. [Internett]. Available: http://www.bygg.no/article/1355391. [Funnet 24 jan 2020].
- [22] M. Hedly, Interviewee, *Senior Technical Sales Engineer.* [Intervju]. 21 jan 2020.
- [23] M. Hedly og I. Ervesvåg, «QUANTM FRA VISJON TIL BÆREKRAFTIG SAMFERDSELSPLANLEGGING,» 2017.

# Vedlegg 1: Geometriske parametere for H3 standard

 $\times$ 

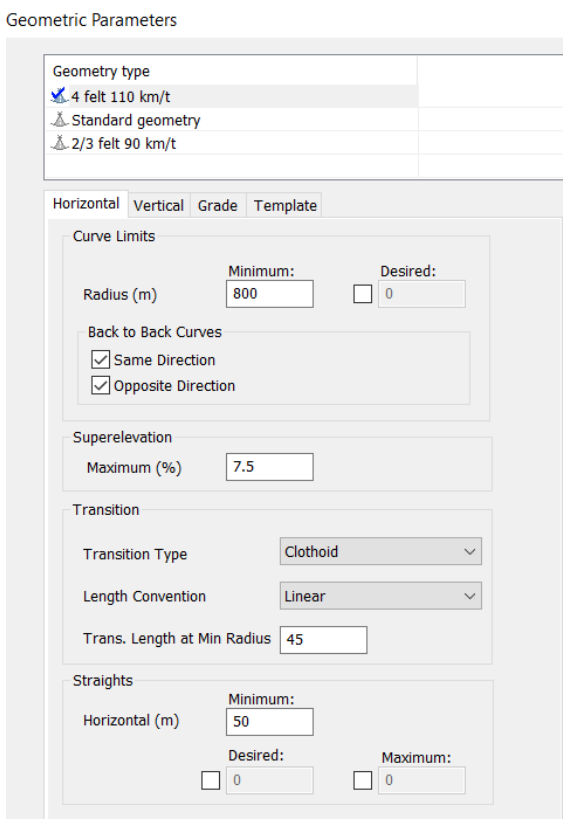

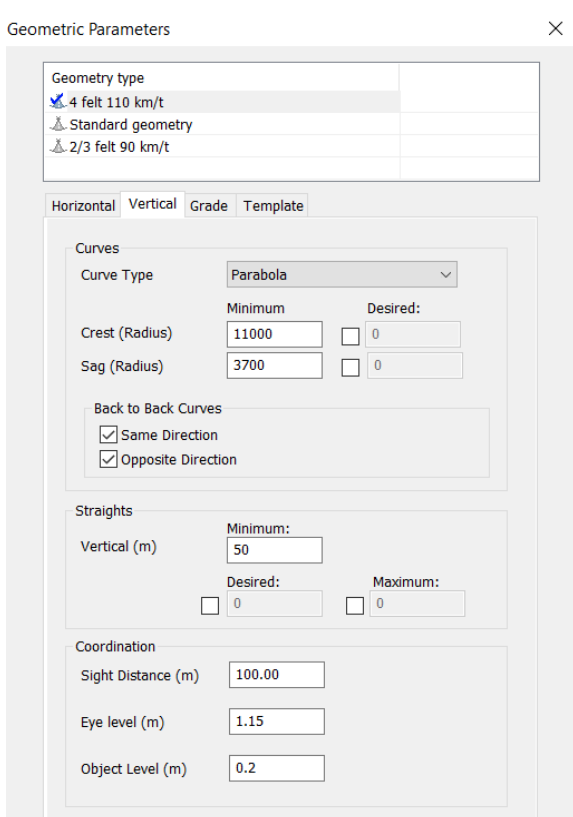

#### **Geometric Parameters**

 $\times$ 

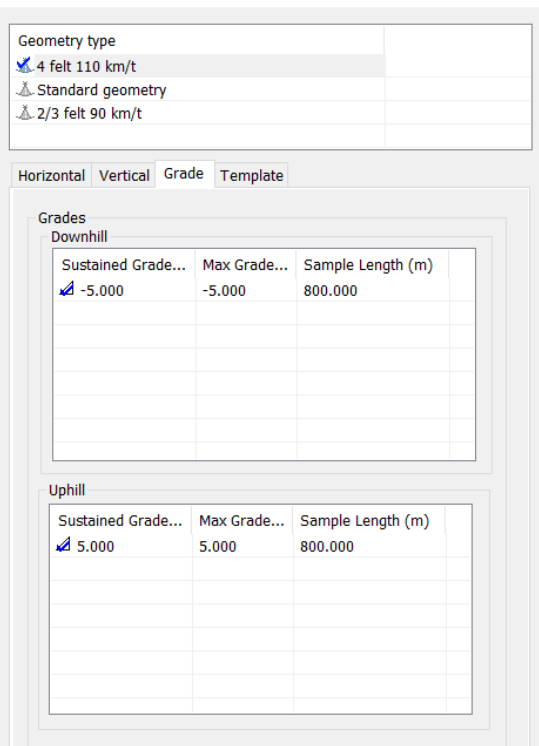

# Vedlegg 2: Geometriske parametere for H5 standard

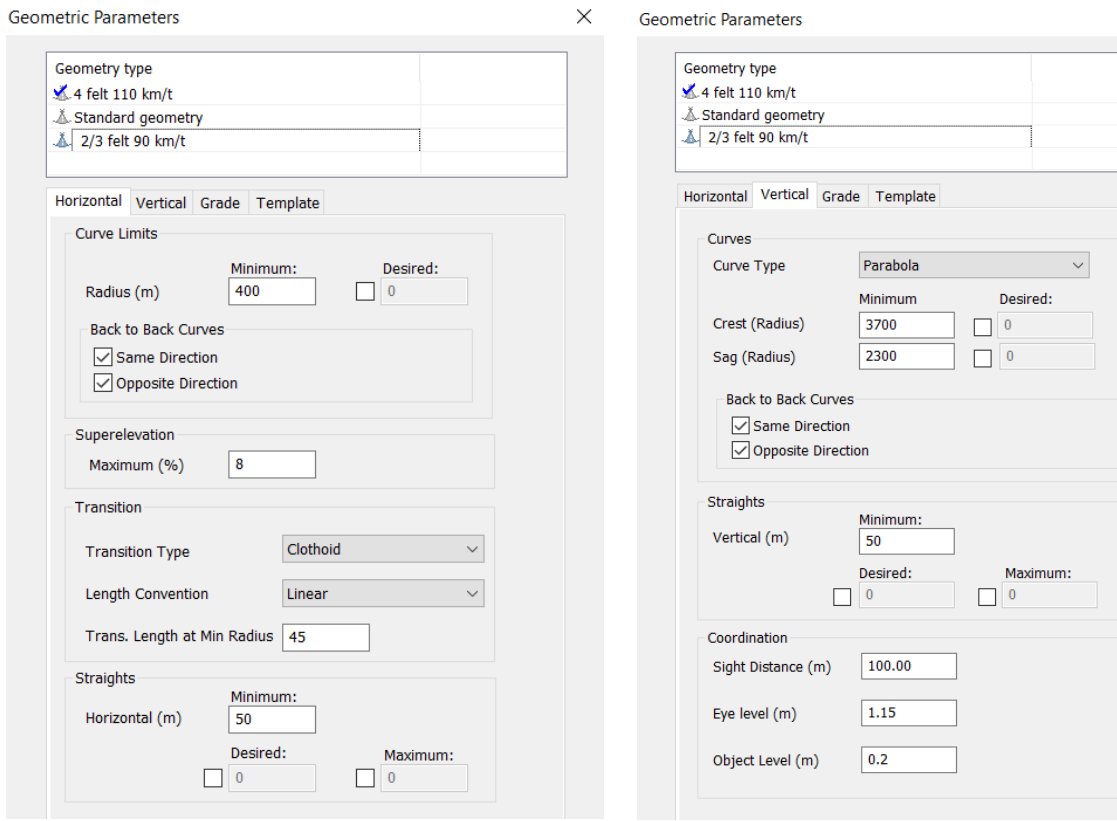

 $\times$ 

 $\mathsf{X}$ 

#### Geometric Parameters

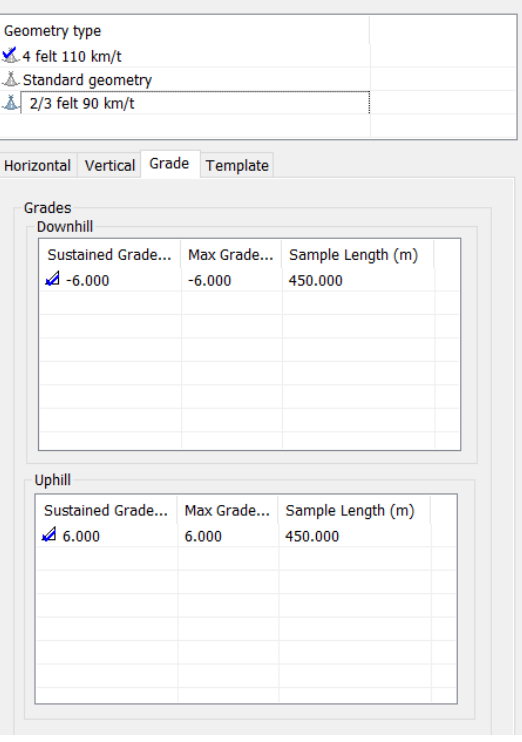

B

# Vedlegg 3: Tverrsnitt parametere for H3 standard

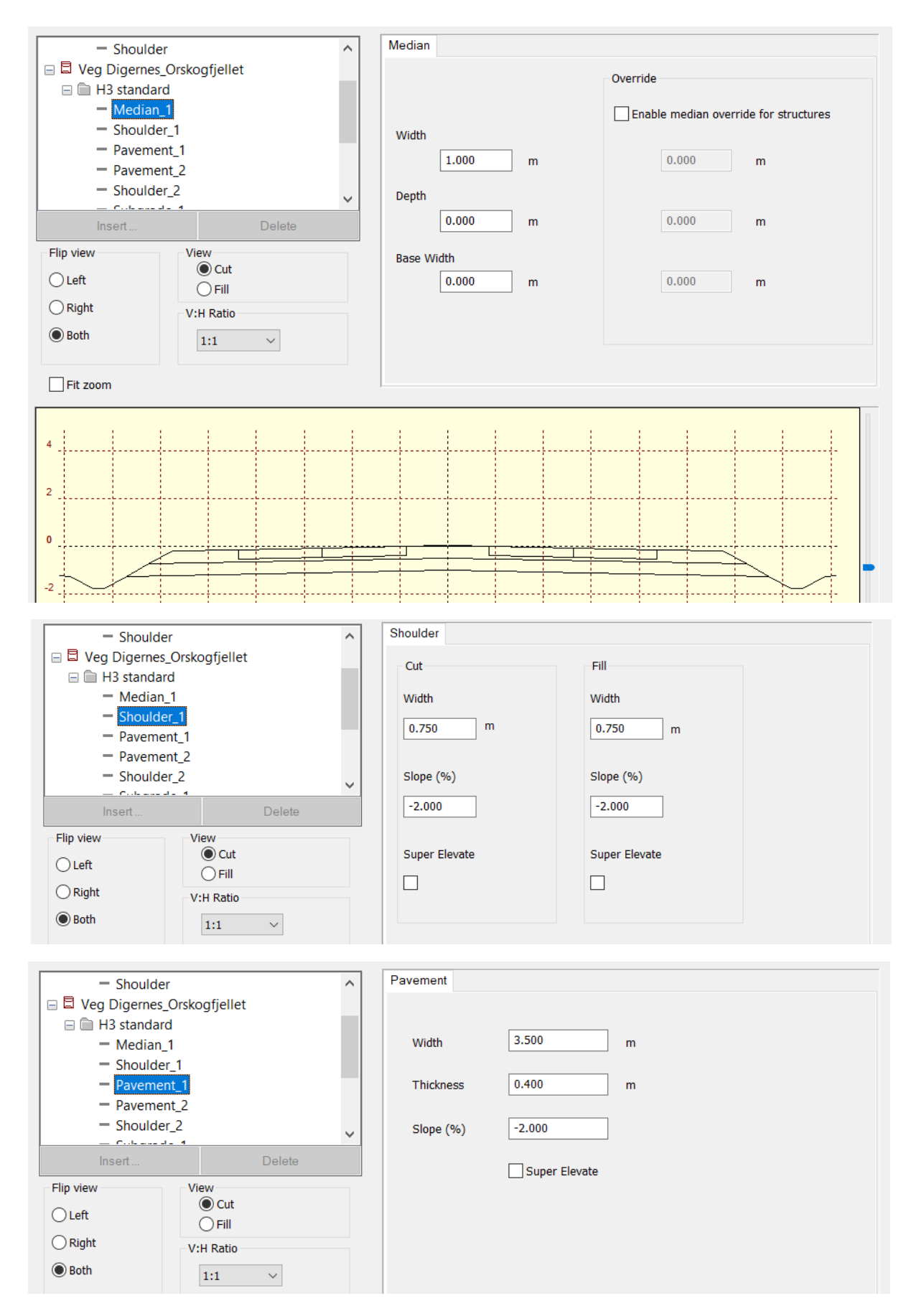

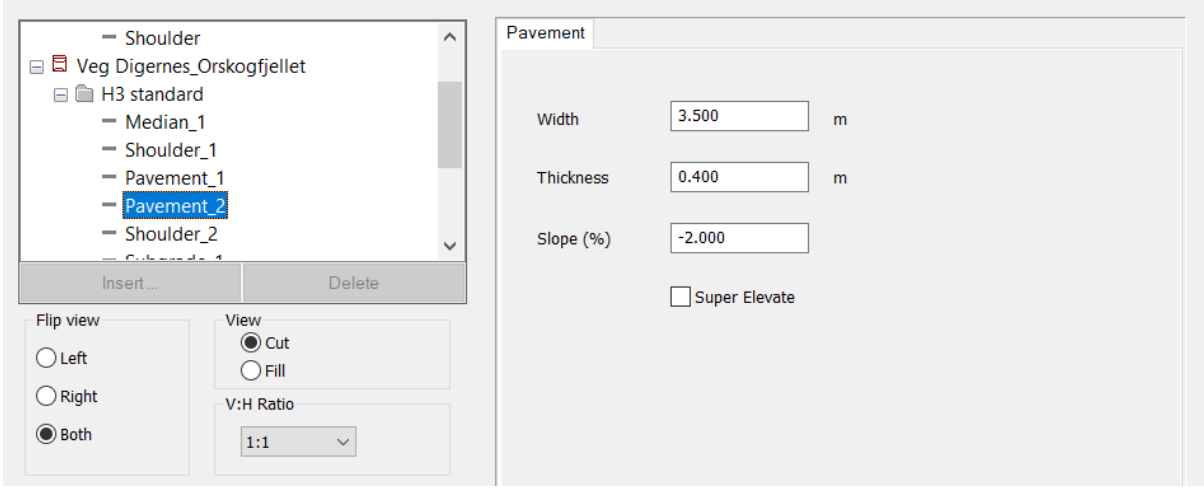

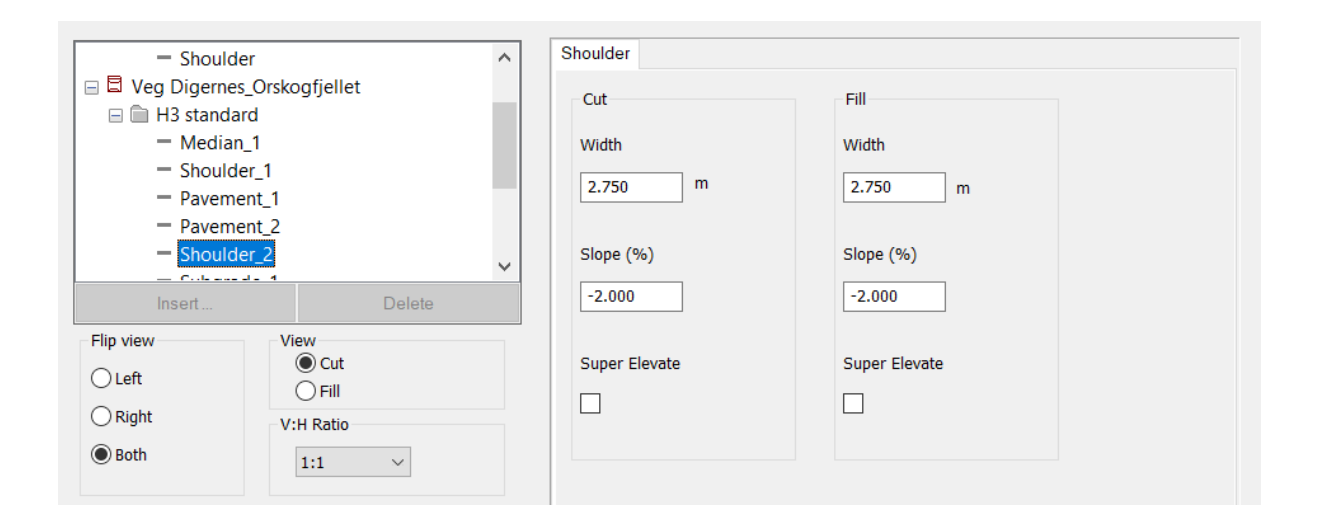

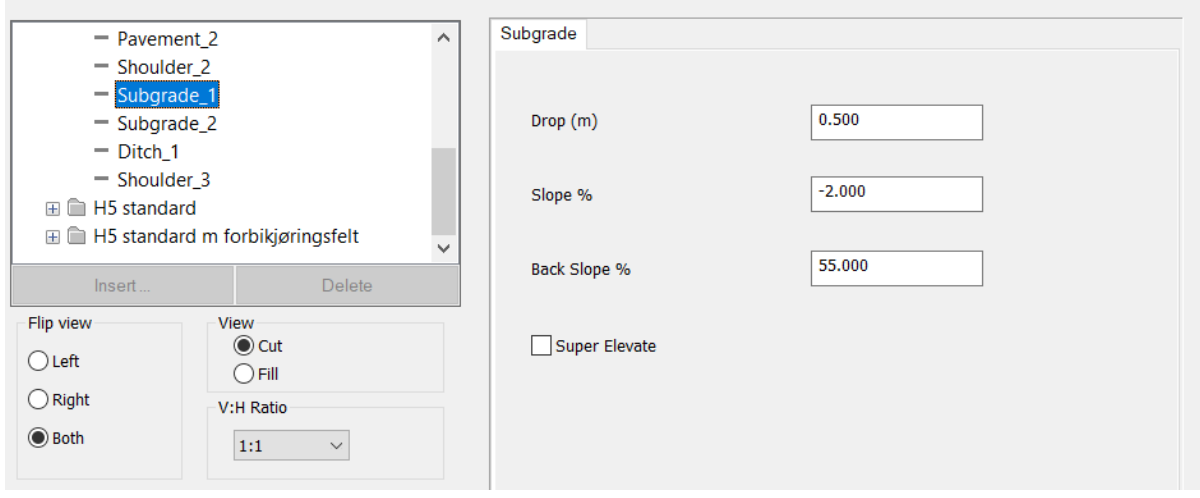

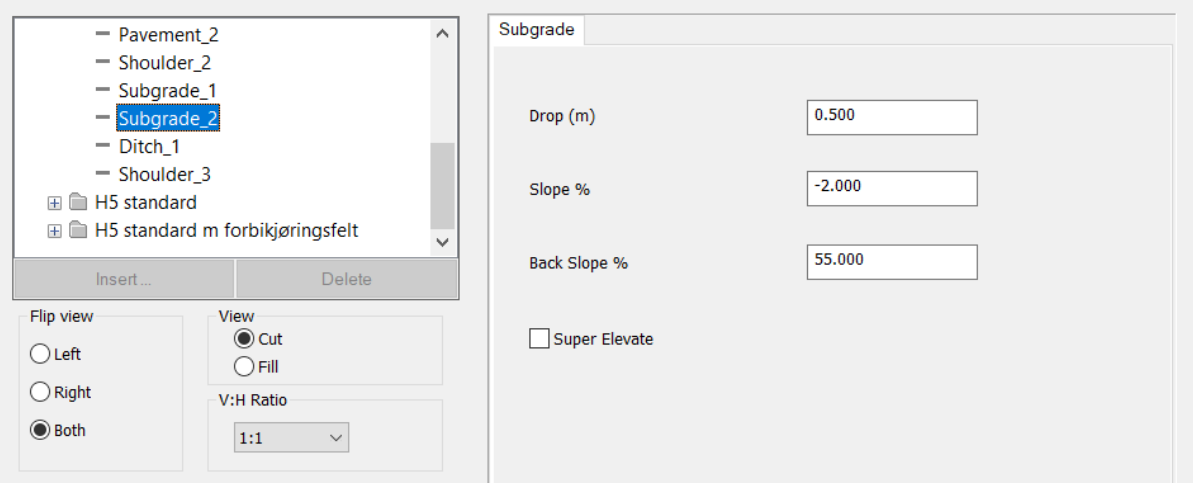

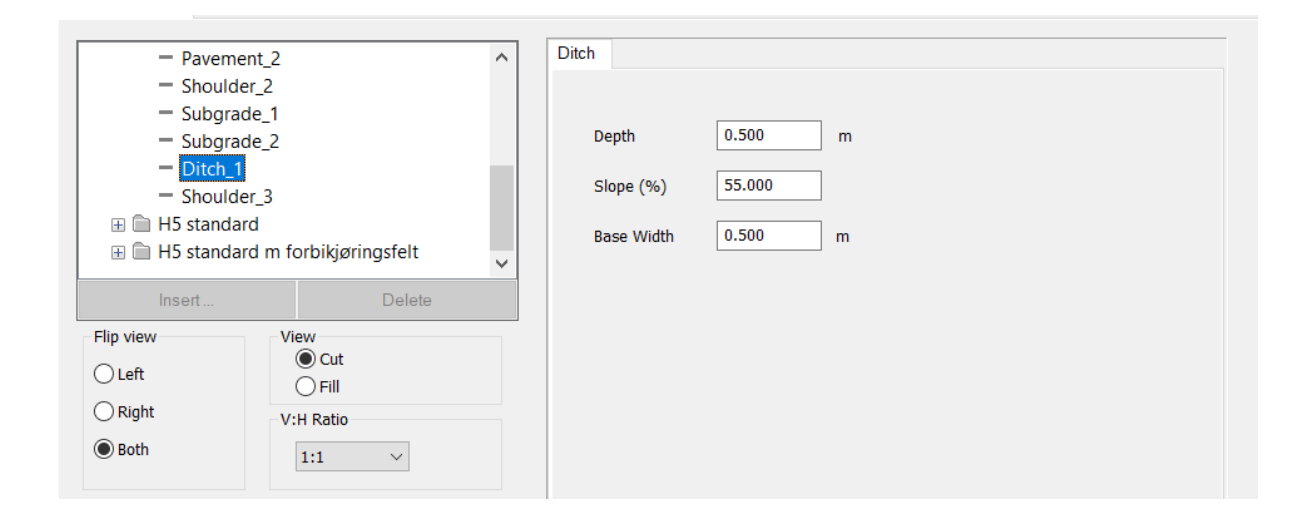

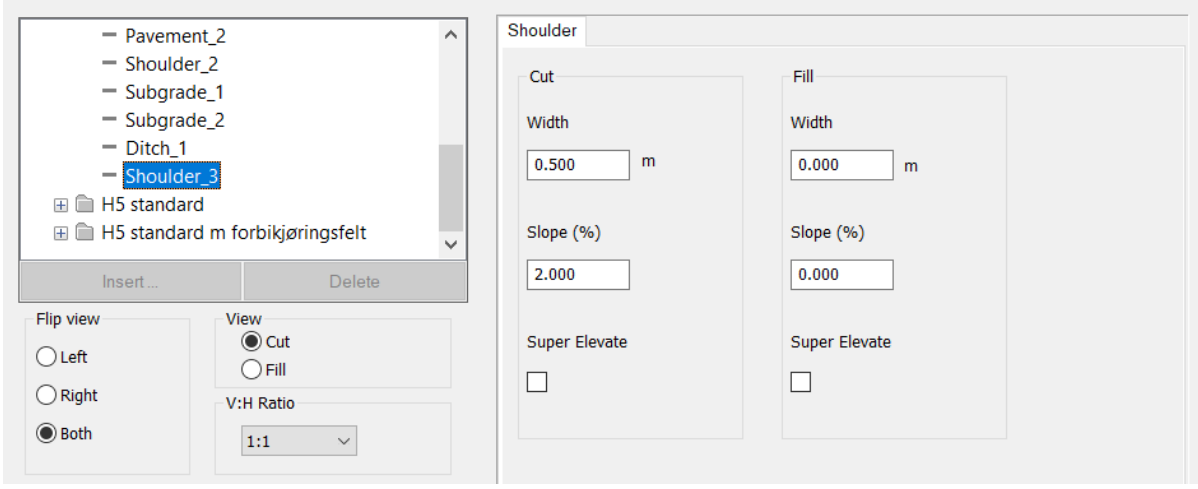

# Vedlegg 4: Tverrsnitt parametere for H5 standard – singel felt

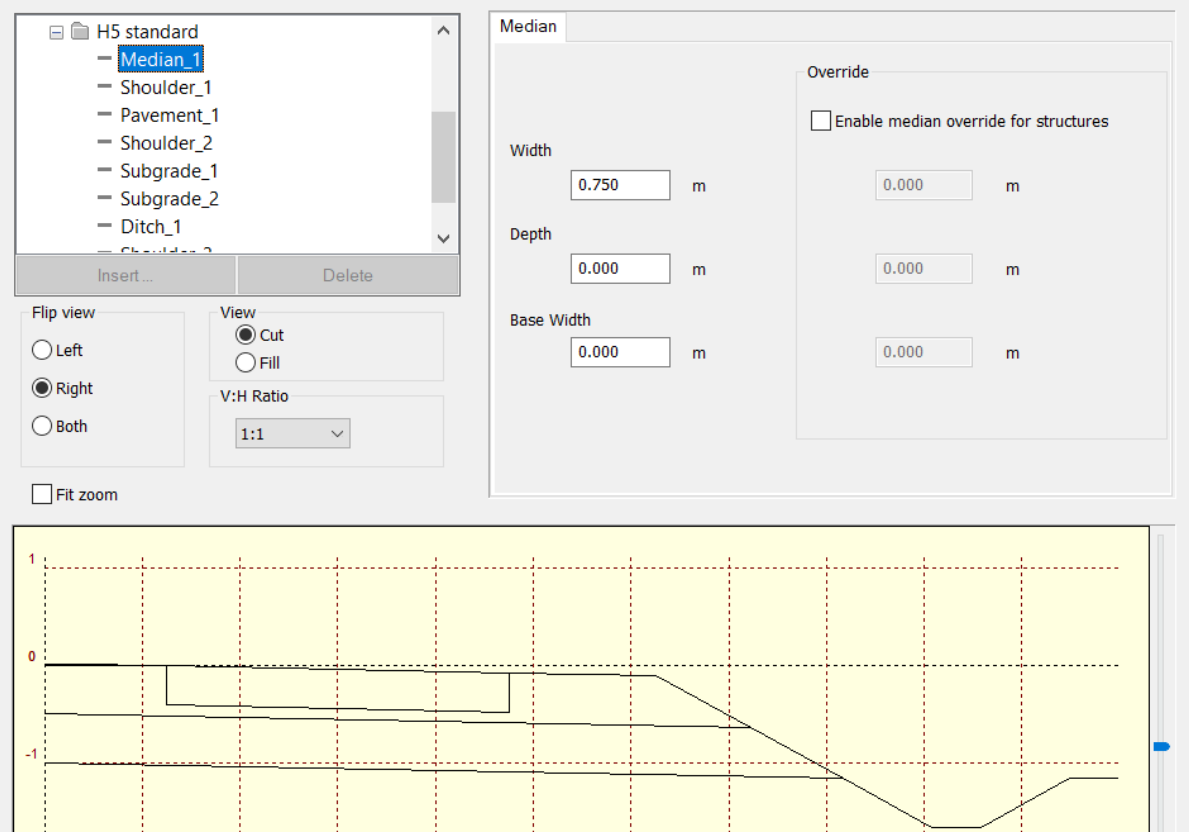

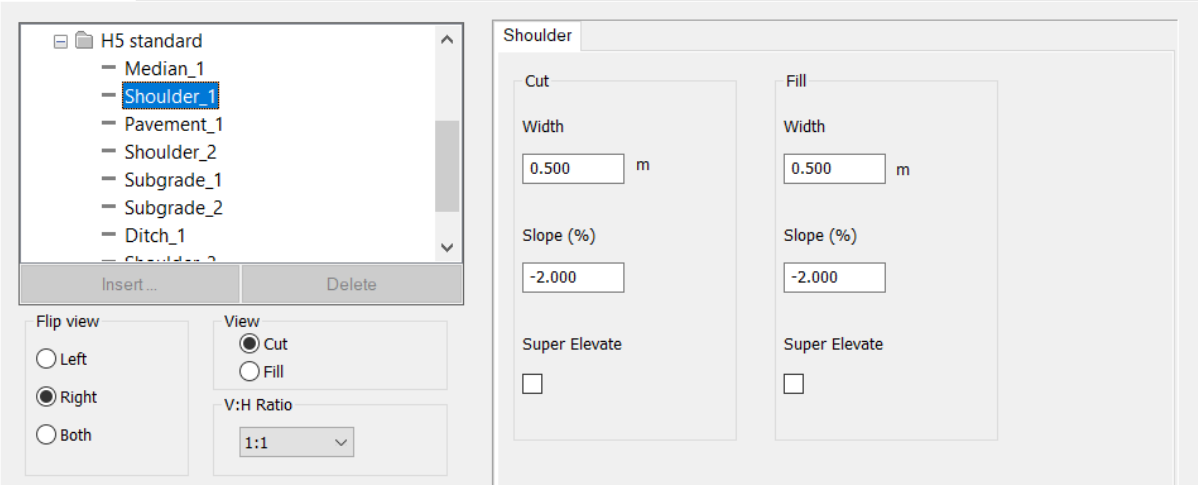

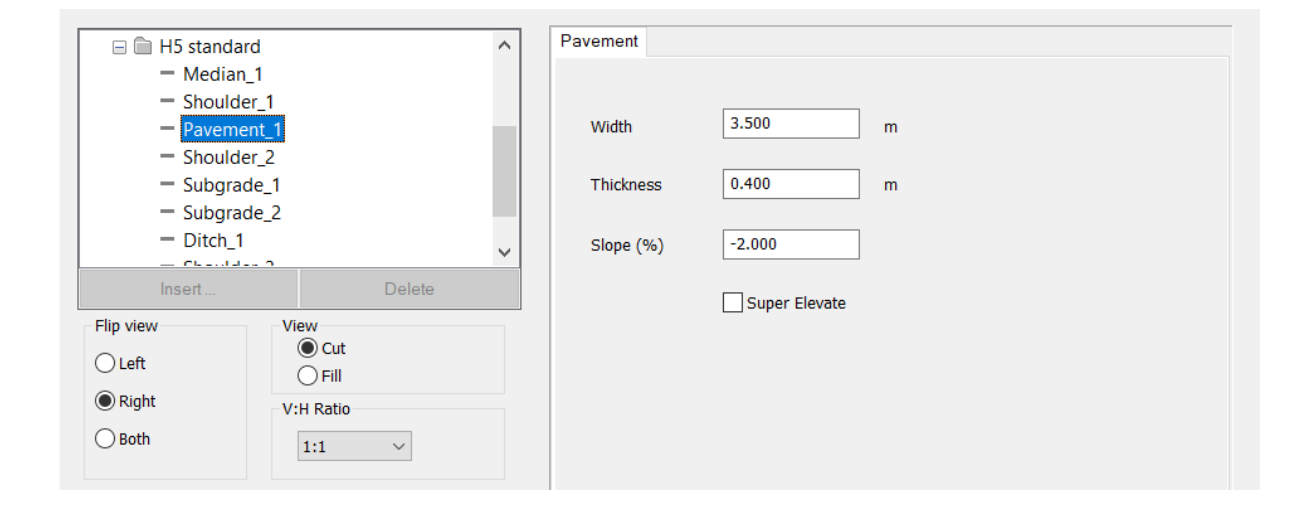

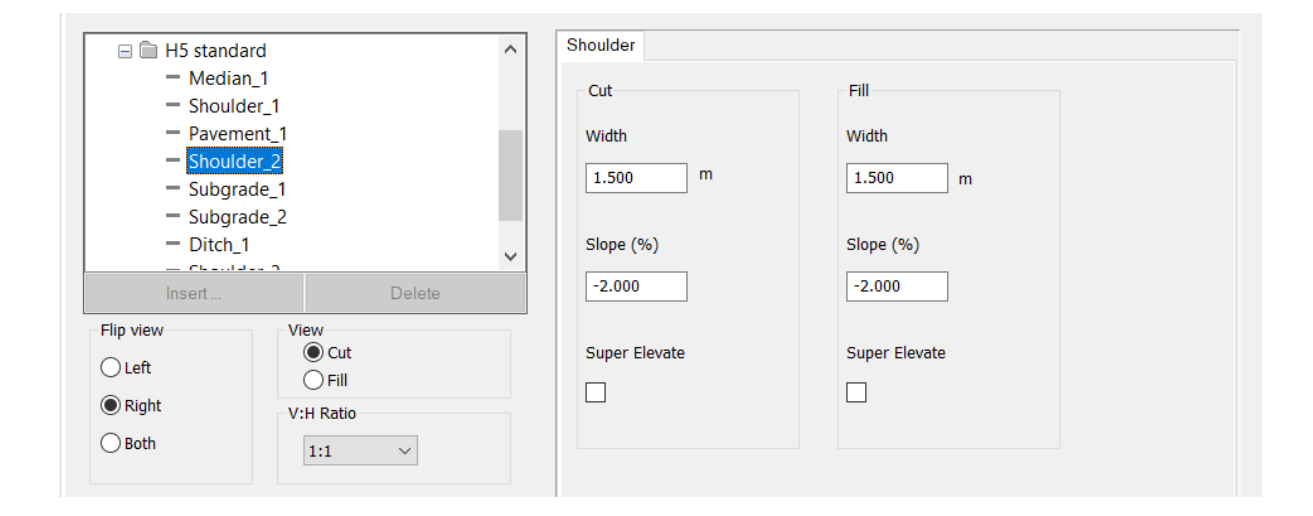

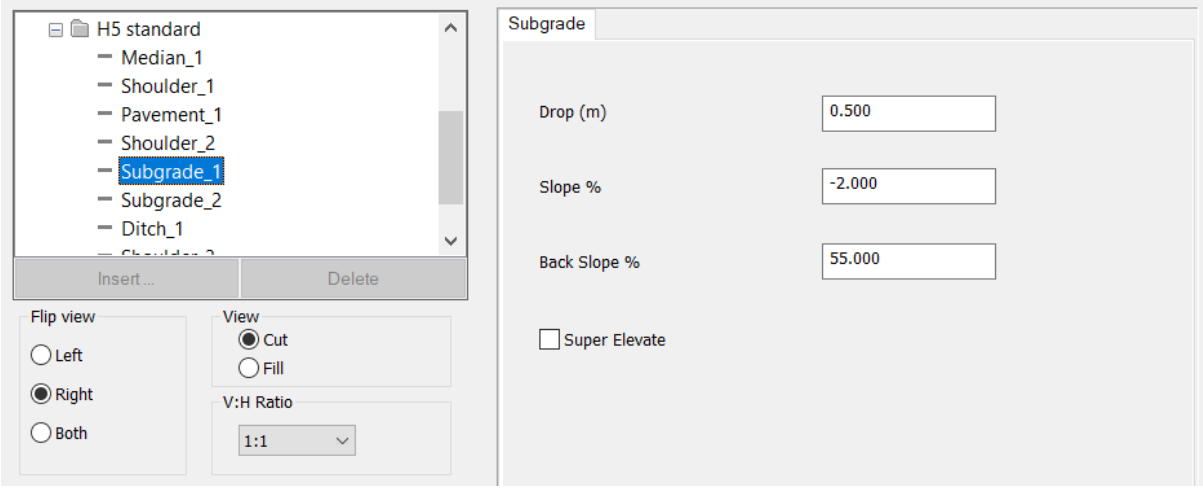

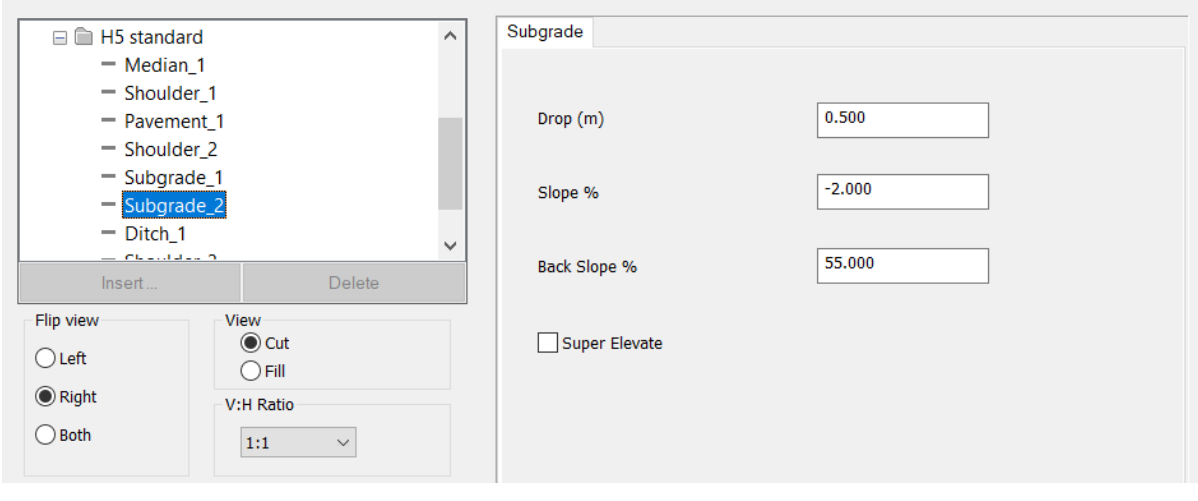

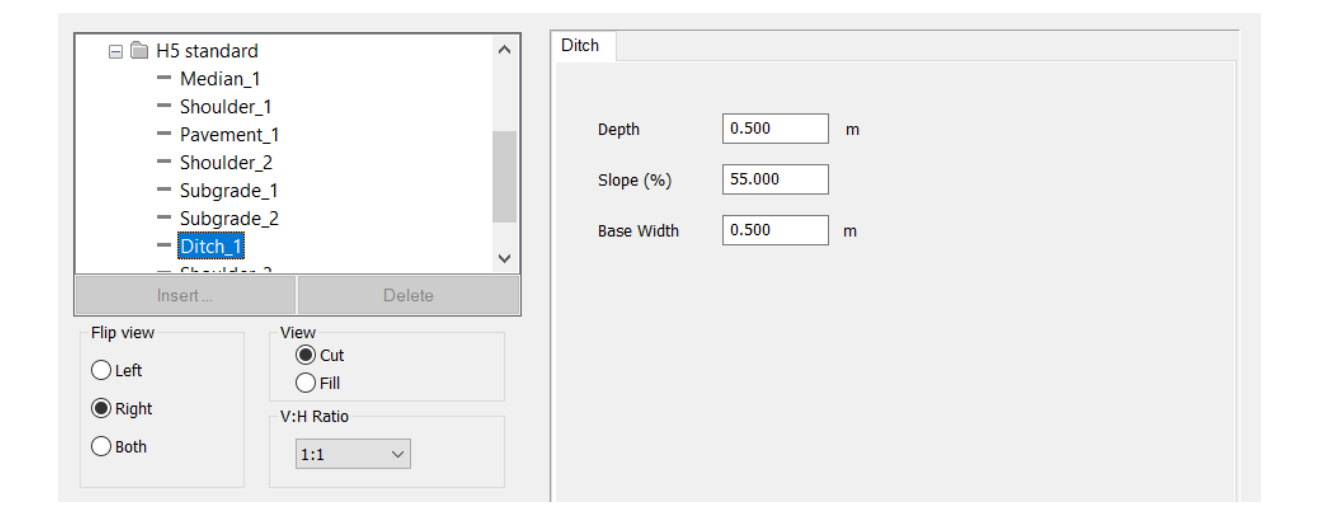

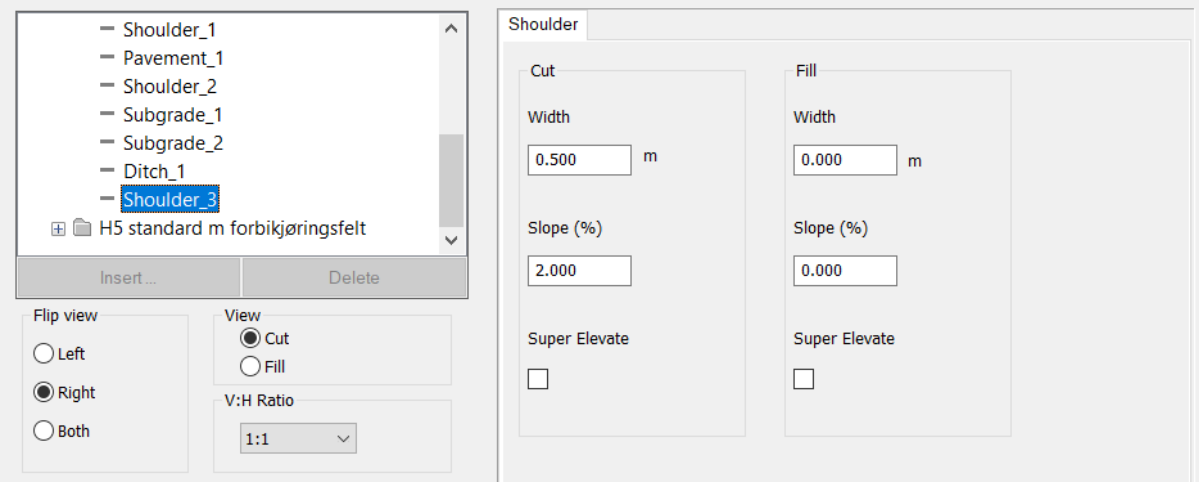

# Vedlegg 5: Tverrsnitt parametere for H5 standard – dobbel felt

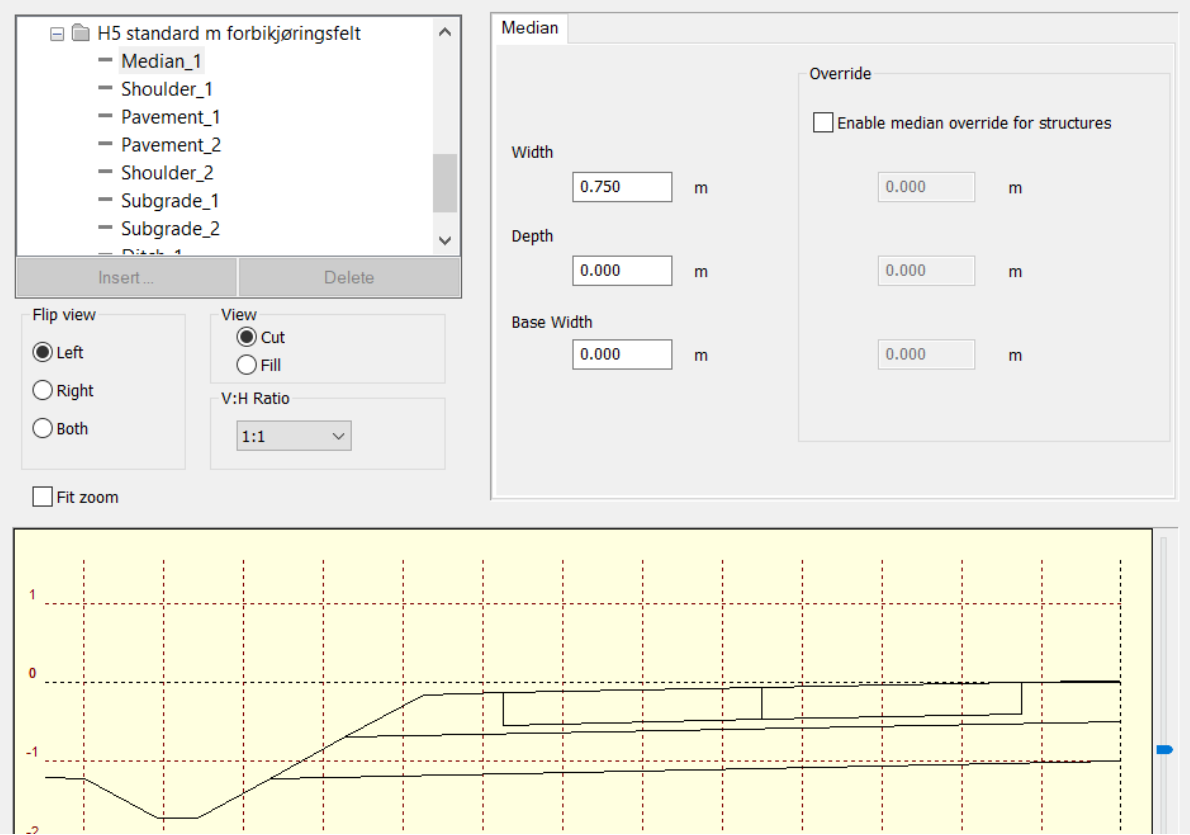

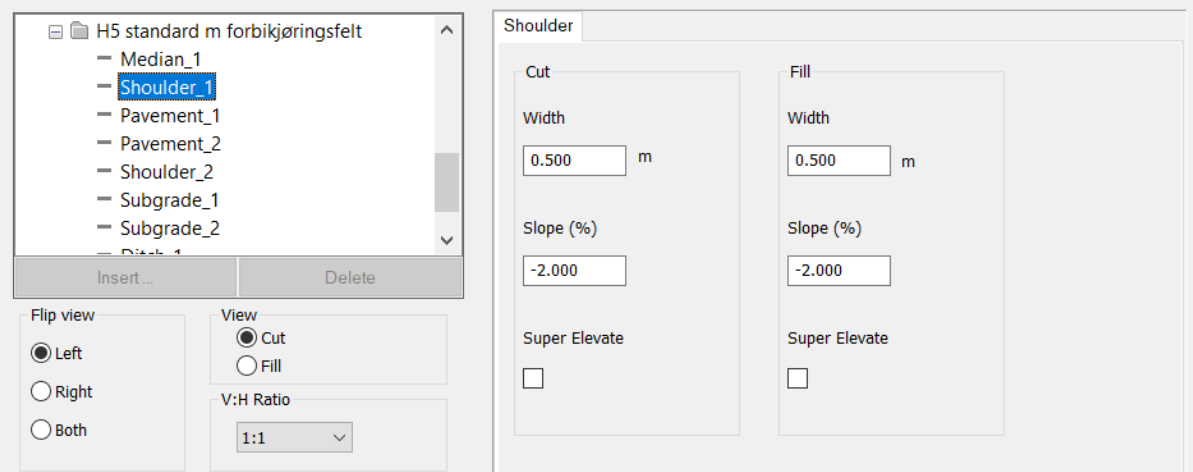

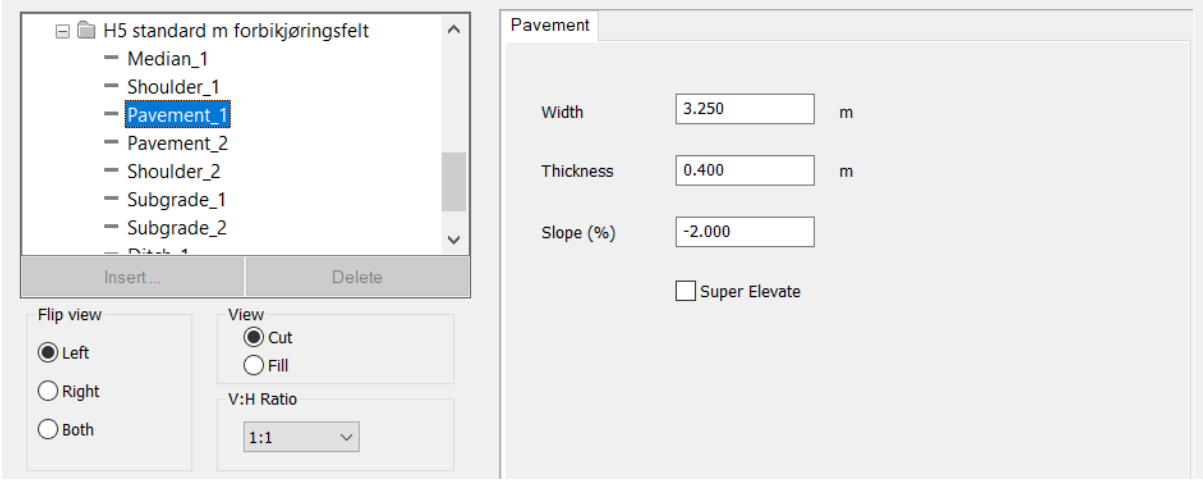

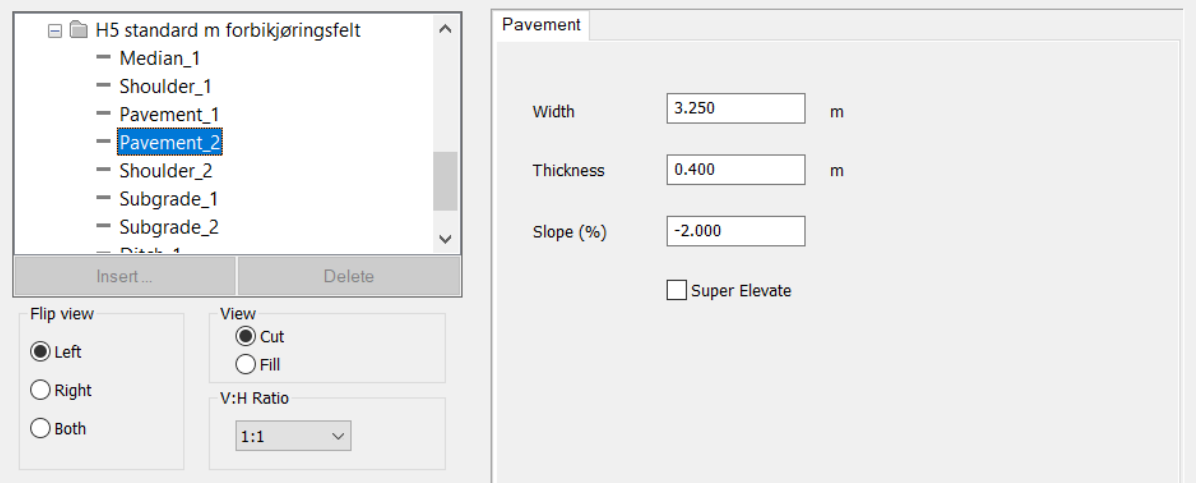

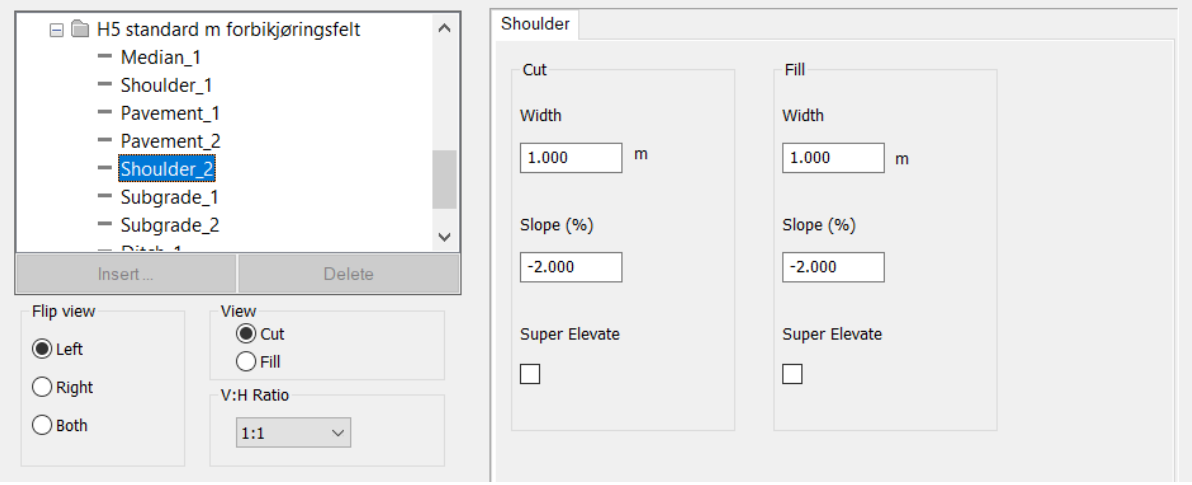

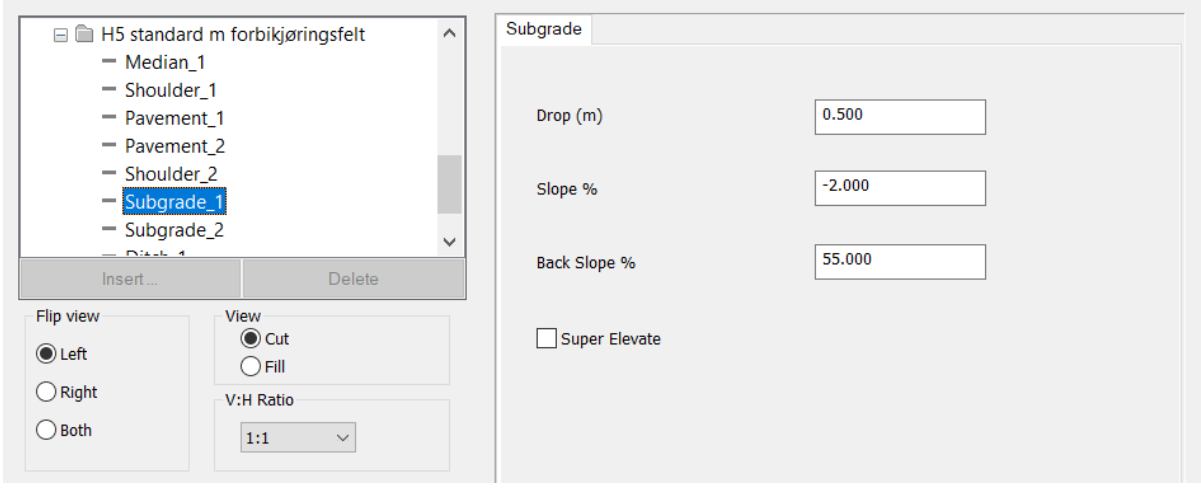

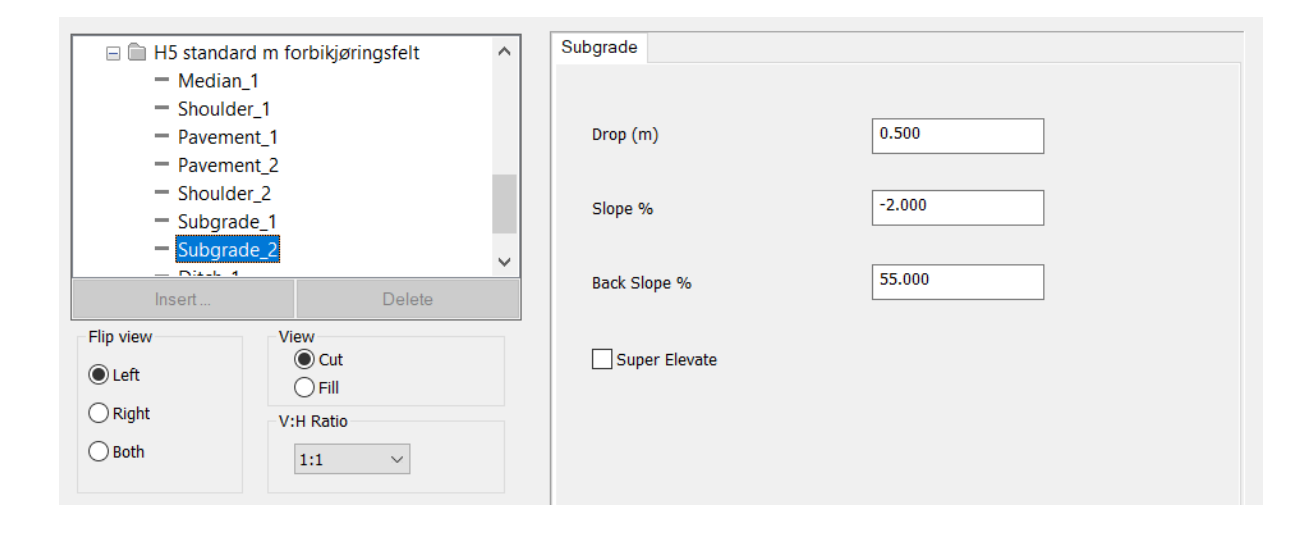

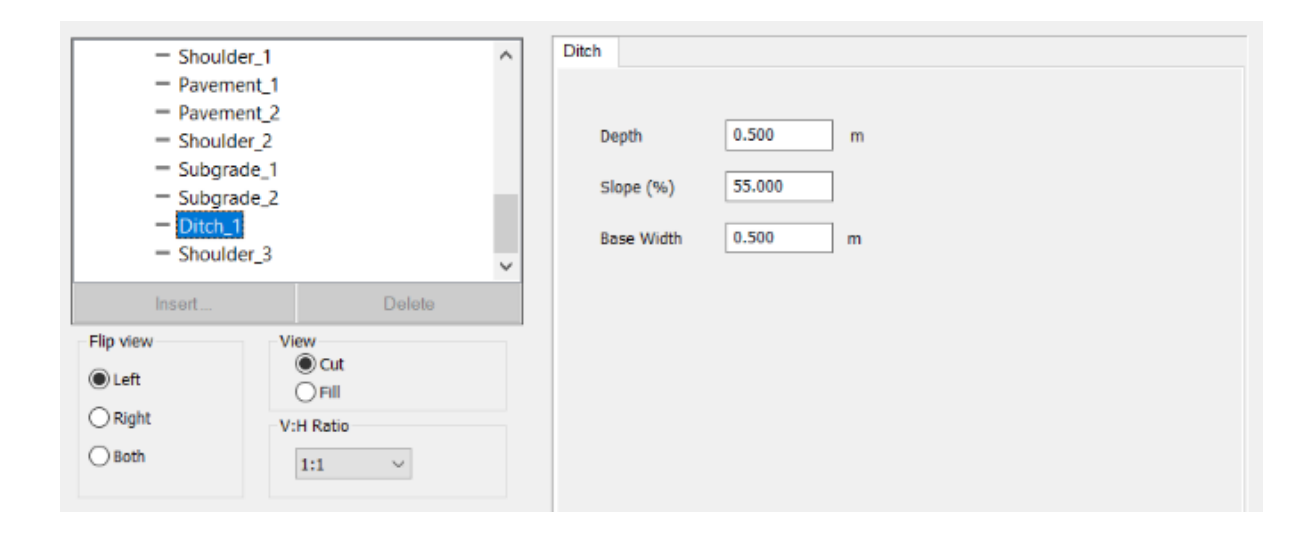
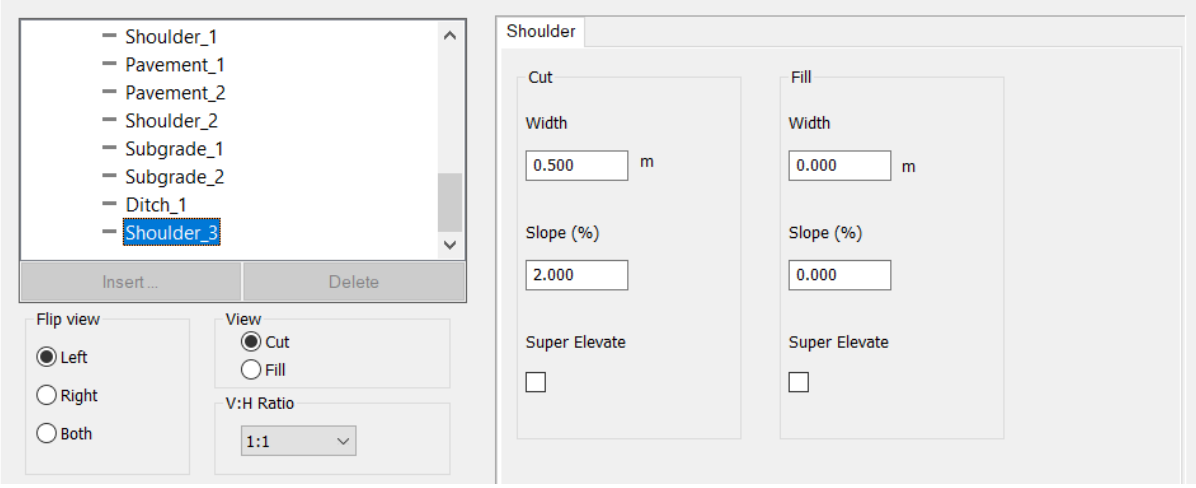

# Vedlegg 6: Kostnadsparametere

#### **Cost Parameters**

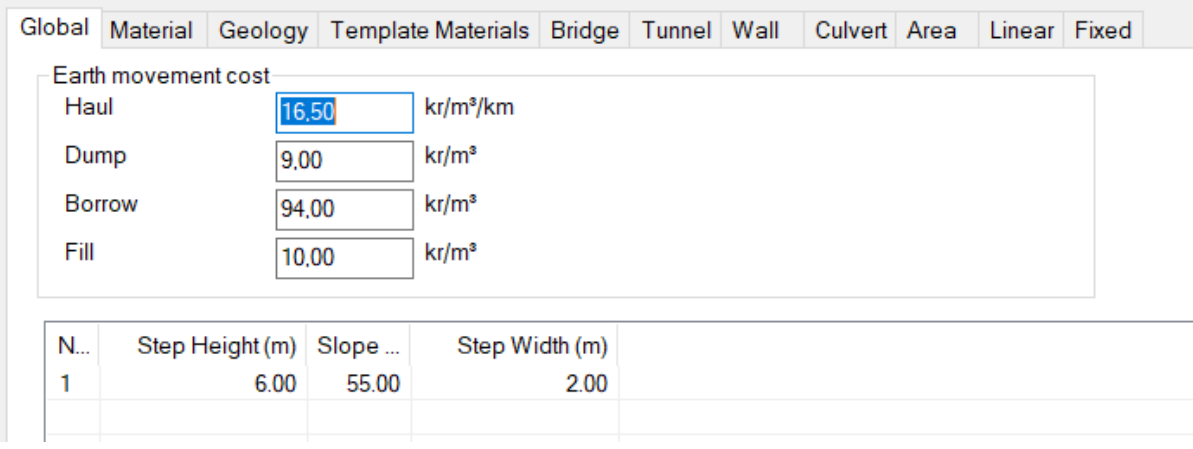

#### Cost Parameters

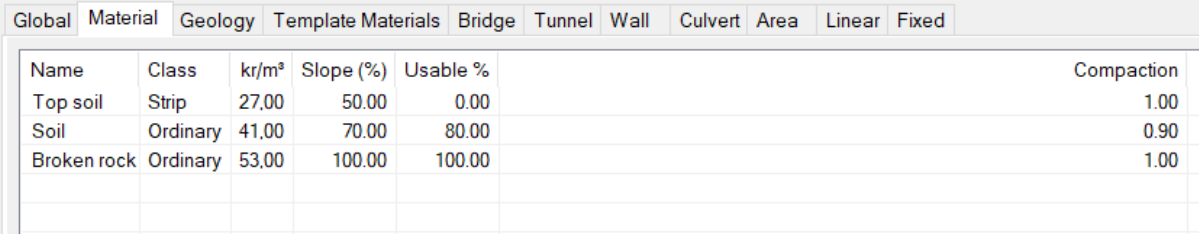

#### **Cost Parameters**

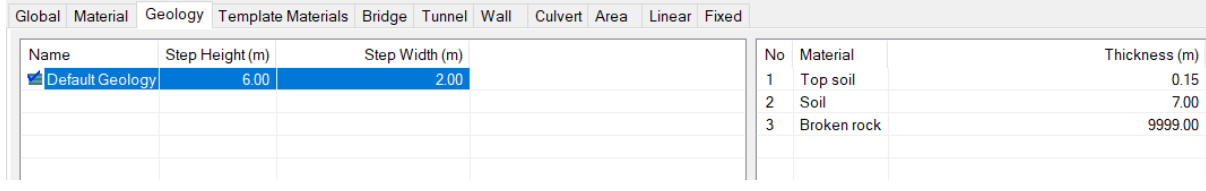

 $\times$ 

#### Cost Parameters

Global Material Geology Template Materials Bridge Tunnel Wall Culvert Area Linear Fixed

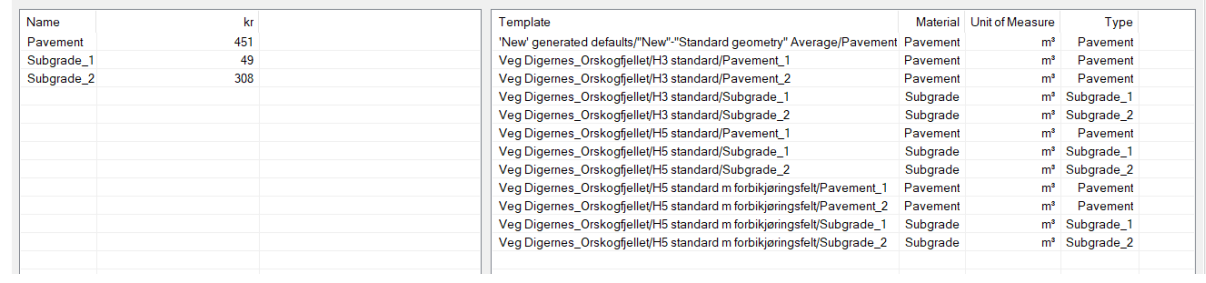

#### **Cost Parameters**

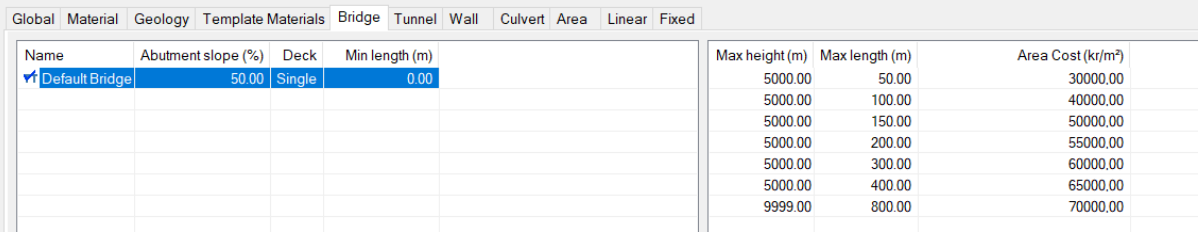

#### **Cost Parameters**

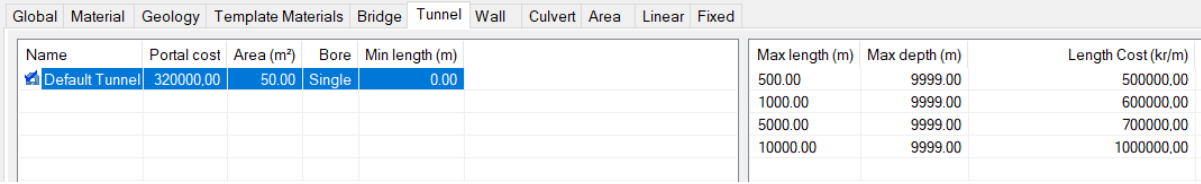

#### **Cost Parameters**

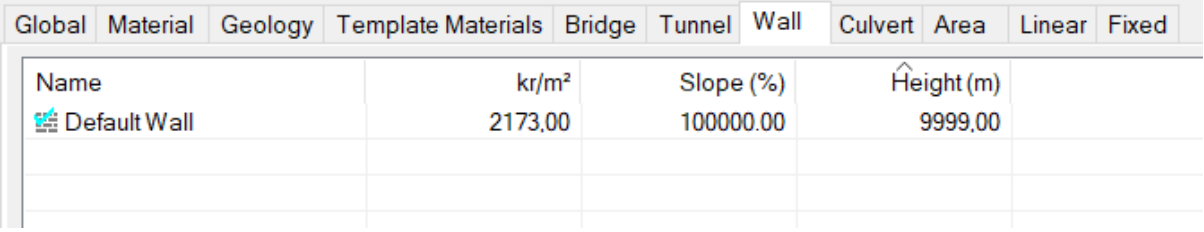

#### **Cost Parameters**

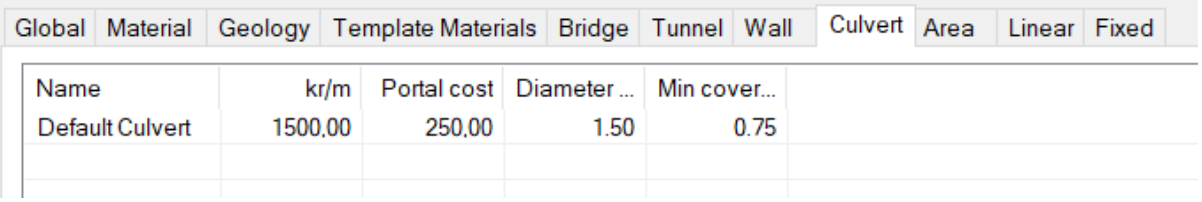

#### **Cost Parameters**

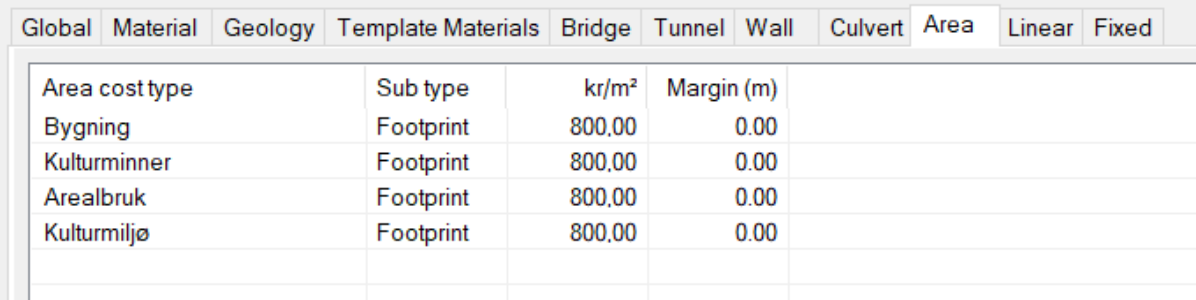

# Vedlegg 7: Formler

#### **Formel brukt til å finne tiden for de ulike linjene:**

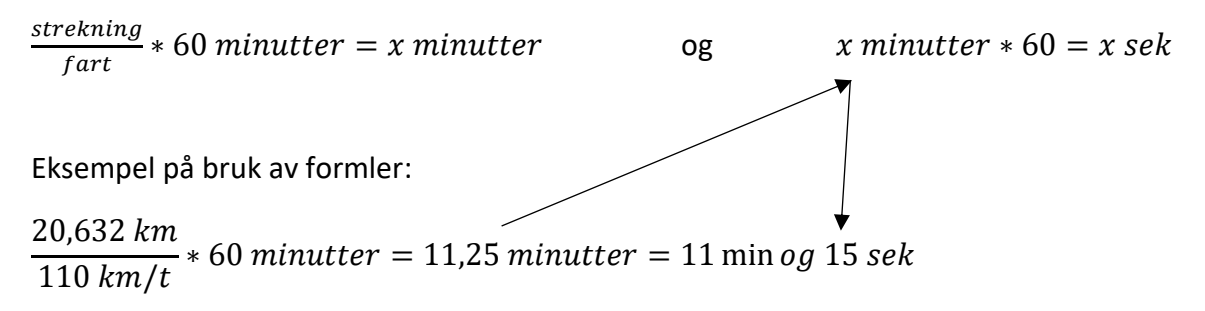

# Vedlegg 8: Kartutsnitt fra analysen med bygninger

## Korridorsøk med 1000 linjer

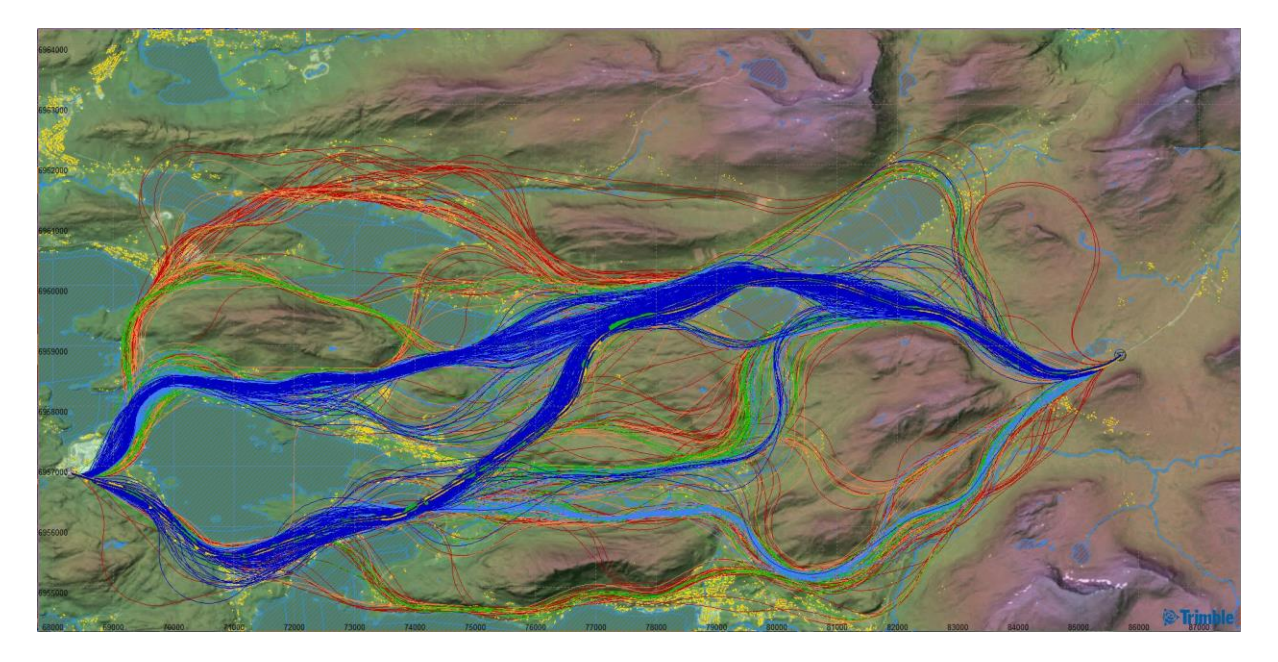

## Korridorsøk med 500 linjer

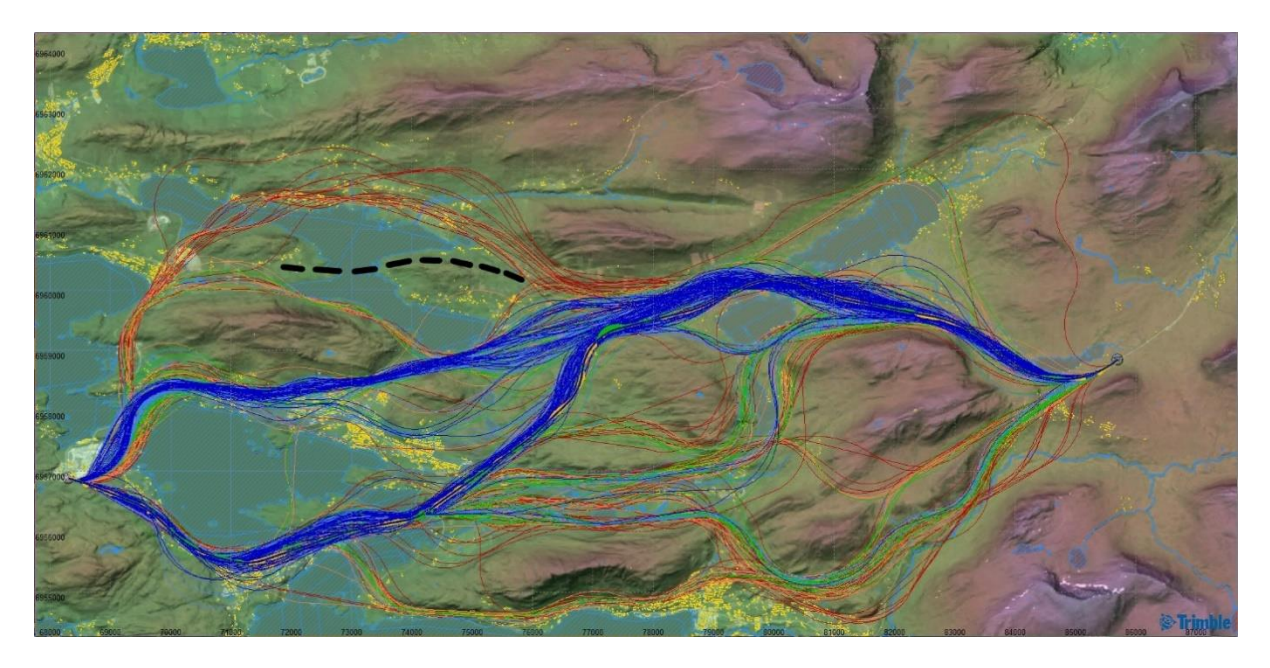

## Korridorsøk med 300 linjer

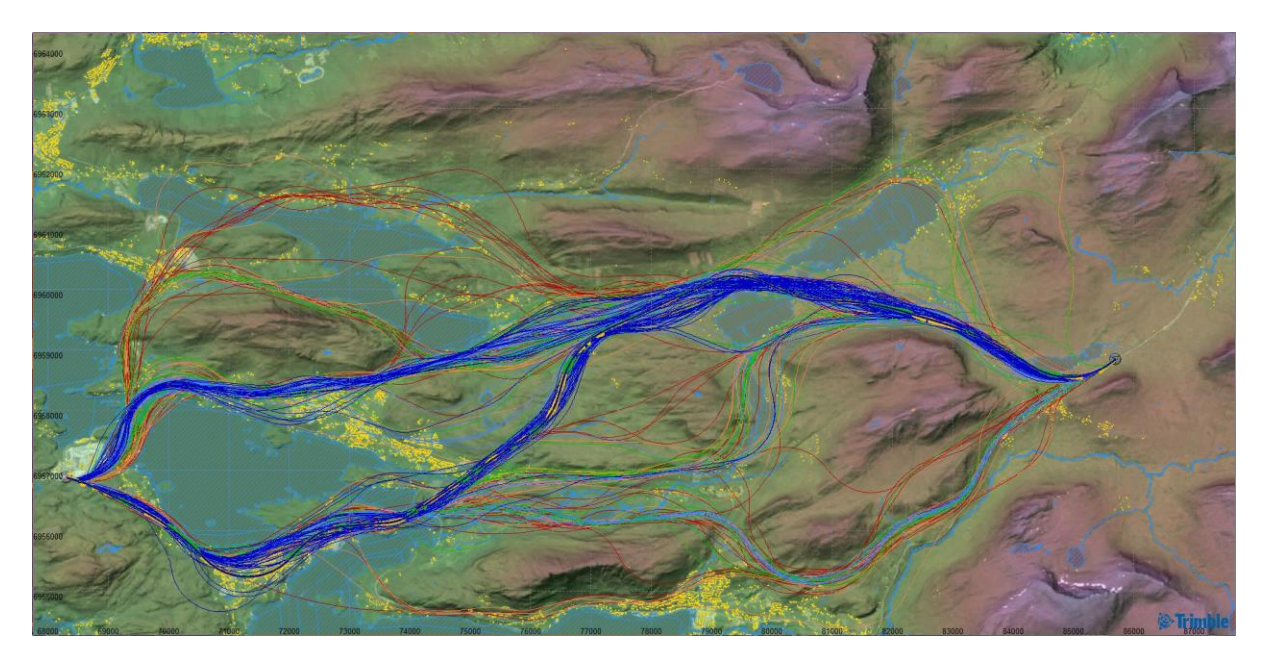

## Korridorsøk med 150 linjer

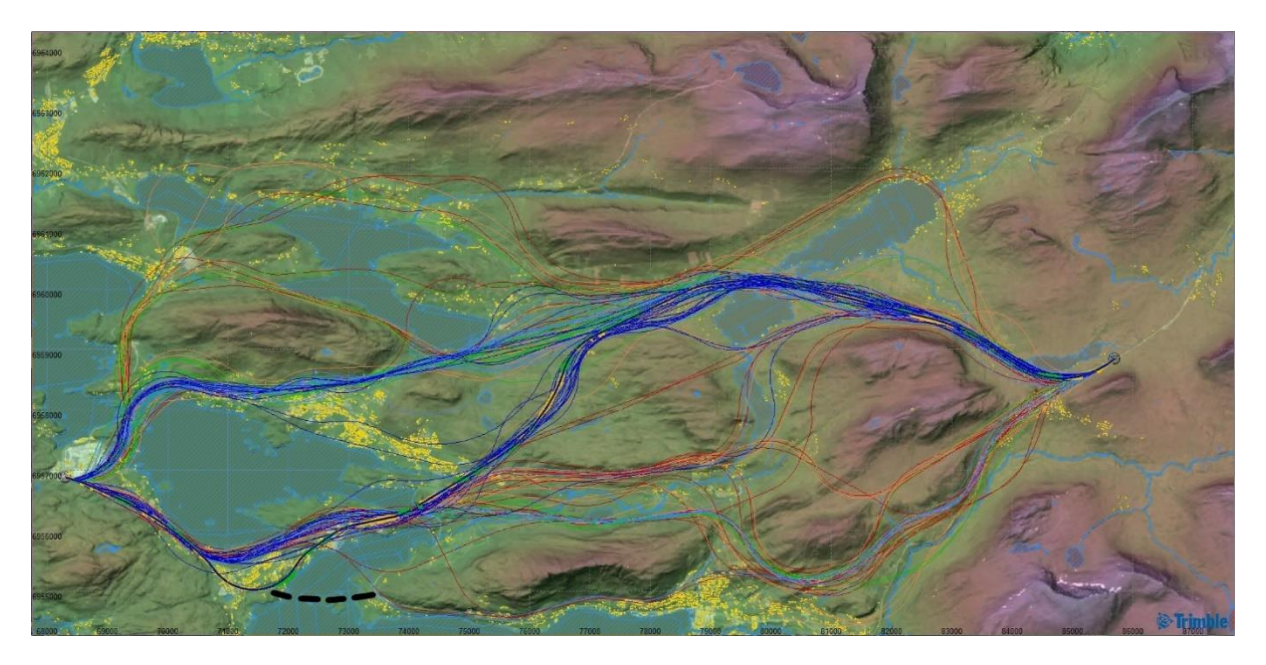

## Korridorsøk med 75 linjer

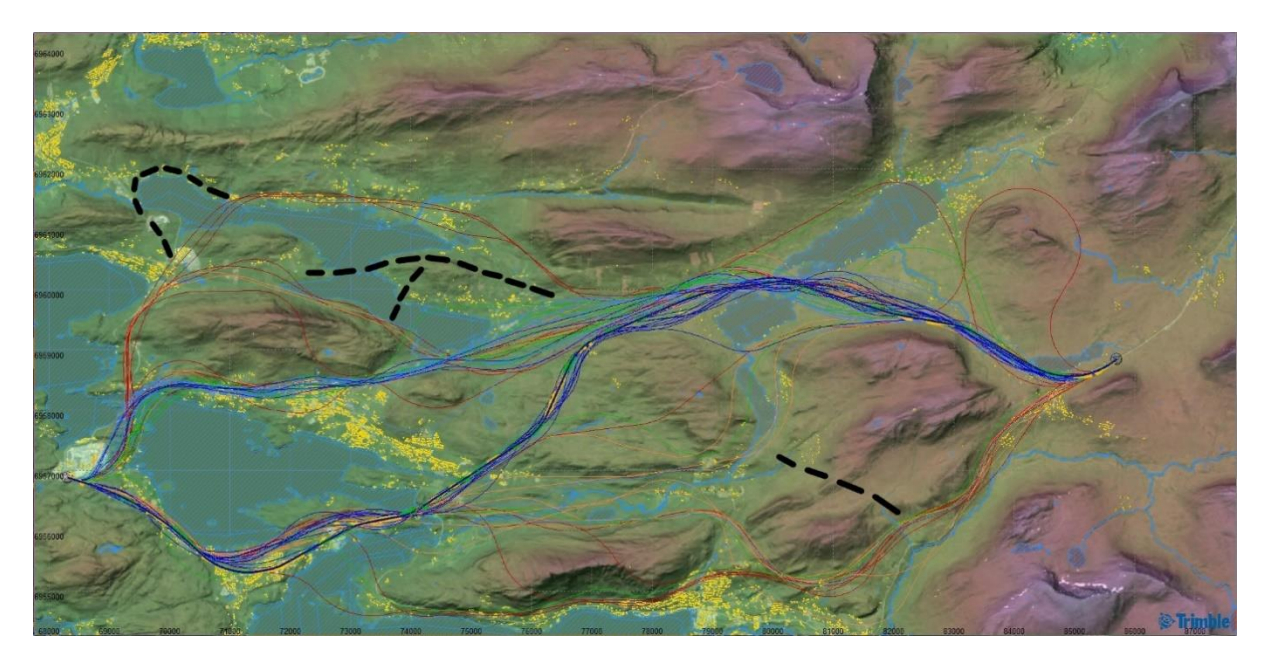

## Korridorsøk med 25 linjer

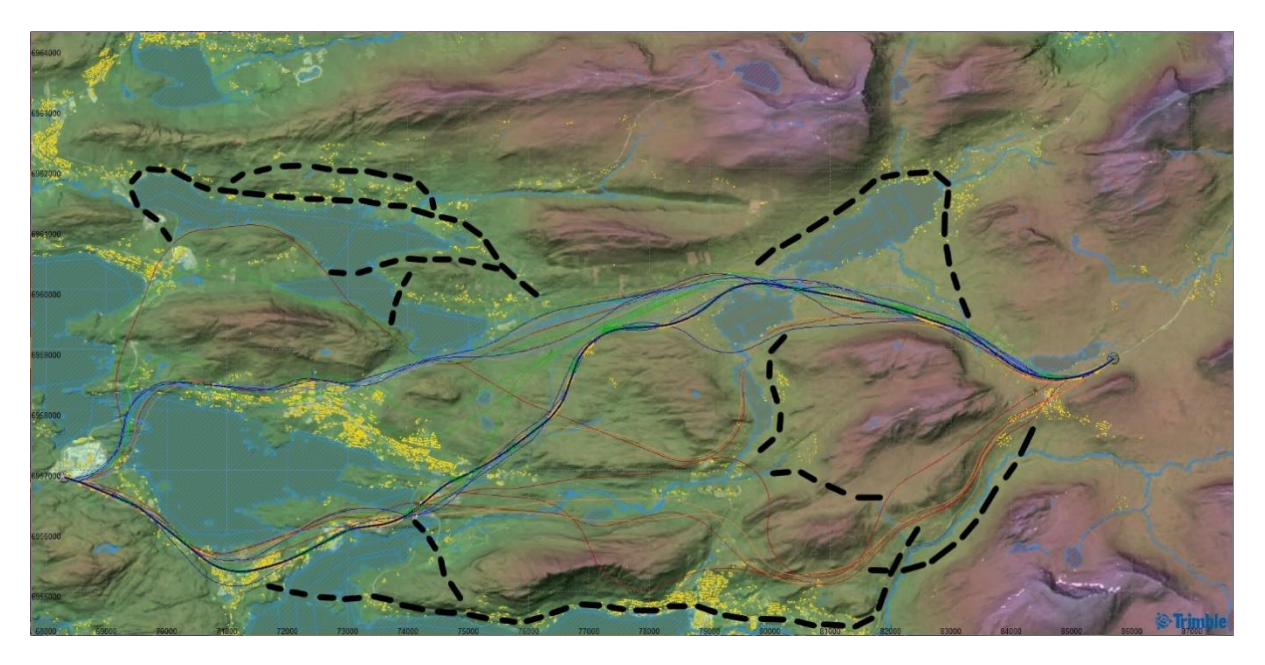

Vedlegg 9: Kartutsnitt fra KVU Digernes – Vik, samt korridorsøk fra del 2

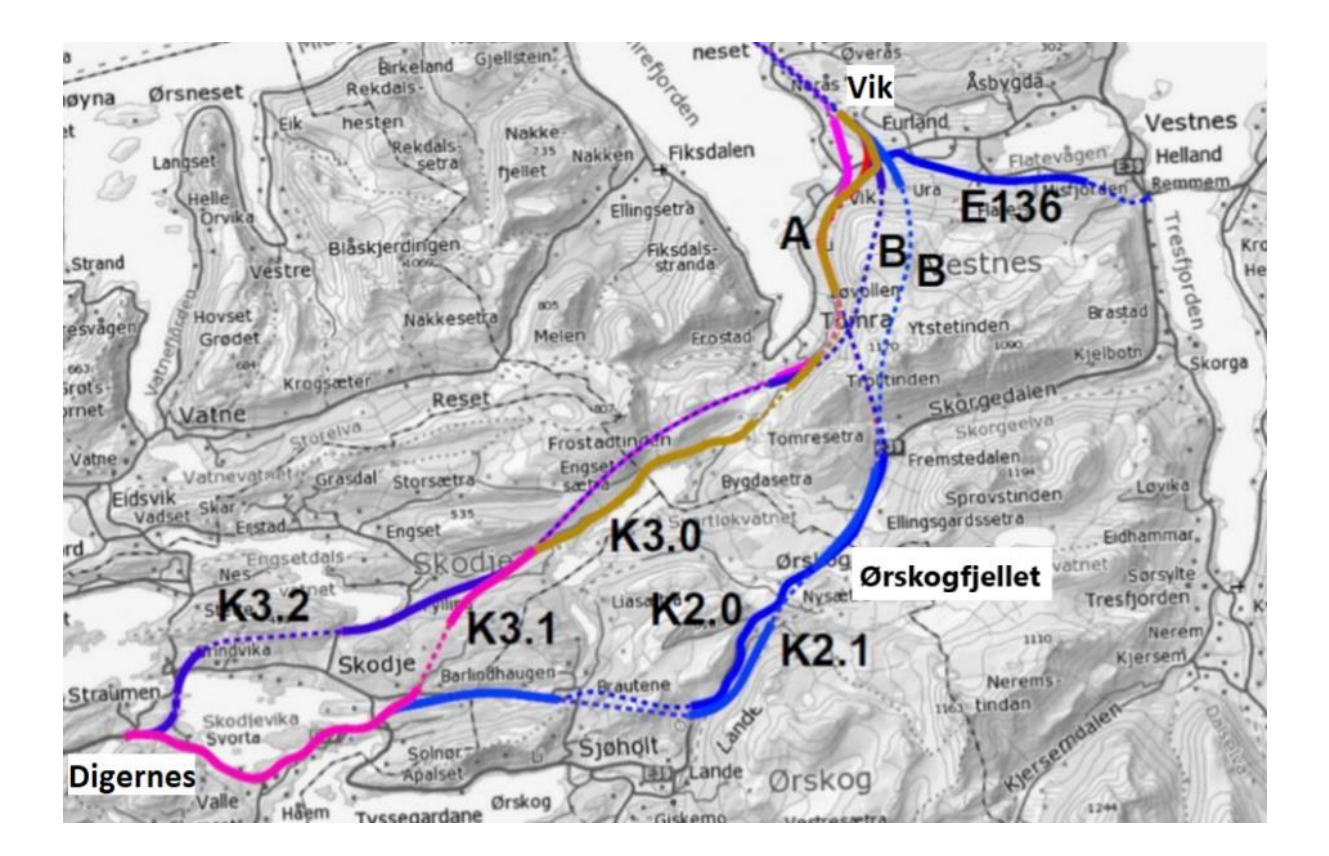

# **Digernes** Korridor 7 Korridor 6 Korridor 3 Korridor 2 Korridor 9 Korridor 4 Korridor<sup>1</sup> Korridor 5 Korridor 8 **Ørskogfjellet**

Lav kostnad Middels lav kostnad Middels dyr kostnad Dyr kostnad Svært dyr kostnad

# Korridorsøk med 200 linjer – H3 standard

## Korridorsøk med 200 linjer – H5 standard

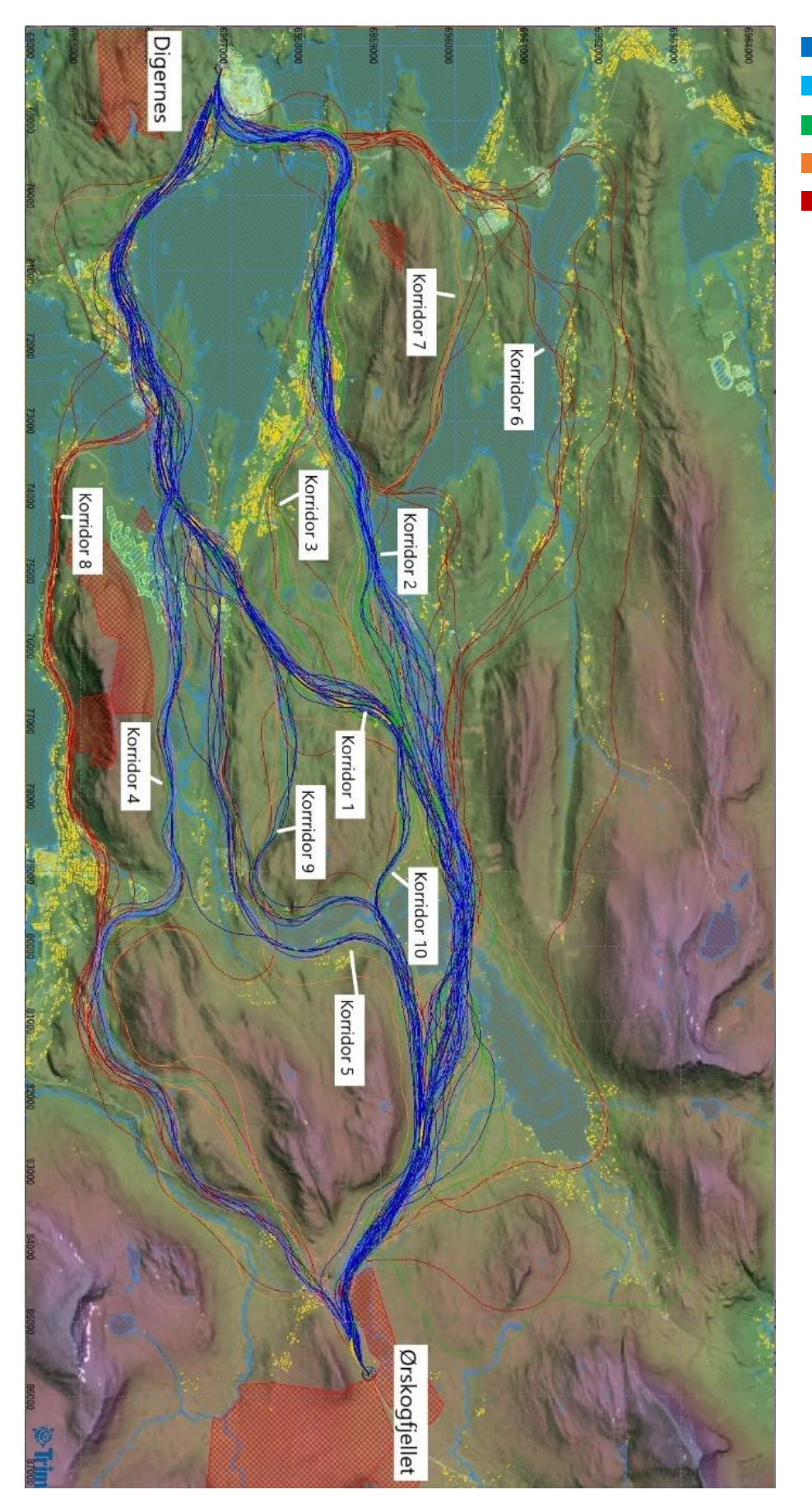

Lav kostnad Middels lav kostnad Middels dyr kostnad Dyr kostnad Svært dyr kostnad

## Vedlegg 10: Befaringsrapport

#### **Hensikt:**

Få et inntrykk av hvordan terrenget er utformet, og hvilke traséer som kan virke naturlig å velge, både sett fra et menneskelig perspektiv og fra et mer analytisk perspektiv.

#### **Avgrensning:**

Befaringen ble begrenset til eksisterende vegnettverk.

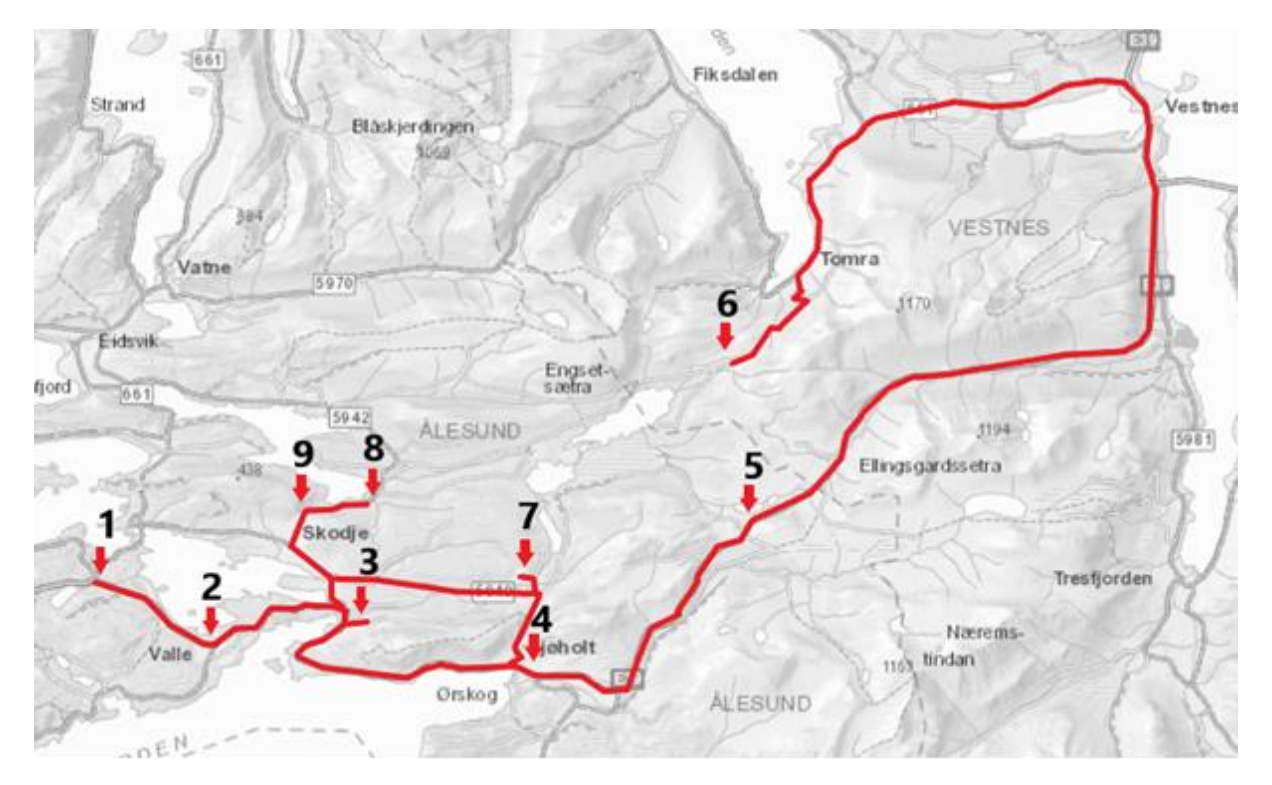

*Figur 1: Oversikt over områder vi befarte*

#### **Befaring E39 Digernes – Ørskogfjellet:**

Under befaringen ble det gjort observasjoner og tatt bilder undervegs. Både i forkant og i etterkant ble ruten studert på Google Maps.

Første stoppepunkt var Digernes. Her ble det det tatt bilde av industriområdet/varehusene og kryssløsningen ved E39. Mellom Digernes og Valle ble det gjort flere stopp for å dokumentere hus og bygninger langs vegen. I Valle stoppet vi for å ta bilde av kryssløsning og bygninger inntil vegen. Den grundige dokumentasjonen ble gjort med tanke på at denne strekningen går gjennom tett bebyggelse og at en eventuell utviding av vegen vil kreve stor plass.

Ved punkt 3 stoppet vi innom Solnør Gaard, et viktig kulturminne langs strekningen.

Ved punkt 4 stoppet vi ved lokal bensinstasjon i Sjøholt. Her fikk vi et inntrykk av bygden.

Etter dette kjørte vi oppover mot Ørskogfjellet og stoppet ved en fjellstove (punkt 5). Langs denne strekningen tokk vi mange bilder og prøvde å se for oss hvordan en veg vil skjære giennom fiellterrenget.

Vi hadde et ønske om å få flere synsvinkler på fjellterrenget, så vi valgte å kjøre til punkt 6. Dette ble på en måte en bomtur på grunn av for mye snø, men samtidig fikk vi et inntrykk av terrengformasjonene og også Tomrefjorden hvor det er planlagt en tunnel over til Otrøya og Molde.

Deretter kjørte vi same rute tilbake for så å ta av til Solnørdalen ved Sjøholt. Ved punkt 7 stoppet vi for å ta oversiktsbilder av Solnørdalen.

Vi så for oss at det muligens kunne gå en trase gjennom Engesetdalen. Vi valgte derfor å dra til punkt 7 for å få et inntrykk av terrenget langs denne traseen. I tillegg stoppet vi ved punkt 8 for å få oversiktsbilde over Skodje.

#### **Forarbeid før befaring:**

For å dekke befaringen sjekket vi mulighetene for å få stipend gjennom NITO og Tekna. Dette lot seg ikke gjøre da de kun støtter masterstudenter.

Vi forhørte oss om det var nødvendig å møte veileder i SVV under befaring. Dette var ikke nødvendig. Vi sparte derfor også mye tid ved å ikke dra til Molde.

#### **Kostnader:**

Flybilletter – Ungdom, Widerøe: 800 kr tur/retur

Hurtigruten – Student: 1100 kr tur/retur

## Vedlegg 11: Intervju med Trimble

#### **Hvorfor kan Quantm gi ulike resultat ved flere linjesøk med samme input verdier?**

Hver gang du søker i Quantm vil du få ulikt resultat, så dette er helt riktig observert av dere. Det vil du også oppdage hvis du søker 3 ganger på nøyaktig samme prosjekt, på samme PC.

Hvor stor variasjonen vil være, vil avhenge av blant hvor mange linjer du søker etter, størrelsen på prosjektet og om du søker helt åpent eller innenfor en korridor.

La oss for eksempel si at du søker åpent etter 60 linjer i prosjekt på ca. 13km. Da kan resultatet se slikt ut:

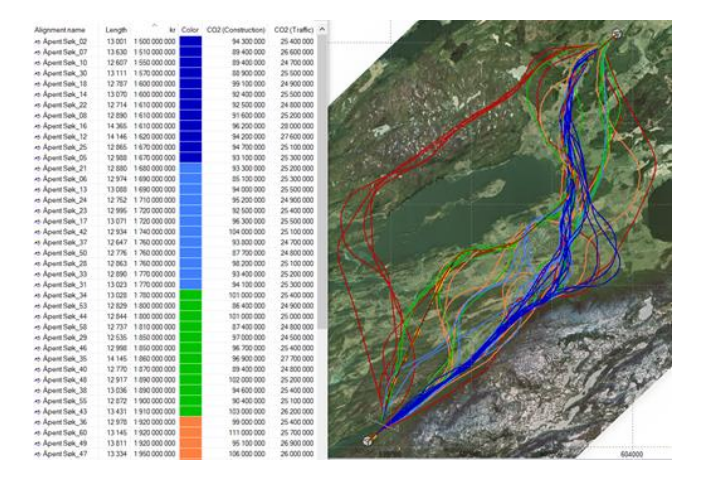

Det som har skjedd er at algoritmene i Quantm har søkt etter ca. 1 million ulike alternativer som tilfredsstiller de geometriske kravene, og etter ca. 1 time presenterer Quantm 60 tilfeldige alternativer for deg. Deretter får du informasjon om kostnader og CO2-utslipp til hvert av disse alternative. Så kan du selv velge om du vil rangere de 60 linjene etter lenge, kostnad eller CO2-utslipp.

Det er altså tilfeldig hvilke 60 av 1 million alternativer Quantm viser, og dette vil variere fra hver gang. Derfor vil du alltid få forskjellig resultat, men du vil alltid se den samme trenden. I dette eksempelet danner de blå linjene en ganske tydelig korridor til høyre for vannet. Dersom jeg hadde gjort et nytt søk ville jeg fått 60 helt nye linjer, men de hadde vist den samme trenden, og dannet en korridor i samme område.

Hadde jeg søkt etter 200 linjer, ville søkene lignet enda mer på hverandre. Eller hvis jeg hadde søkt i en smalere korridor ville også søkene lignet mer på hverandre.

Så målet med et åpent søk er å vise alternativer og få frem trender + gi informasjon om hvert alternativ, basert på inputen. Og det gjør Quantm, selv om det er tilfeldig hvilke alternativer det presenterer for hvert søk.

Du får dermed ikke "fasit" av Quantm. Men du får opp mye informasjon, som du kan bruke som sterke argumenter for hvor du vil plassere linja.

### Vedlegg 12: Intervju med ulike aktører i bransjen

#### **Aktør 1:**

Vi har ikke tatt det i bruk her enda. Det vil si at vi har programmet med 1 lisens, men ingen av oss har brukt det her enda. (Vi som prosjekterer ble ansatt her fra 01.01.2020, så vi har ikke rukket å at det i bruk enda)

Noen av oss som jobber her har prøvd programmet tidligere, da vi jobbet i Statens vegvesen, før nyttår. Det ble bl.a. litt brukt i en kommunedelplan på Rv. 36 her i området.

Vi har et godt inntrykk av programmet. Man kan legge inn mange forutsetninger, som igjen gjør til at vi får frem flere alternativer til mulige linjer. I Statens vegvesen hadde vi kommunedelplaner hvor dette verktøyet var kjekt. Vi la inn vernede områder som f.eks kulturminner, naturmiljø, boligområder, kvikkleireområder osv, slik at forslag til nye veglinjer ikke kunne berøre disse områdene. I tillegg la vi inn pris på bl.a. boligområder, fjell/stein og løsmasser, slik at vi kunne sammenligne resultatene ift. pris.

Programmet blir som en slags robot-vegplanlegger, som da raskt kommer med mange forslag til alternative linjer, ut fra de forutsetningene vi gir inn. Likevel, så føler vi ikke at en «robot» kan erstatte det menneskelige synet vårt på vegplanlegging. Programmet tok ikke hensyn til tilkobling mot kryss/avkjørsler, så det er likevel mye manuell jobb som må gjøres rundt dette. Så vidt jeg husker må vi også inn i etterkant og sjekke bl.a. sikt og geometri osv, og da viser det seg at linjene ikke kan brukes likevel.

Her har vi hittil mindre prosjekt, hvor veglinja ikke har så mye slingringsmonn noe som gjør at vi ikke har hatt behov for å bruke programmet enda. Men en spennende mulighet i programmet er dette med priser, og CO2-utslipp. Det er noe som er aktuelt også for mindre prosjekter, og som også kan brukes til prosjekter i byggeplanleggingen. Ulempen med dette, er som med alt annet, at dersom vi legger inn feil kriterier, eller for lite info, så blir resultatet deretter..

Inntil vi evt. får noen større kommunedelplaner eller reguleringsplaner, hvor den nye vegen har mange alternative plasseringer i terrenget, så tror jeg ikke vi kommer til å bruke det med det første. Likevel har vi en lisens tilgjengelig dersom et slikt prosjekt dukker opp.

#### **Aktør 2:**

Vi har nettopp tatt i bruk dette og en endelig konklusjon på hvordan/om vi kommer til å bruke dette fremover er vanskelig. Erfaringen vi har til nå er at det hjelper oss mye da vi har et mye større grunnlag for å anbefale korridorer og ved forespørsel fra interessenter og kommuner om hvorfor vi ikke har valgt alternativer mulighet til å si hvorfor det ikke er valgt.

Videre ser vi at vi i større grad får involvert fag som ikke normalt er inne i en så tidlig fase av et prosjekt. Vi ser også at det er viktig og ikke se mellom kun to punkter om en vet at det er planer om å gå videre til flere punkter. Dette da det er vanskelig å finne riktig avslutningspunkt når en vet at en skal videre, men ikke nødvendigvis skal planlegge for dette i denne omgang.

Kilde: Informant 2

#### **Aktør 3:**

Vi stiller ingen krav til bruk av Quantm, og bruker det ikke selv. Men noen av våre leverandører bruker det som støtte i sitt vanlige arbeid med generering av korridorer.

Vi vet at det er et 10-talls leverandører som anvender Quantm i våre prosjekter. Dette er relativt nytt.

I mine to prosjekt, lokaliseringsutredninger for høyhastighetstog, Gøteborg – Borås og Hässleholm – Lund, bruker leverandøren programmet. Jeg vet at til og med Ostlänken bruker det i et av sine delprosjekt. Men det finnes flere.

Vi kommer til å vurdere programvaren fremover, og gjør det gjennom prosjektets gang.

Vi kommer til å få inn erfaringsbeskrivelser fra våre leverandører og håper at vi ut fra dette sette krav til en slik type forprosjektering.

Kilde: Informant 3

#### **Aktør 4:**

Vi har testet Quantm for E6-strekning. Det man lærte ut av dette var at det er et godt verktøy i tidligfase av prosjekter for å vurdere mange alternative linjeføringer.

Det gir brukeren tidlig et inntrykk av foretrukne korridorer, og utelukker også en del alternativ. Dette kan være nyttig for å dokumentere hvorfor man senere i prosjektfasen har gått videre med utvalgte alternativ. Personen som setter opp et Quantm-prosjekt må ha god kontroll på hvilke parametere som er avgjørende for resultatet.

Programmet tillater at en går dypt inn i detaljer. Det er en forholdsvis stor jobb å legge inn og definere områder/arealer med pris. Vi slet litt med at vi la inn samme parametere på 3 ulike pc-er men fikk ut ulike alternativ som svar. Det klarte vi ikke helt å finne svaret på. Mulig dette er noe som er rettet opp i nye oppdateringer av programvaren, men vi satt igjen med en følelse av at alternativene måtte gjennomgås og kontrolleres i etterkant uansett.

Quantm er brukervennlig, man kommer raskt i gang, og det er oversiktlig og greit å bruke programvaren. Quantm passer best for lengre strekning med stor grad av frihet i valg av linje. Slike konseptuelle prosjekter er vi ikke så ofte involvert i. Ikke veldig stor gevinst ved å bruke programmet på kortere strekning, eller på prosjekter med mange fastpunkt. Vi valgte derfor ikke å bruke verktøyet i større grad videre på det prosjektet.

Kilde: Informant 4

#### **Aktør 5:**

I fbm. planprosjektet E18 Dørdal – Grimstad hvor vi utarbeidet kommunedelplan, benyttet våre rådgivere 1 og 2, Quantm som verktøy for å søke etter den mest samfunnsøkonomisk lønnsomme veglinja på strekningene Dørdal – Tvedestrand og Arendal – Grimstad. Vi mener at det var nyttig for prosessen å benytte Quantm i tidlig fase.

For at du skal få de svarene du trenger tror jeg det er best at du kontakter våre rådgivere direkte så du kan komme i kontakt med en av de som gjorde den faktiske jobben.

Rådgiver 1 og 2 skal gjøre den samme jobben for oss på strekningen E6 – Kongsvinger. Her vil de også ta i bruk Quantm.

Kilde: Informant 5

#### **Aktør 6:**

Det er jeg som har med Quantm å gjøre her, og ja, vi har tatt det i bruk.

Så langt ikke i så veldig mange prosjekter, men de prosjektene det har blitt prøvd i er av typen lengre strekninger med fleksibilitet i linjeføringen. Erfaringen da er at med hjelp av Quantm kan man raskt komme fram til mulige linjer, og ofte linjer som ikke nødvendigvis er de mest åpenbare. Quantm sparer da også mye tid å kunne sammenligne linjer både på geometri, masser og kostnader.

#### **Aktør 7:**

Quantm blir meir aktuelt i framtida. Kan være aktuelt i tilbudsfasen for oss. Typen entrepriser har noe å si for vår bruk av Quantm.

Ved utarbeiding av anleggsveier kunne det vært mer aktuelt å bruke Quantm for eksempel veier opp til vindmølleparker.

Vi kommer seint inn i planleggingsfasen. Jeg mener programmet leverer en enorm kvalitet i sine data.

Vår første test av Quantm var våren 2019.

På E39 Mandal - det ble søkt i en korridor på 200m. Gemeni blei også brukt i samme prosess. Analyserer terrenget med Gemeni, videre arbeid går over til manuelle metoder. Vi brukte til slutt Gemeni sitt resultat.

Forståelse av Quantm er viktig for oss, dette for å forstå hvordan planleggingen er gjort før oppdraget kommer til oss. Hva som er tenkt, og hvilke metoder som er brukt. Vi skjønner teknologienes enorme potensiale. Men må også forstå «farene» ved bruken av dette verktøyet. Feilmarginer osv.

Det kommer store mengder dokumentasjon fra Quantm pga. store mengder data. Når det eventuelt kommer i tvistesaker er det viktig å forstå i detalj hva som er grunnlaget for priskalkulasjonen. Tvister angående pris og tidsbruk på bygging av veien.

Jeg har inntrykket av at de fleste store aktører «sitter litt på gjerdet» når det kommer til å ta i bruk så "ferske" digitale verktøy. Aktørene venter til at programmet blir litt mer modent, slik at «barnesykdommer» er luket vekk.

Programmet kan møte hindringer, i lover og regler, prosesser, Norsk Standard osv. Ting tar tid før det er innarbeidet. Jeg tenker at bruken av at programmet trenger nye prosesser i planleggingsfasen for å utnytte potensialet og få et gunstig bruk av programmet.

Kilde: Informant 7

#### **Aktør 8:**

Quantm er jeg kjent med, et kjempebra program spesielt til å iterere mulige veitraseer og optimalisere veilinjen, kostnader og masser. Per i dag har vi ikke brukt det i samferdselsprosjekter. Vi har hatt det på agenda, men vi venter fortsatt for et prosjekt hvor vi får utnyttet egenskapene til programvaren i prosjektet. I hovedentreprise-kontrakter og prosjekter hvor det er veldig stramm regulering så har vi ikke så mye å gå på med å justere veilinjen.

En annen stor fordel vi ser med Quantm er planlegging av faseveier og anleggsveier i produksjonsperioden. Vi har vurdert å ta det i bruk, men vi må ha prosjekt som det passer til. Håper den dagen kommer snart, men enn så lenge har vi ikke tatt det i bruk.

Du kjenner mest sannsynlig til «informant y» hos Trimble, han har god oversikt over bruk av prosjektet. Det finnes entreprenører som har brukt Quantm i lag med sine konsulenter, men så vidt jeg vet så er det bare i aktør x sine prosjekter. Ellers har byggherrene brukt dette i veldig tidlig fase.

Dessverre er ikke mye hjelp å få her hos oss, men jeg ønsker deg lykke til med prosjektet ditt. Spennende prosjekt.

Jeg er i bland på Nordøyvegen som er et prosjekt som vi har. Jeg ser behovet for bedre veier i det området.

Kilde: Informant 8

#### **Aktør 9:**

Vi har ikke tatt i bruk Trimble Quantum. Vi har ønske om å ta det i bruk og teste det i et prosjekt, men har ikke kommet i gang enda.

Kilde: Informant 9

#### **Aktør 10:**

Quantm er mye brukt her. Vi har en Quantm -DESKTOP 50 km – LNM lisens

Kilde: Informant 10

#### **Aktør 11:**

Ja, vi bruker TQ. De prosjektene jeg kjenner best hvor TQ er brukt er:

Kommunedelplan for E18 Dørdal – Grimstad E134, verdianalyser for øst-vest forbindelse

Vi skal i disse dager i gang med et nytt oppdrag for «Aktør X» hvor TQ også skal brukes i utstrakt grad: E16 Kløfta – Kongsvinger.

#### **Aktør 12:**

Vi har jo erfaringer fra KDP E18 Dørdal – Grimstad, Rv 9 Moss, E134 over til Vestlandet og nå i KDP E16 Kløfta – Kongsvinger.

Kilde: Informant 12

#### **Aktør 13:**

Vi har prøvd Quantm men valte å ikke kjøpe det, så vi bruker det ikke.

# Vedlegg 13: Fremdriftsplan

Ved oppstart av bachelor:

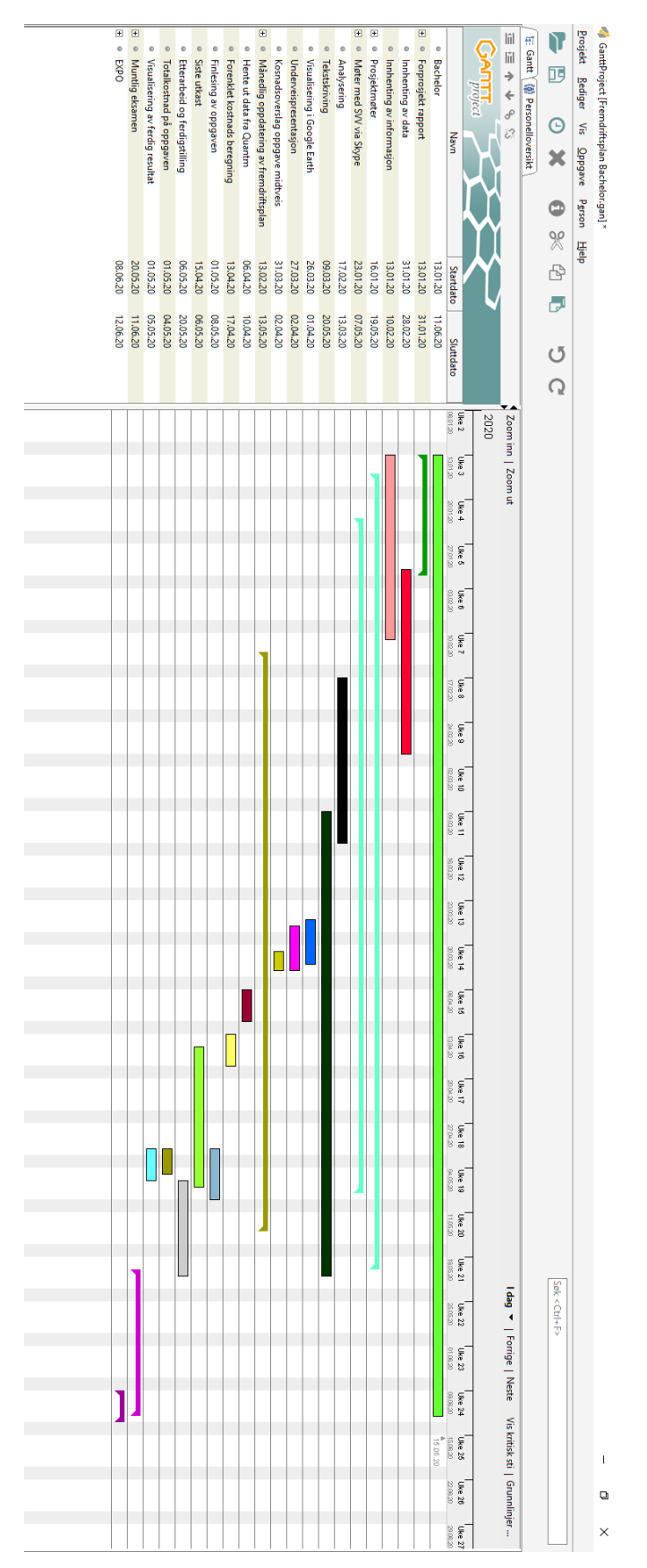

#### Ved ferdigstilling av bachelor:

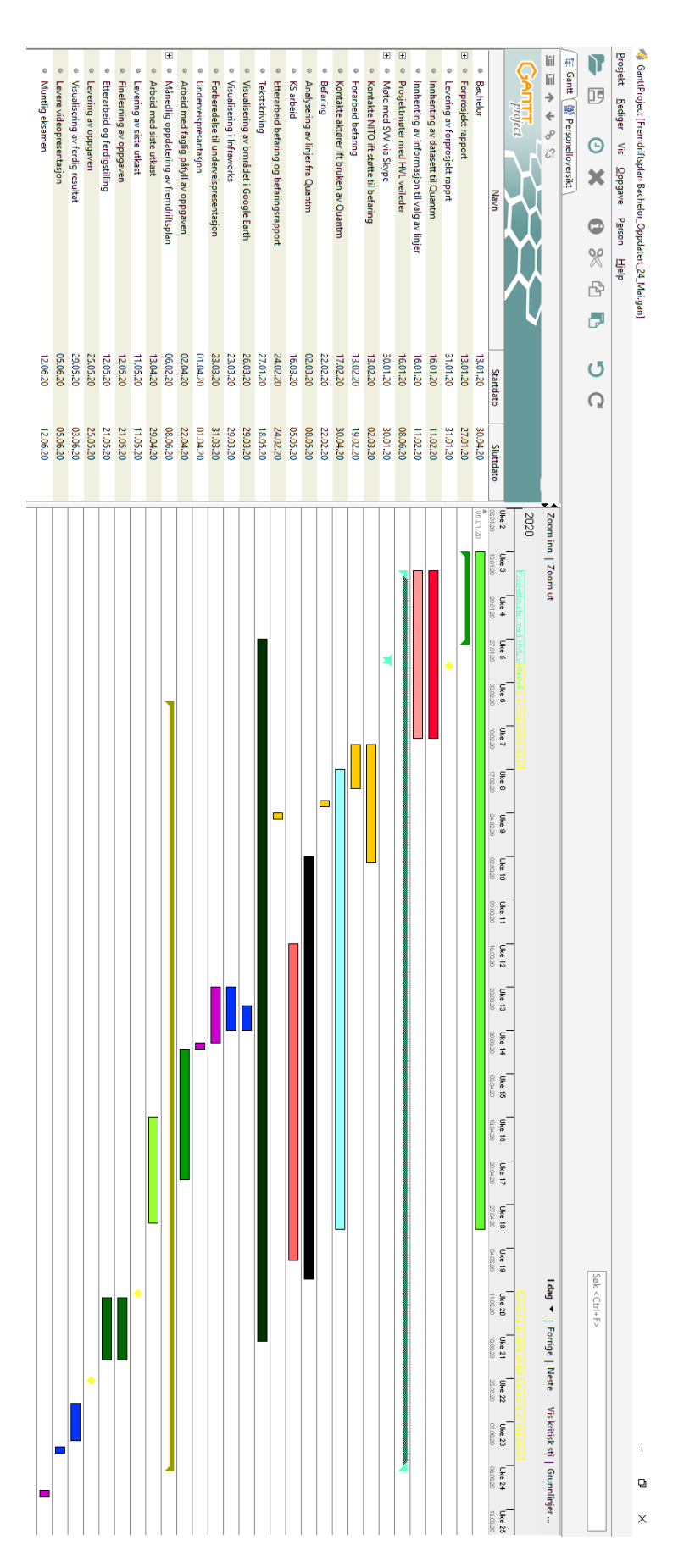

BB